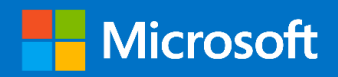

# Technical Guide

## Office 365 UK Blueprint – BYOD Access Patterns

*Prepared for* UK Government 06/2020 Version 1.0 Final

*Prepared by*

**Microsoft Services UK**

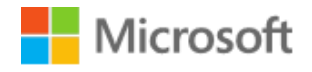

MICROSOFT MAKES NO WARRANTIES, EXPRESS OR IMPLIED, IN THIS DOCUMENT.

Complying with all applicable copyright laws is the responsibility of the user. Without limiting the rights under copyright, no part of this document may be reproduced, stored in or introduced into a retrieval system, or transmitted in any form or by any means (electronic, mechanical, photocopying, recording, or otherwise), or for any purpose, without the express written permission of Microsoft Corporation.

Microsoft may have patents, patent applications, trademarks, copyrights, or other intellectual property rights covering subject matter in this document. Except as expressly provided in any written license agreement from Microsoft, our provision of this document does not give you any license to these patents, trademarks, copyrights, or other intellectual property.

The descriptions of other companies' products in this document, if any, are provided only as a convenience to you. Any such references should not be considered an endorsement or support by Microsoft. Microsoft cannot guarantee their accuracy, and the products may change over time. Also, the descriptions are intended as brief highlights to aid understanding, rather than as thorough coverage. For authoritative descriptions of these products, please consult their respective manufacturers.

© 2014 Microsoft Corporation. All rights reserved. Any use or distribution of these materials without express authorization of Microsoft Corp. is strictly prohibited.

Microsoft and Windows are either registered trademarks or trademarks of Microsoft Corporation in the United States and/or other countries.

The names of actual companies and products mentioned herein may be the trademarks of their respective owners.

## **Table of Contents**

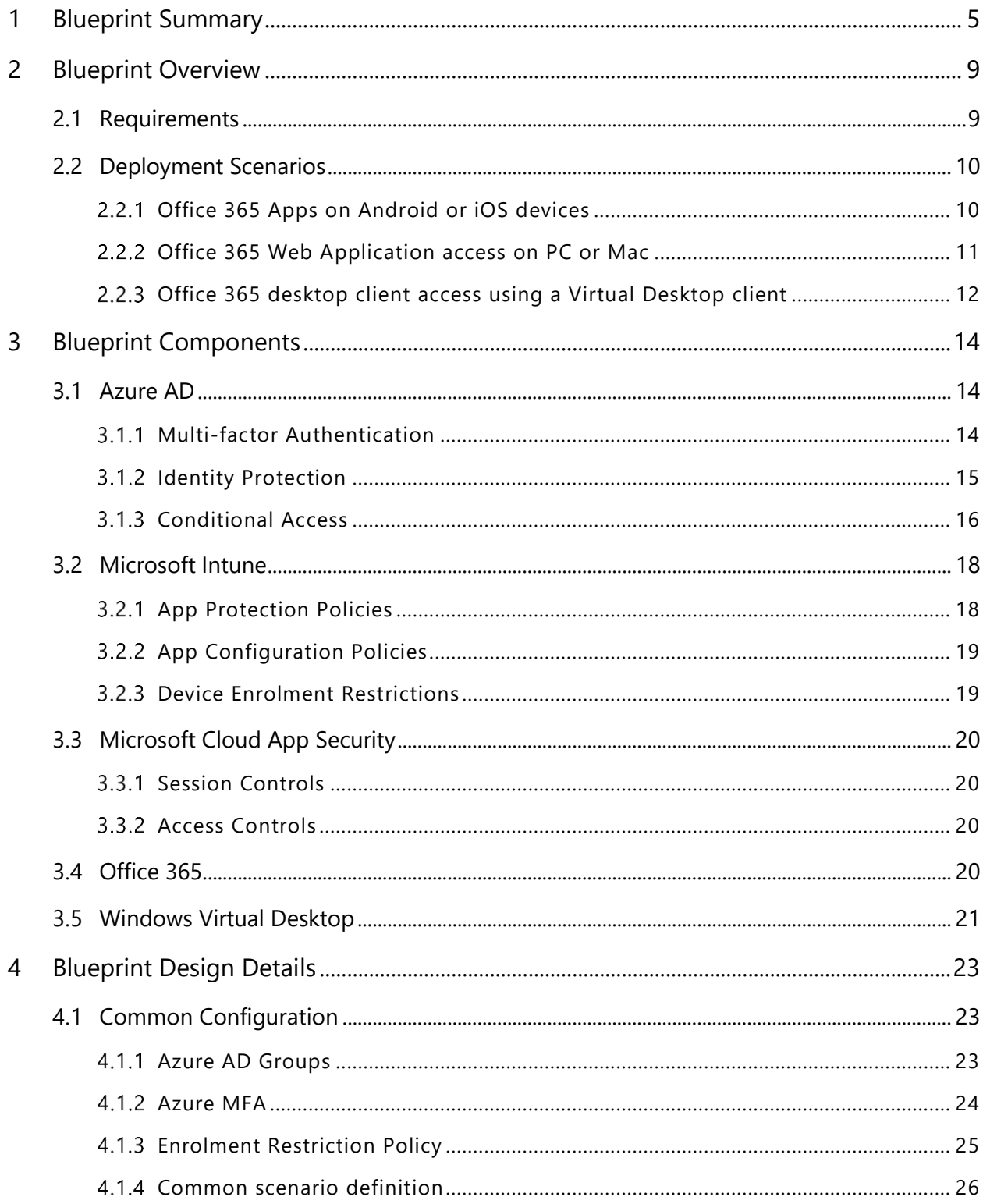

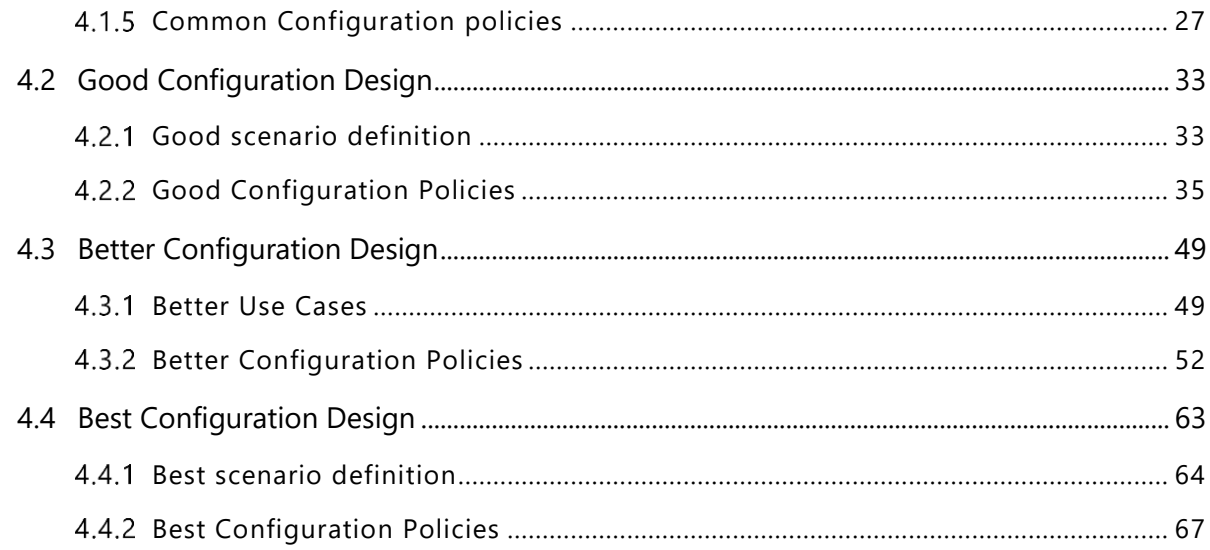

## <span id="page-4-0"></span>1 Blueprint Summary

This document came out of the need to support UK Public Sector and Commercial organisations ability to provide additional capabilities to their employees to facilitate remote working by allowing personal unmanaged devices to connect to Office 365 services in a way that helps them meet their obligations and leverages the features and capabilities that are present within the service. It draws on broad experience across UK government, industry and draws heavily on already existing "best practice".

This guidance is not designed to suggest that nothing else is required as *"we do not need to do anything else as we have followed the NCSC and Microsoft's guidance"*. Rather the controls described in this document are intended to help the reader understand why the specific security controls are used and provide step by step configuration guidance allowing organisations to understand how the features and capabilities in Azure AD, Microsoft Intune and Office 365 can be used to ensure that a common bar has been achieved when allowing Bring Your Own Device (BYOD) to access their Office 365 tenant.

To support this effort this blueprint has been developed to support the use of Bring Your Own Device (BYOD) scenarios where organisations are not able to provide corporate laptop or mobile devices.

## Important

This blueprint is for configuring end users and not administrators access to Office 365 from BYOD. Administrative accounts should not use BYOD devices to perform administrative tasks from nor will be using O365 productivity applications.

The technical controls that are described in this document have been grouped into three categories, good, better, and best. The rationale for the groupings is described below:

- Good
	- $\circ$  Forms the minimum level of configuration that all organisations should meet
	- o Available with Microsoft 365 E3 license
	- $\circ$  Can be implemented using simple configuration tasks
	- o Browser based access for PC and Mac
	- o Approved apps for Mobile Devices (smart phones / pads)
	- o Use of Conditional Access with MFA and Restricted Session Controls in Exchange Online and SharePoint Online
	- o Highest residual risk
- Better

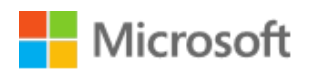

- $\circ$  Forms the level that organisations should aspire to
- o Available with Microsoft 365 Security and Compliance Package components or M365 E5
- o Might require more complex configuration tasks
- o More flexible and granular control of user policies, session controls using Microsoft Cloud App Security
- o Conditional Access enforced browser-based access for PC and Mac
- o Conditional Access enforced approved apps for Mobile Devices (smart phones / tablets)
- o Lower residual risk than Good pattern
- Best
	- o Available with Microsoft 365 Security and Compliance Package components or M365 E5
	- $\circ$  Utilises Windows Virtual Desktop (WVD) to provide a service that as closely as possible matches the experience offered when working in the office on corporate IT, from any device
	- $\circ$  Conditional Access enforced browser or client app-based access to WVD service from PC and Mac
	- o Conditional Access enforced managed device requirement to access Office 365 services from Office client apps from WVD
	- $\circ$  With good management it significantly reduces the unmanaged PC or Mac attack surface by providing a virtualised corporate desktop for home workers, whilst utilising their personal computing device as the access method
	- o Lowest risk approach compared to Good and Better patterns

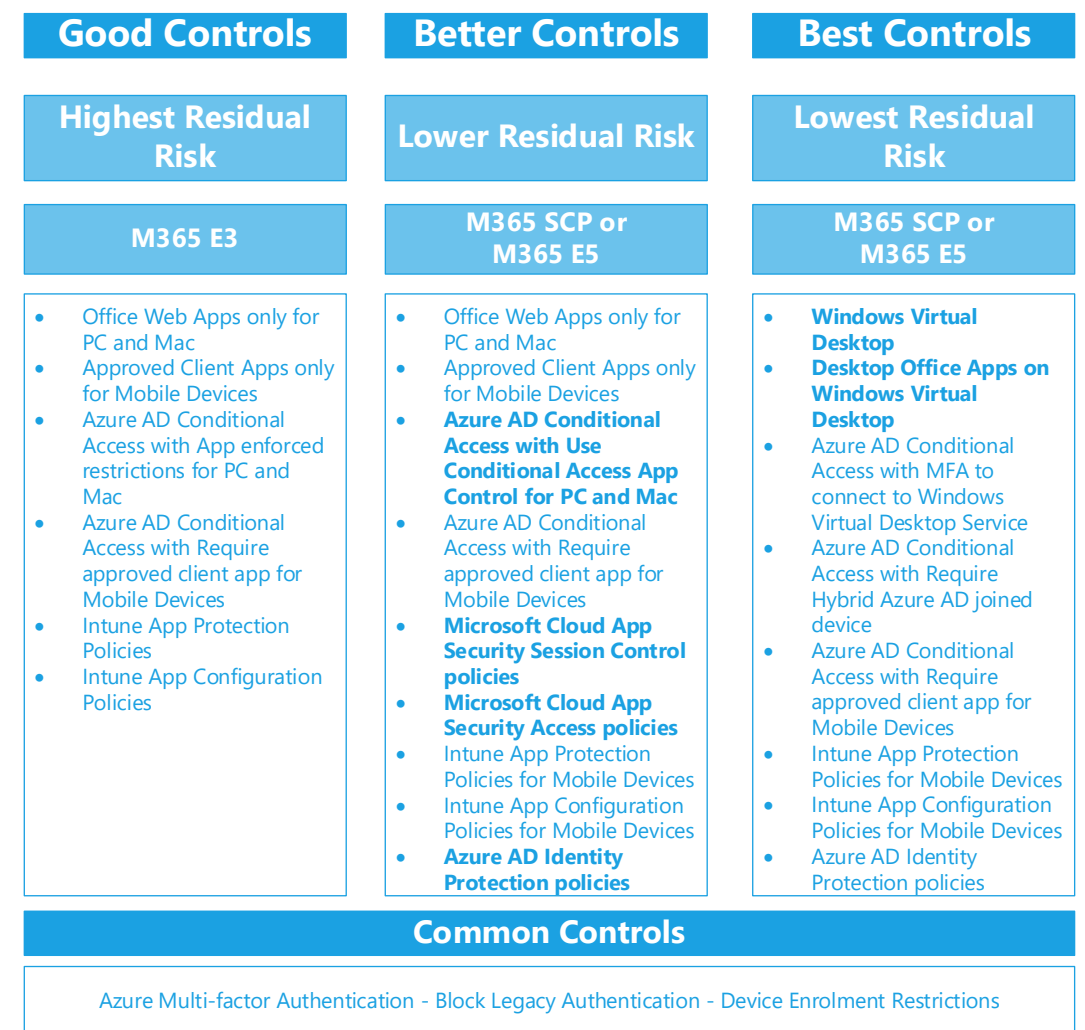

### Figure 1: Blueprint components

The decision flow described in [Figure 2](#page-7-0) [below](#page-7-0) is designed to help organisations determine which of the patterns described in this document should be used.

For example if an organisation has M365 Security and Compliance Pack (SCP) or M365 E5 licenses then the controls used in the Better deployment scenario will provide a lower residual risk and therefore should be used.

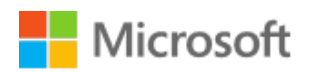

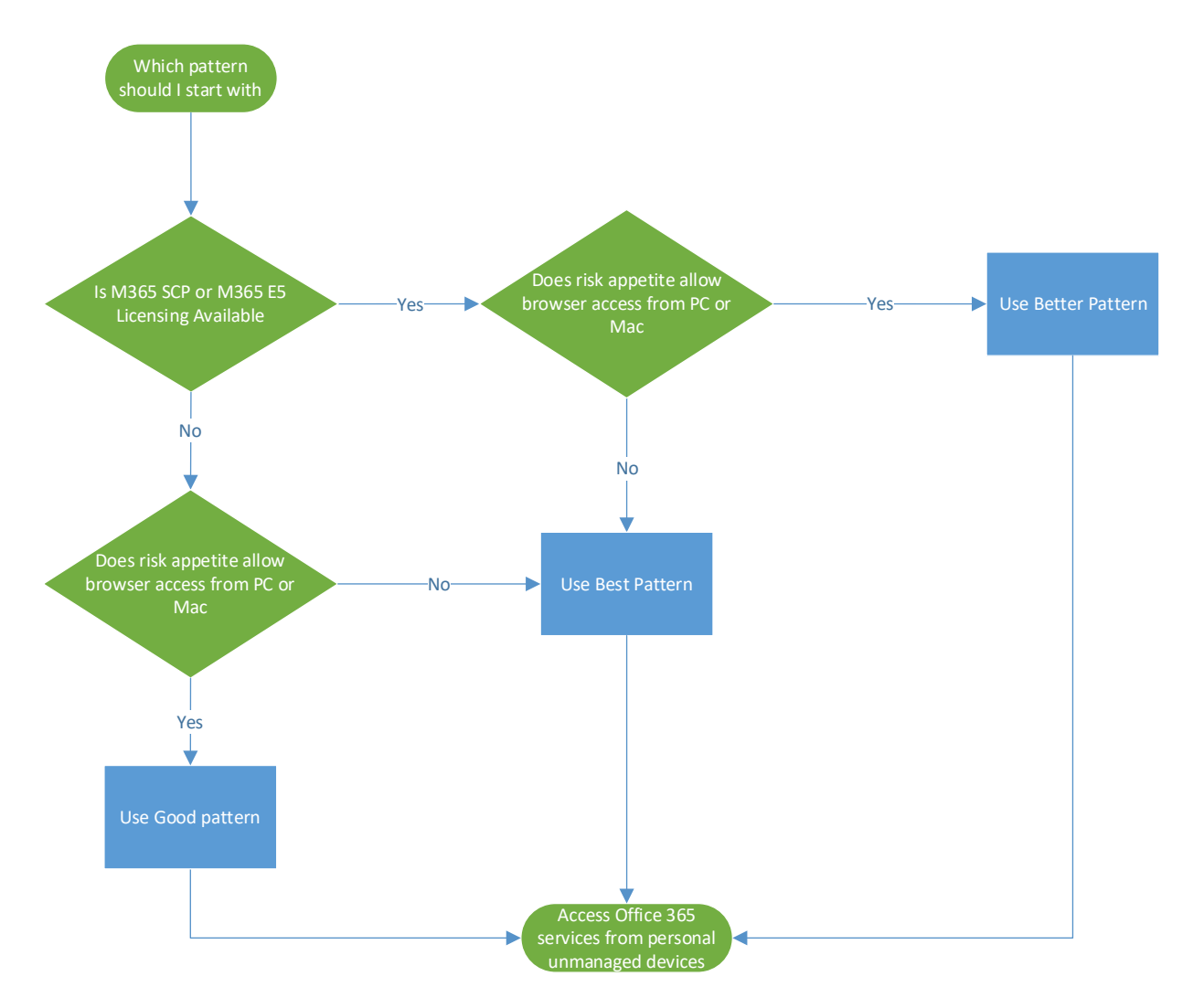

<span id="page-7-0"></span>Figure 2: Pattern decision process

## <span id="page-8-0"></span>2 Blueprint Overview

The blueprint covers three primary deployment scenarios that have been identified as meeting the requirement to allow personal unmanaged devices to access corporate data, these are

- Office 365 Apps on Android or iOS devices
- Office 365 Web Application access on PC or Mac
- Office 365 desktop client applications access using Windows Virtual Desktop from a PC or Mac

The following sections describe in more detail how each deployment scenario delivers its capability.

## <span id="page-8-1"></span>2.1 Requirements

The following are a list of the requirements that the Blueprint has been developed against:

- 1. Only allow approved apps on personal mobile devices
- 2. Only allow web apps on personal PC and Mac
- 3. Require MFA to access Office 365 services
- 4. Control of files and attachments
	- a. Prevent data files from leaving the approved apps (via the share icon "Share File via")
	- b. Prevent other apps from sending data to approved apps
	- c. Prevent copy/paste of data from approved apps to non-approved.
- 5. Block access from Jailbroken / Rooted devices
- 6. Only allow devices running an OS after a certain version
- 7. Wipe corporate data command if phone is lost or PIN entered wrongly [how many times]?

### Important

This document intentionally does not cover controls available to you when devices are enrolled into Intune as managed devices; it focuses on the controls that are available for personal unmanaged devices.

## <span id="page-9-0"></span>2.2 Deployment Scenarios

#### <span id="page-9-1"></span> $2.2.1$ Office 365 Apps on Android or iOS devices

This capability will allow users to have access to Office 365 mobile applications on their personal unmanaged Mobile Devices<sup>1</sup>.

For the Good Pattern, this capability leverages a combination of Microsoft Azure Active Directory - Multifactor Authentication (MFA) and Conditional Access - policies, and Microsoft Intune - Application Protection Policies

The outcome will allow the end user to:

- Access Exchange Online email using Outlook on their personal Mobile Device.
- Access Skype for Business and/or Teams on their personal Mobile Device
- Access OneDrive for Business on their personal Mobile Device
- Access SharePoint Online on their personal Mobile Device
- Use of Word, Excel, PowerPoint (and potentially other Office 365 approved client applications if required), refer to [https://docs.microsoft.com/en-us/azure/active](https://docs.microsoft.com/en-us/azure/active-directory/conditional-access/concept-conditional-access-grant#require-approved-client-app)[directory/conditional-access/concept-conditional-access-grant#require-approved-client](https://docs.microsoft.com/en-us/azure/active-directory/conditional-access/concept-conditional-access-grant#require-approved-client-app)[app](https://docs.microsoft.com/en-us/azure/active-directory/conditional-access/concept-conditional-access-grant#require-approved-client-app) for details of these apps.

All access will be from within approved applications published by Microsoft to either the Apple AppStore or Google Play Store only. The deployment scenario will enforce a policy on the application to secure corporate data. The device will not be managed by the organisation, only the approved Applications will be managed by the organisations.

## Important

Organisations will need to provide guidance to their employees on installing the Office Mobile Apps from Apple AppStore or Google Play store onto their mobile devices

To protect the data in the event that a device is lost or stolen or if the employee leaves the organisation the Selective Wipe capability in Intune allows any organisation app data and the apps to be removed. Refer to [How to wipe only corporate data from Intune-managed apps](https://docs.microsoft.com/en-us/mem/intune/apps/apps-selective-wipe) for more details.

**For the Better Pattern**, Azure AD Identity Protection will be utilised.

Azure AD Identity Protection will be added as condition to the Conditional Access policies to assist with protecting user identities from being utilised in an unsecure manner. Based on

<sup>&</sup>lt;sup>1</sup> Smart Phones and Tablets running Apple iOS or Android Operating Systems

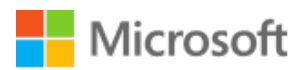

Medium or High risk levels being detected, Azure AD Identity Protection will block access to the service until the defined action such as requiring a user the change their password or by forcing multi-factor authentication, has been completed.

For more detailed information on Azure AD Identity Protection refer to <https://docs.microsoft.com/en-us/azure/active-directory/active-directory-identityprotection>

#### <span id="page-10-0"></span> $2.2.2$ Office 365 Web Application access on PC or Mac

This capability will allow users to have access to Office 365 applications in a Web Browser from their personal PC or Mac devices.

For the Good pattern, this capability will leverage a combination of Microsoft Azure Active Directory, Multifactor Authentication (MFA) and Conditional Access policies, and Office 365 application configuration policies to prevent download of files or attachments.

The outcome will allow the end user to:

- Access Exchange Online email using Outlook Web Access using a web browser on their personal PC or Mac Device.
- Access Skype for Business and/or Teams web applications using a web browser on their personal PC or Mac Device
- Access OneDrive for Business using a web browser on their personal PC or Mac Device
- Access SharePoint Online using a web browser on their personal PC or Mac Device
- Use of Word, Excel, PowerPoint Web Apps (and potentially other Office 365 web apps.

For the Better Pattern, two additional capabilities are utilised:

- 1. Microsoft Cloud App Security and
- 2. Azure AD Identity Protection.

Microsoft Cloud App Security service which will enforce certain session controls such as Copy/Paste, Download and Upload in as user's session to prevent work data from being able to downloaded onto a personal device. The end user device will not be managed by the organisation. The deployment scenario will also restrict access to Internet Browsers only and detect and reject out of date Operating Systems and Browsers<sup>2</sup>

Azure AD Identity Protection will be added as condition to the Conditional Access policies to assist with protecting user identities from being utilised in an unsecure manner. Based on Medium or High risk levels being detected, Azure AD Identity Protection will block access to the

<sup>&</sup>lt;sup>2</sup> Microsoft Intelligence have not published the list of supported OS or Browsers yet

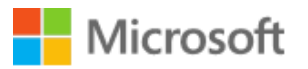

service until the defined action such as requiring a user the change their password or by forcing multi-factor authentication, has been completed.

For more detailed information on Azure AD Identity Protection refer to <https://docs.microsoft.com/en-us/azure/active-directory/active-directory-identityprotection>

#### <span id="page-11-0"></span>Office 365 desktop client access using a Virtual Desktop client  $2.2.3$

This pattern will allow users to have access to Office 365 applications that are hosted on a Windows Virtual Desktop instance using either a Web Browser or a client app from their personal PC or Mac devices.

Virtual desktops also provide greater security to organisations as company data can be safely accessed when employees are working remotely. This also means employee productivity is increased as workers are empowered to access data and apps as if they were on their end user device from anywhere, at any time.

Despite the benefits of VDI, previous virtualisation host options left customers with two choices over the type of virtual machines that they can deploy to deliver desktops.

- 1. Deploying a Windows Server Desktop experience to achieve the cost savings of multisession
- 2. Deploying single session in Windows 10.

Windows Virtual Desktop utilises Windows 10 multi-session, with optimisations specifically for Office 365 Apps for enterprise, allowing support for either pooled multi-session or personal (persistent) desktops or individual published remote apps, and simplified virtual desktop management.

Windows Virtual Desktop allows organisations to provide a secure remote working capability where employees are no longer constrained to physical hardware or their location. Once they request access to a pooled multi-session virtual desktop or request that a personal desktop is provisioned, it can be quickly delivered and administered based on their profile and specific use case. Access to individual pooled apps provides a simple mechanism to provide access to only the applications that a user needs rather than a complete desktop.

Windows Virtual Desktop leverages Azure Active Directory (Azure AD) as the identity provider, allowing additional security controls like conditional access to require multi-factor authentication (MFA) to access the Windows Virtual Desktop service or that the Windows Virtual Desktop is Hybrid Azure AD joined when accessing the Office 365 services from the desktop device.

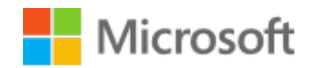

The outcome will allow the end user to:

- Access Windows Virtual Desktop instances using a HTML5 application in a web browser on their PC or Mac device
- Access Windows Virtual Desktop instances using the WVD Remote Desktop client application on their PC or Mac device
- Access Exchange Online email using Outlook desktop application or Outlook Web Access from the Windows Virtual Desktop instance.
- Access Skype for Business and/or Teams using the desktop client or web applications from the Windows Virtual Desktop instance
- Access OneDrive for Business using the desktop client or web applications from the Windows Virtual Desktop instance
- Access SharePoint Online using a web browser from the Windows Virtual Desktop instance
- Use Edge to browse the internet whilst using your organisations outbound proxy and/or web content filtering system.
- Use Word, Excel, PowerPoint desktop or web applications on the Windows Virtual Desktop instance.

This pattern provides the lowest risk approach as the personal unmanaged device is only used to connect to the presentation interface of the virtual desktop all the access to documents, web browsing is performed form a managed device that has security policies, in the form of Group Policy, applied that align with the organisations current policy set.

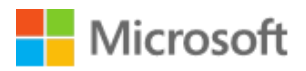

## <span id="page-13-0"></span>3 Blueprint Components

### The components that make up the BYOD Blueprint design are illustrated in [Figure 3](#page-13-3) [\(below\)](#page-13-3)

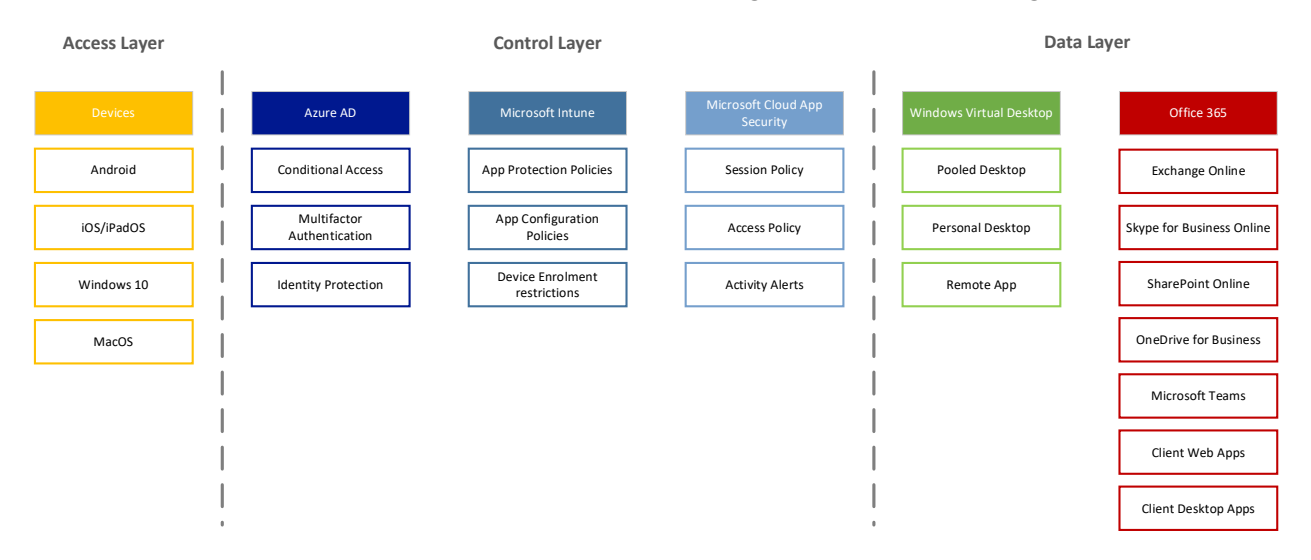

<span id="page-13-3"></span><span id="page-13-1"></span>Figure 3: BYOD Blueprint components

## 3.1 Azure AD

The following components of Azure AD are used in the BYOD Blueprint.

#### <span id="page-13-2"></span> $3.1.1$ Multi-factor Authentication

Multi-factor Authentication is used in all three profiles. Multi-factor Authentication (MFA) is a process where a user is prompted during the sign-in process for an additional form of identification, such as to enter a code on their mobile phone or to provide a fingerprint scan. The Blueprint design for MFA comprises a set of configurations made in Azure AD, and a conditional access policy driven deployment approach, i.e. Azure AD Conditional Access requires MFA before access to the application is granted. The user is forced to register in-line within the authentication experience if they are not already registered for MFA, the in-line registration experience is the easiest and most efficient way of forcing registration and widely deploying the service. MFA is an acknowledged approach to reduce the risk of credential stuffing<sup>3</sup> and password spray<sup>4</sup> attacks

Technical Guide, Office 365 UK Blueprint – BYOD Access Patterns, Version 1.0, Final Prepared by Microsoft Services UK "UK Blueprint for BYOD Use - v1.0.docx"

<sup>&</sup>lt;sup>3</sup> Definition of Credential Stuffing, [https://doubleoctopus.com/security-wiki/threats-and-tools/credential](https://doubleoctopus.com/security-wiki/threats-and-tools/credential-stuffing/)[stuffing/](https://doubleoctopus.com/security-wiki/threats-and-tools/credential-stuffing/)

<sup>4</sup> Definition of Password Spray, [https://doubleoctopus.com/security-wiki/threats-and-tools/password](https://doubleoctopus.com/security-wiki/threats-and-tools/password-spraying/)[spraying/](https://doubleoctopus.com/security-wiki/threats-and-tools/password-spraying/)

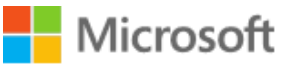

#### <span id="page-14-0"></span> $3.1.2$ Identity Protection

Identity Protection is used in the Better and Best profiles as it has an Azure AD P2 requirement which is included in M365 SCP and M365 E5.

To combat against stolen credentials, Microsoft developed a solution called Azure AD Identity Protection that will assist with protecting user identities from being utilized in an unsecure manner. Based on the risk level, Azure AD Identity Protection will take appropriate action (based on a risk profile) such as requiring a user the change their password or by forcing multi-factor authentication.

As a result of the focus on identities it is important that organisations:

- Protect all identities regardless of their privilege level
- Proactively prevent compromised identities from being abused

Discovering compromised identities is no easy task. Azure Active Directory uses, amongst other inputs, adaptive machine learning algorithms and heuristics to detect anomalies and suspicious incidents that indicate potentially compromised identities. Using this data, Identity Protection generates reports and alerts that enable you to evaluate the detected issues and take appropriate mitigation or remediation actions.

Based on the gathered data in Azure AD Identity Protection generates the following types of risk events are described in [Table 1](#page-14-1) below:

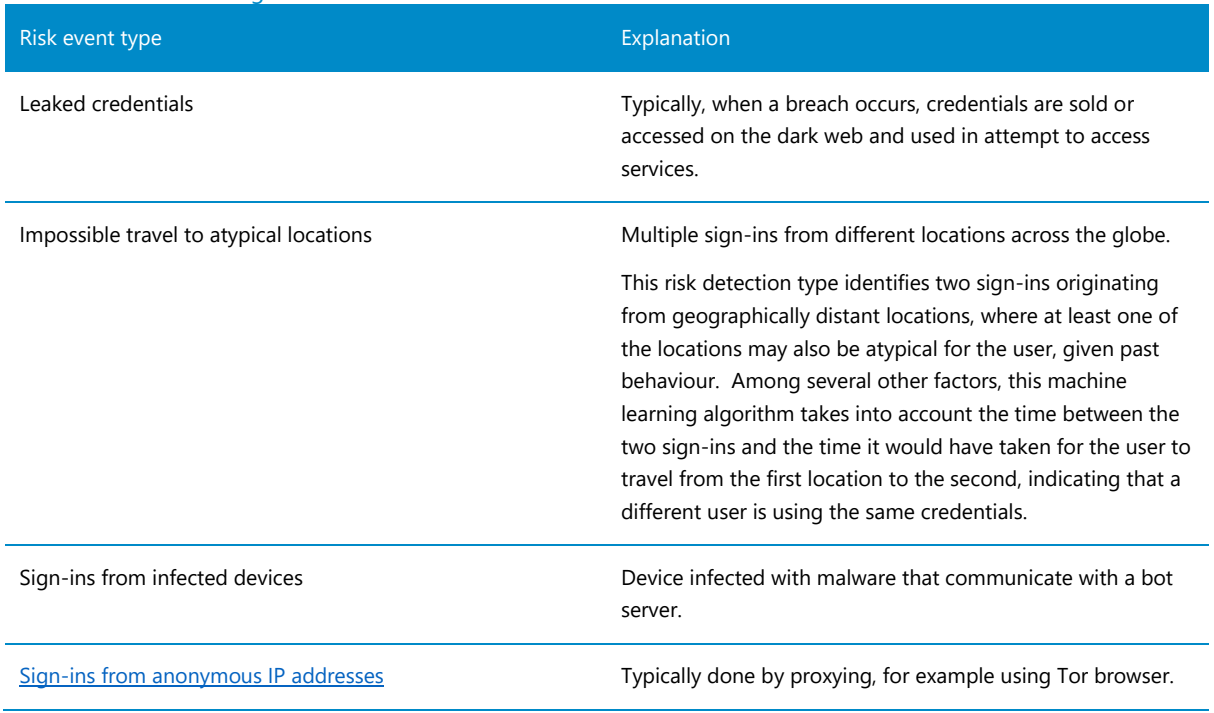

<span id="page-14-1"></span>Table 1: Risk event categories

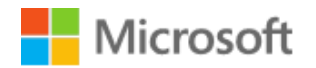

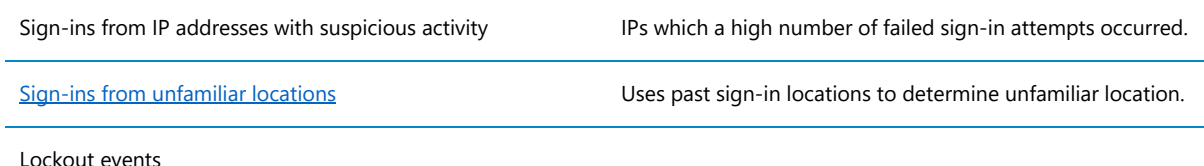

Azure Active Directory Identity Protection is more than a monitoring and reporting tool. To protect your organization's identities, you can configure risk-based policies that automatically respond to detected issues when a specified risk level has been reached.

For the Better profile these policies, in addition to other inputs, are used as signals in conditional access controls provided by Azure AD Conditional Access policies. The policy is configured to block access until the remediation actions including password resets and multi-factor authentication enforcement have been satisfied.

If a sign-in risk is detected they refer to the following link for information on how to remediate the risks and unblock users, [https://docs.microsoft.com/en-gb/azure/active-directory/identity](https://docs.microsoft.com/en-gb/azure/active-directory/identity-protection/howto-identity-protection-remediate-unblock)[protection/howto-identity-protection-remediate-unblock](https://docs.microsoft.com/en-gb/azure/active-directory/identity-protection/howto-identity-protection-remediate-unblock)

### Important

Self-Service Password Reset (SSPR) will be required to allow users to reset their password in the event of a sign-in risk event being triggered. refer to [https://docs.microsoft.com/en-us/azure/active-directory/authentication/concept-sspr](https://docs.microsoft.com/en-us/azure/active-directory/authentication/concept-sspr-howitworks)[howitworks](https://docs.microsoft.com/en-us/azure/active-directory/authentication/concept-sspr-howitworks) and [https://docs.microsoft.com/en-us/azure/active](https://docs.microsoft.com/en-us/azure/active-directory/authentication/tutorial-enable-sspr)[directory/authentication/tutorial-enable-sspr](https://docs.microsoft.com/en-us/azure/active-directory/authentication/tutorial-enable-sspr) for more details.

Read more about risk events here: [https://azure.microsoft.com/en](https://azure.microsoft.com/en-us/documentation/articles/active-directory-identityprotection-risk-events-types/)[us/documentation/articles/active-directory-identityprotection-risk-events-types/](https://azure.microsoft.com/en-us/documentation/articles/active-directory-identityprotection-risk-events-types/)

For more detailed information on Azure AD Identity Protection refer to <https://docs.microsoft.com/en-us/azure/active-directory/active-directory-identityprotection>

#### <span id="page-15-0"></span>Conditional Access  $3.1.3$

Conditional Access is used in all three patterns and forms the basis for the control to the Office 365 services being accessed.

Conditional Access is at the heart of the new identity driven control plane and forms the base of the BYOD Blueprint. Conditional Access is the feature used to bring signals together, to make decisions, and enforce organizational policies. Think of Conditional Access as a coarse-grained authorisation engine that grants or denies access to applications based on signals provided and

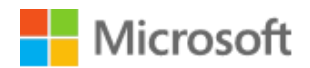

then allows the application to make the fine-grained authorisation decision of what the user can access.

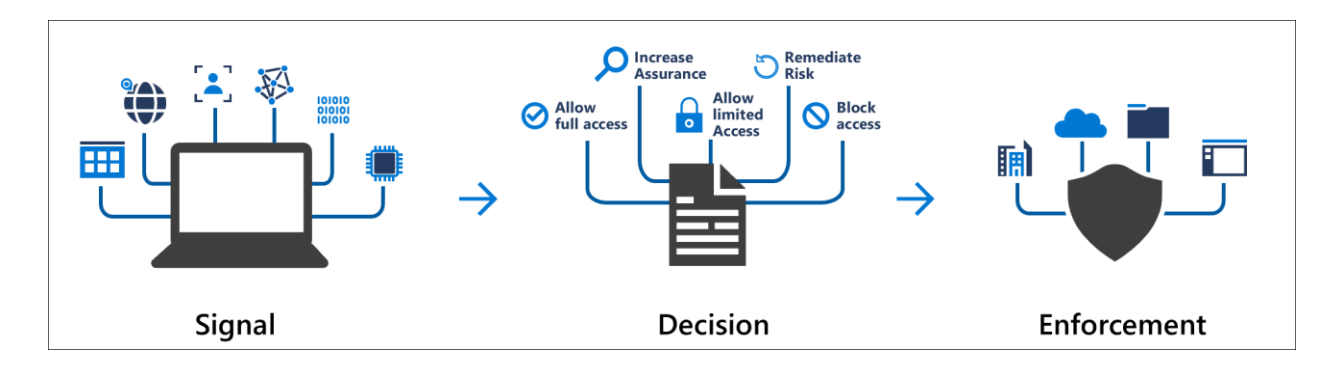

Conditional Access policies at their simplest are *if-then* statements, *if* a user wants to access a resource, *then* they must complete an action. For example: A payroll manager wants to access their email from their Mac they are required to perform multi-factor authentication to access it and will only able to use Outlook Web Access not the Outlook client for MacOS or the native email client on a Mac.

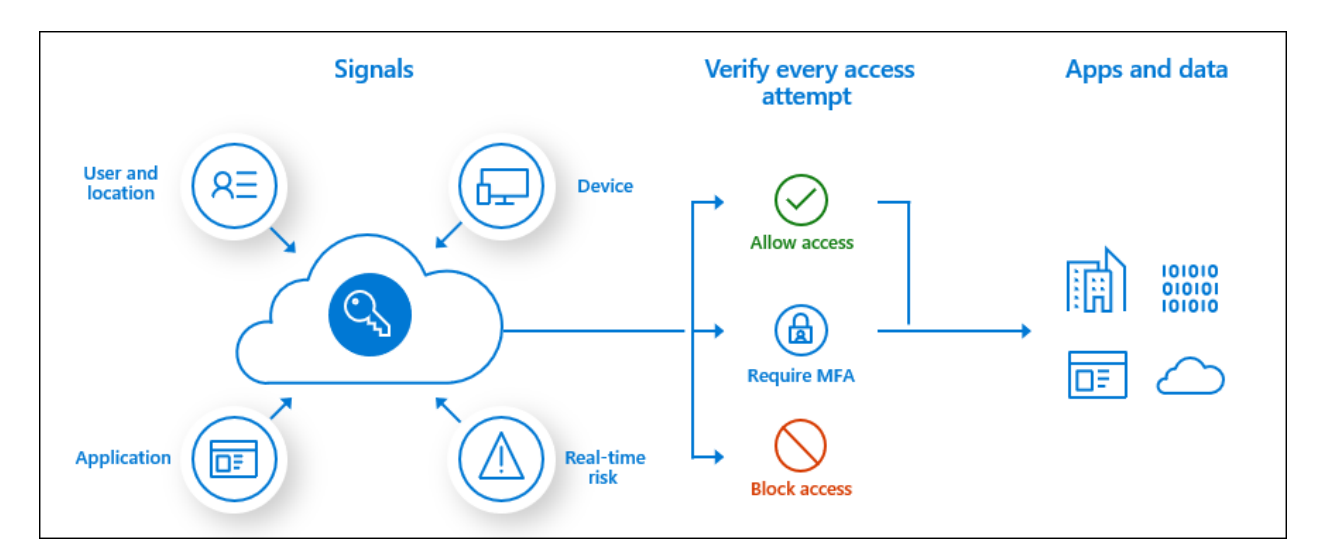

By using Conditional Access policies, the right access controls can be applied when needed to keep organizations secure and stay out of your user's way when not needed.

#### Figure 4 Conditional Access components and flow

### Important

Conditional Access policies are enforced after the first-factor authentication has been completed. Conditional Access is not intended as an organization's first line of defence for scenarios like denial-of-service (DoS) attacks but can use signals from these events to determine access.

## <span id="page-17-0"></span>3.2 Microsoft Intune

The following components of Microsoft Intune are used in the BYOD Blueprint.

#### <span id="page-17-1"></span> $3.2.1$ App Protection Policies

App Protection Policies are used in Good and Better mobile device profiles. This blueprint requires that an access attempt to the selected cloud apps, e.g. Exchange Online needs to be made from an approved client app, e.g. Outlook for iOS or Android. These approved client apps support [Intune app protection policies](https://docs.microsoft.com/en-us/intune/app-protection-policy) independent of any mobile-device management (MDM) solution

To utilise this grant control, Conditional Access requires that the device be registered in Azure Active Directory which requires the use of a broker app. The broker app can be either the Microsoft Authenticator for iOS, or the Microsoft Company portal for Android devices. If a broker app is not installed on the device when the user attempts to authenticate, the user gets redirected to the app store to install the broker app.

This setting applies to the following iOS and Android apps:

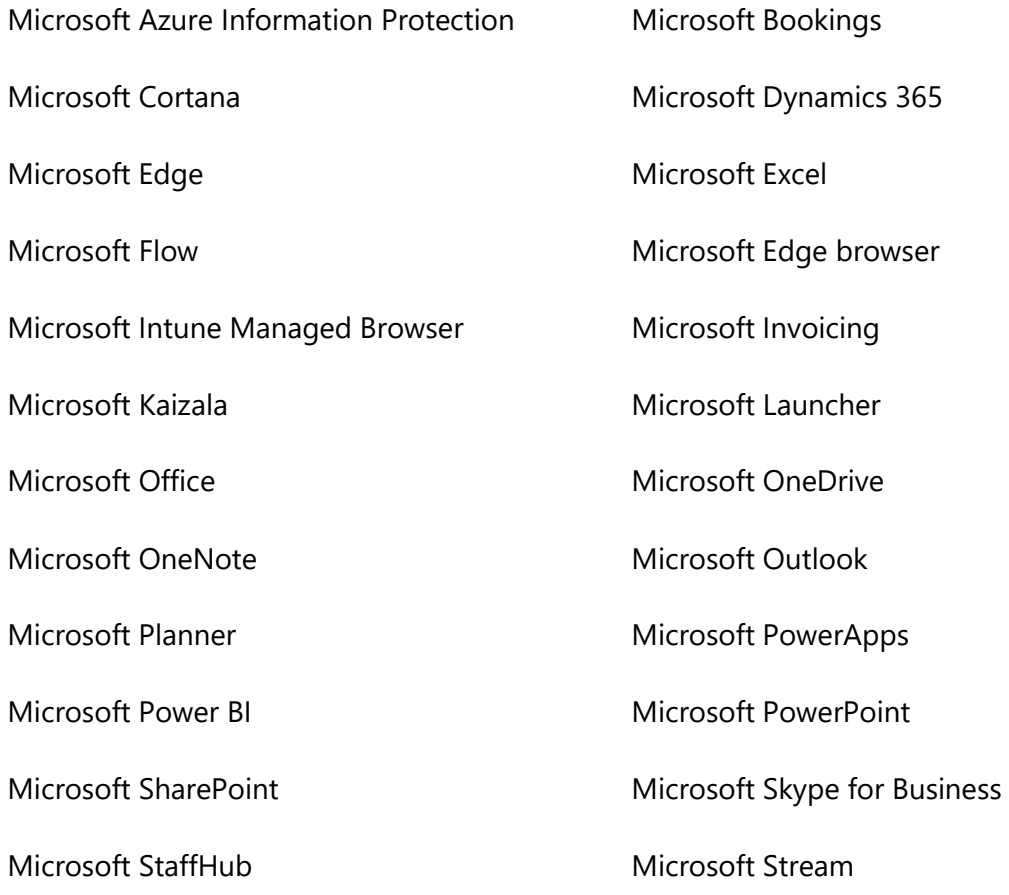

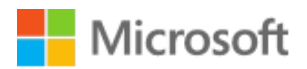

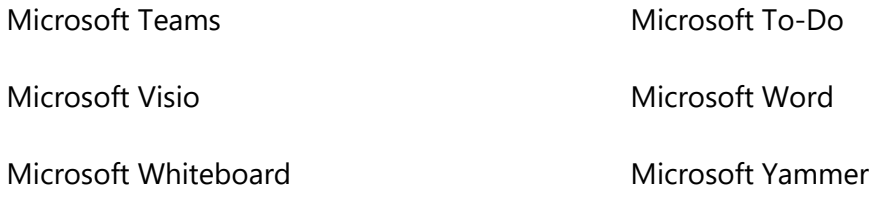

#### <span id="page-18-0"></span>App Configuration Policies  $3.2.2$

App Configuration Policies are used in all three mobile device patterns.

App configuration policies help eliminate app setup problems by letting you assign configuration settings to a policy that is assigned to end-users before they run the app. The settings are then supplied automatically when the app is configured on the end-user's device, and end-users don't need to act. The configuration settings are unique for each app.

The BYOD Blueprint App Protection policies for iOS / iPadOS and Android are configured to use Edge when opening hyperlinks in emails or links in Teams chats.

#### <span id="page-18-1"></span> $3.2.3$ Device Enrolment Restrictions

Device Enrolment Restrictions are used in all three mobile device patterns. Device Enrolment Restrictions create and manage enrolment restrictions that define what devices can enrol into management with Intune.

The specific enrolment restrictions that you can create include:

- Maximum number of enrolled devices.
- Device platforms that can enrol:
	- o Android device administrator
	- o Android Enterprise work profile
	- o iOS/iPadOS
	- o macOS
	- o Windows
	- o Windows Mobile
- Platform operating system version for iOS/iPadOS, Android device administrator, Android Enterprise work profile, Windows, and Windows Mobile. (Only Windows 10 versions can be used. Leave this blank if Windows 8.1 is allowed.)
	- o Minimum version.
	- o Maximum version.

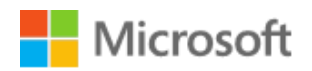

• Restrict [personally owned devices](https://docs.microsoft.com/en-us/mem/intune/enrollment/device-enrollment#bring-your-own-device) (iOS, Android device administrator, Android Enterprise work profile, macOS, Windows, and Windows Mobile only).

The Blueprint includes an exemplar Device Restriction policy that should be adapted to meet your organisation's needs.

## <span id="page-19-0"></span>3.3 Microsoft Cloud App Security

Microsoft Cloud App Security (MCAS) is used in the Better Scenario as it is part of the Security and Compliance Pack (SCP) and M365 E5.

The following components of Microsoft Cloud App Security are used in the BYOD Blueprint

#### <span id="page-19-1"></span> $3.3.1$ Session Controls

Microsoft Cloud App Security provides capabilities that will restrict access to only authorised platforms and device types and implement the necessary session controls to minimise the risk of data loss. More information on MCAS session control can be found here, [https://docs.microsoft.com/en-us/cloud-app-security/proxy-intro-aad.](https://docs.microsoft.com/en-us/cloud-app-security/proxy-intro-aad)

MCAS Session Control is invoked by configuring Conditional Access policies to use Conditional Access App Control which then offloads the enforcement of the control to MCAS

#### <span id="page-19-2"></span> $3.3.2$ Access Controls

Many organizations that choose to use session controls for cloud apps to control in-session activities, also apply access controls to block the same set of native mobile and desktop client apps, thereby providing comprehensive security for the apps.

You can block access to native mobile and desktop client apps with access policies, by setting the **Client app** filter to **Mobile and desktop**. Some native client apps can be individually recognized, whilst others that are part of a suite of apps can only be identified as their top-level app, e.g. apps like SharePoint Online can only be recognized by creating an access policy applied to Office 365 apps.

## <span id="page-19-3"></span>3.4 Office 365

All Office 365 services that are covered by the Office 365 (Preview) Client App type in Conditional Access are included in the patterns.

## <span id="page-20-0"></span>3.5 Windows Virtual Desktop

Windows Virtual Desktop is Microsoft's desktop and application virtualisation service that runs on Azure. It allows you to virtualise a full Windows 10 or Windows Server operating system with scalability, virtualise Microsoft 365 Apps for enterprise (formerly called "Office 365 ProPlus") and optimize it to run in multi-user virtual scenarios, as well as virtualize other applications.

High-level service architecture

- Can connect to on-premises resources via ExpressRoute or VPN
- User authentication using Azure Active Directory identities
- Integrates with Systems Center Configuration Manager and Microsoft Intune
- Supports devices running non-Windows operating systems with Linux thin-client SDK and other tools

[Figure 5](#page-20-1) [\(below\)](#page-20-1) describes the Windows Virtual Desktop service architecture it has also been annotated with the connection flows when a user initiates a connection to a Virtual Desktop. Note that number 0 is an outbound connection, the reverse connect eliminates the need to open inbound ports, reducing the attack surface. The WVD service uses outbound connectivity to connect WVD clients to resources.

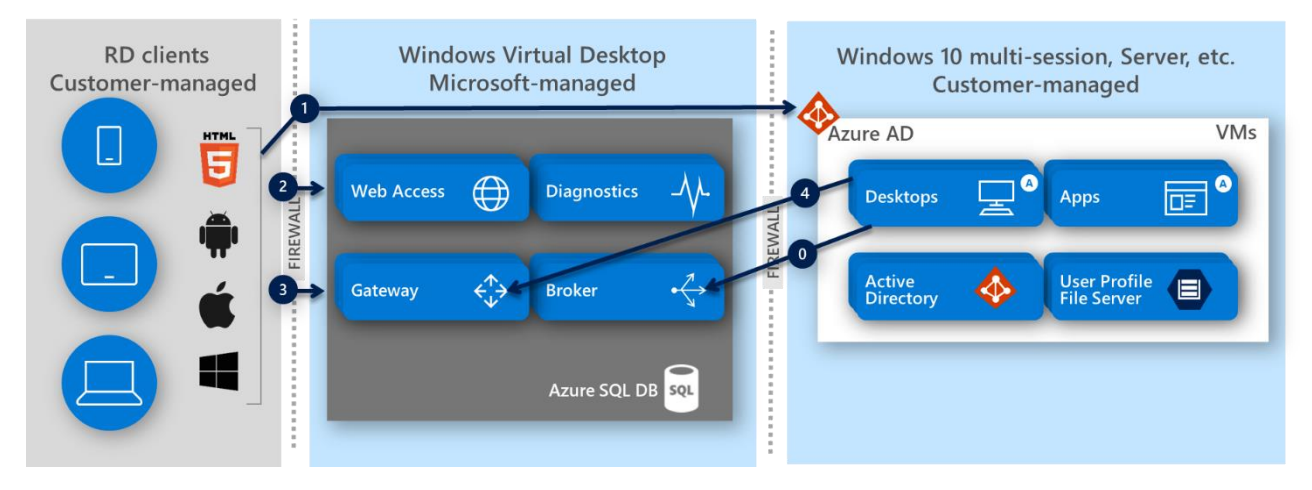

<span id="page-20-1"></span>Figure 5: Windows Virtual Desktop Service Architecture and connection flow

User connection flow:

- 1. User launches RD client which connects to Azure AD, user signs in, and Azure AD returns token
- 2. RD client presents token to Web Access, Broker queries DB to determine resources authorized for user
- 3. User selects resource, RD client connects to Gateway

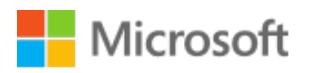

- 4. Broker orchestrates connection from host agent to Gateway
- 5. RDP traffic now flowing between RD client and session host VM over WebSocket connections 3 and 4

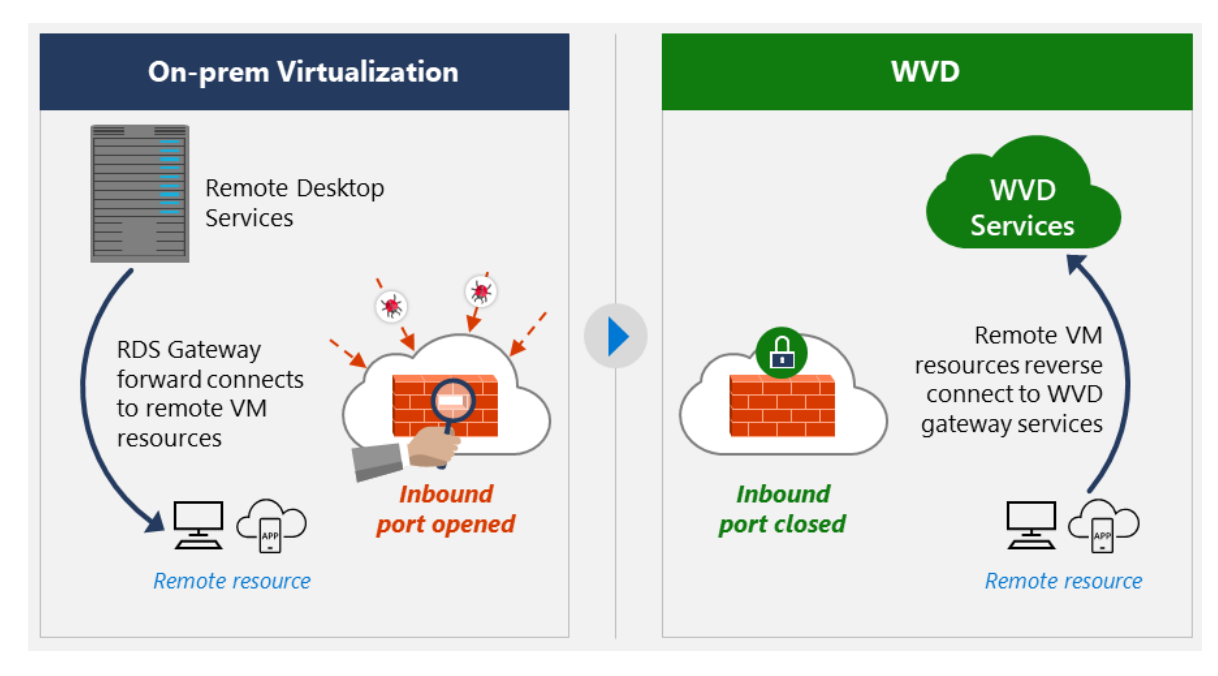

#### Figure 6: Reverse connect

The reverse connect approach used by Windows Virtual Desktop has the following benefits:

- 1. Reduced exposure to attacks
- 2. Less time monitoring inbound ports
- 3. Focus alerts on access and identity-based attacks

## <span id="page-22-0"></span>4 Blueprint Design Details

This section addresses any major design considerations for the component that are not already documented publicly or included in the workshop and/or design and plan. This content will be most useful during delivery of the workshop and preparation of the design and plan. Not all notes will apply to every scenario, so read carefully and exercise good judgement when determining when to apply this guidance.

## <span id="page-22-1"></span>4.1 Common Configuration

The Common configuration components include the Conditional Access policies that should be used across all three configuration baselines.

#### <span id="page-22-2"></span>Azure AD Groups  $4.1.1$

The following groups are used in this document to assign the appropriate policies and configuration settings to the appropriate deployment scenario

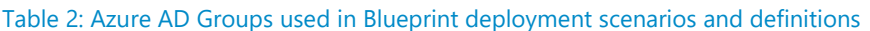

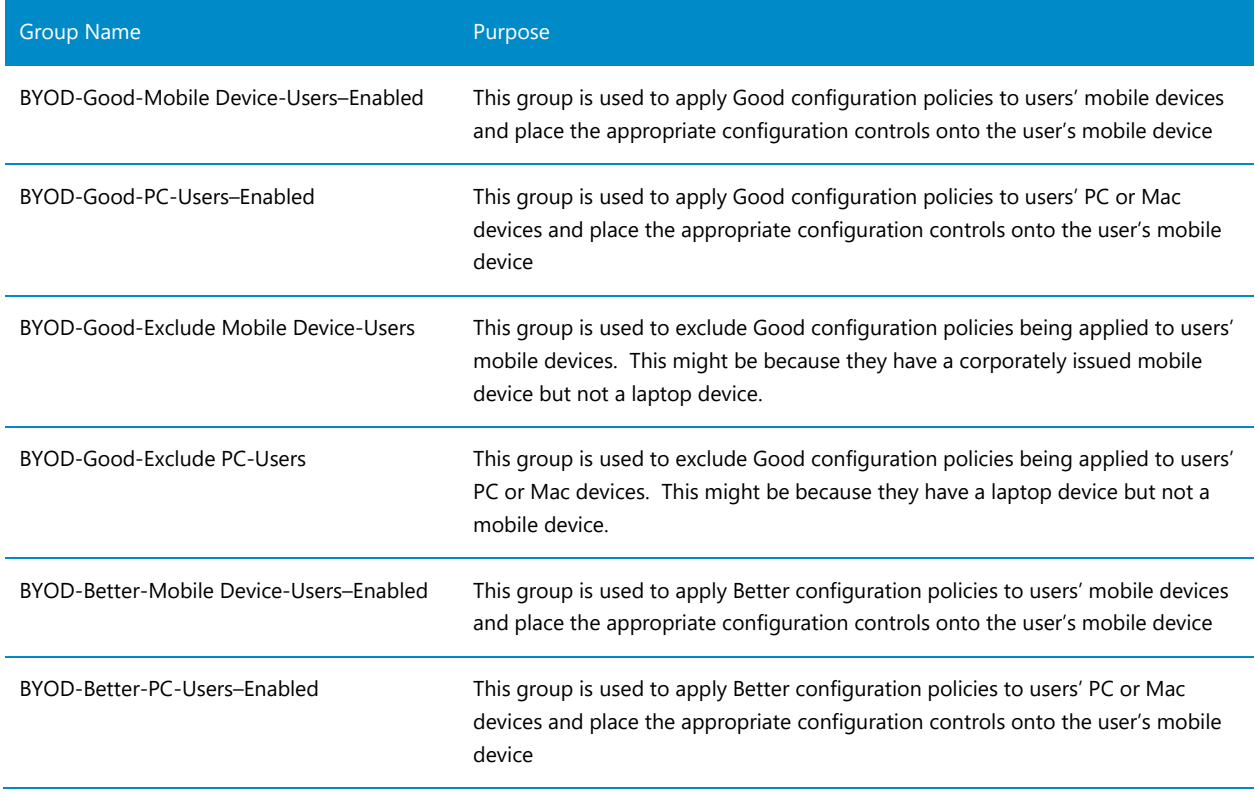

Technical Guide, Office 365 UK Blueprint – BYOD Access Patterns, Version 1.0, Final Prepared by Microsoft Services UK "UK Blueprint for BYOD Use - v1.0.docx"

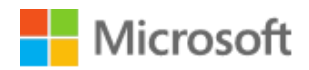

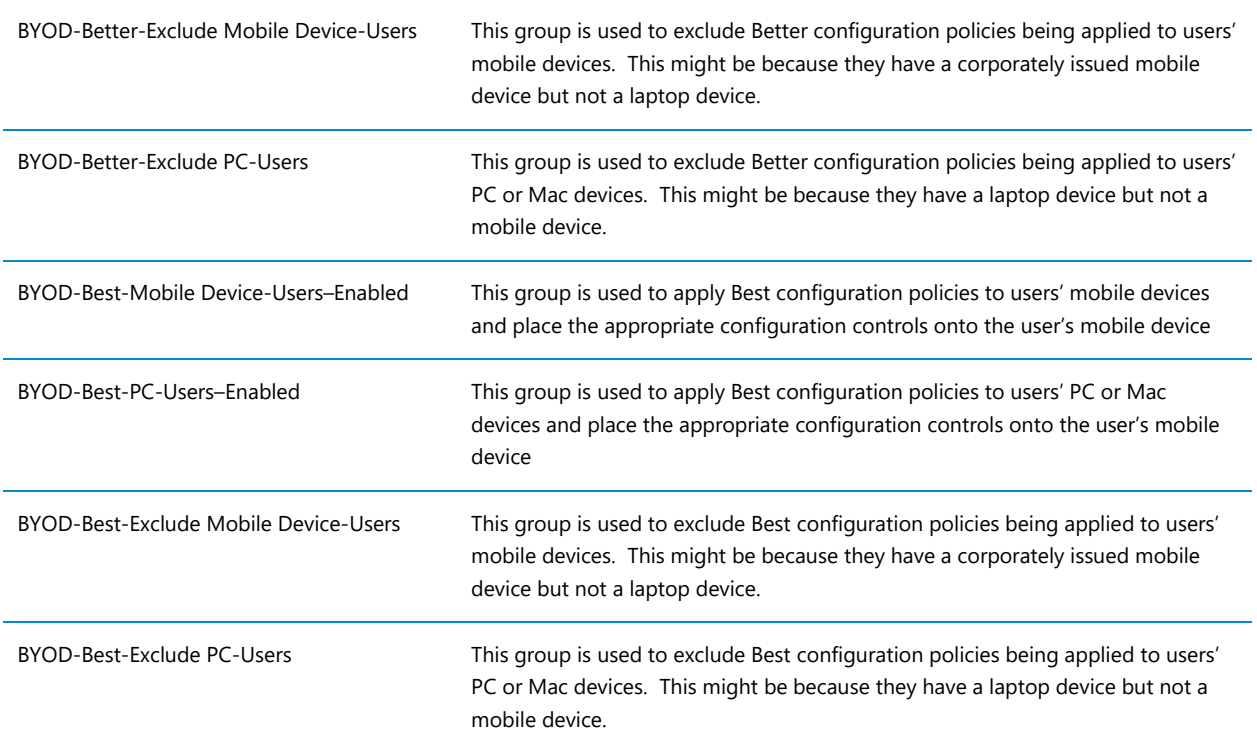

## <span id="page-23-0"></span>4.1.2 Azure MFA

[Table 3](#page-23-1) [\(below\)](#page-23-1) describes the MFA configuration settings that are recommended for the BYOD Blueprint.

All options are configured via the Azure MFA Service Settings:

• Azure Portal | Azure Active Directory | Security | Multi-Factor Authentication | Getting Started under Configure – Additional cloud-based MFA settings

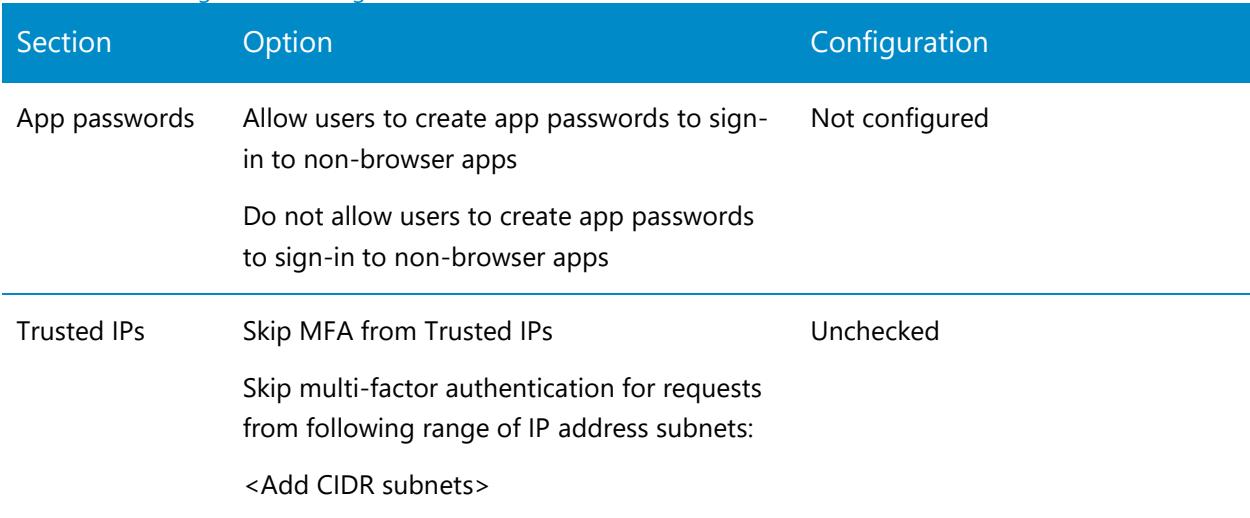

<span id="page-23-1"></span>Table 3: MFA configuration settings

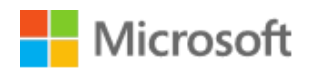

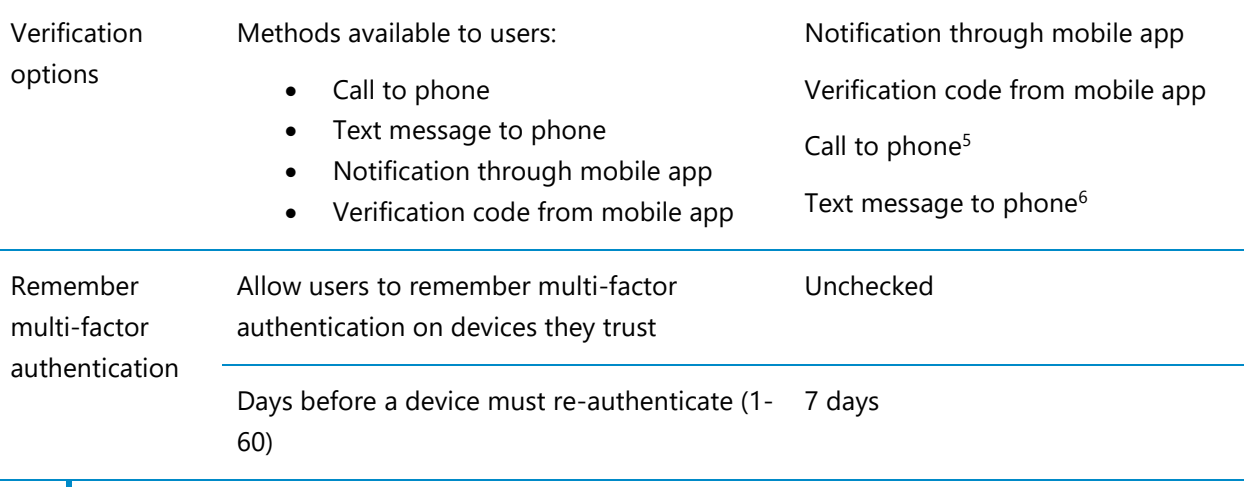

### Important

It is important that users are registered for MFA before they access Office 365 services. Microsoft's recommended approach for MFA registration may not be possible under current remote working constraints, refer to [https://docs.microsoft.com/en](https://docs.microsoft.com/en-us/azure/active-directory/conditional-access/howto-conditional-access-policy-registration)[us/azure/active-directory/conditional-access/howto-conditional-access-policy](https://docs.microsoft.com/en-us/azure/active-directory/conditional-access/howto-conditional-access-policy-registration)[registration.](https://docs.microsoft.com/en-us/azure/active-directory/conditional-access/howto-conditional-access-policy-registration)

It is therefore recommended that out of band processes are developed to control the MFA registration process, e.g. user calls helpdesk and is then added to a group that allows them to register for MFA. Once the registration has been validated, they are then added to the group that allows them access to the Office 365 Services

#### <span id="page-24-0"></span>4.1.3 Enrolment Restriction Policy

[Table 4](#page-25-1) [\(below\)](#page-25-1) describes the recommended configuration for Enrolment Restriction policy. This policy will prevent personal devices from being able to join Azure AD and be managed by Microsoft Intune.

### Important

If an organisation decides that they are going to ask their employees to enrol their personal devices into Intune for management then this policy will need to be updated to allow personal iOS / iPadOS or Android devices to be enrolled into Intune

<sup>&</sup>lt;sup>5</sup> Use only when user is unable or unwilling to use Authenticator application on Mobile Device  $6$  Use only when user is unable or unwilling to use Authenticator application on Mobile Device

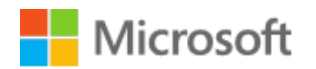

#### <span id="page-25-1"></span>Table 4: Intune Enrolment Restriction Policy

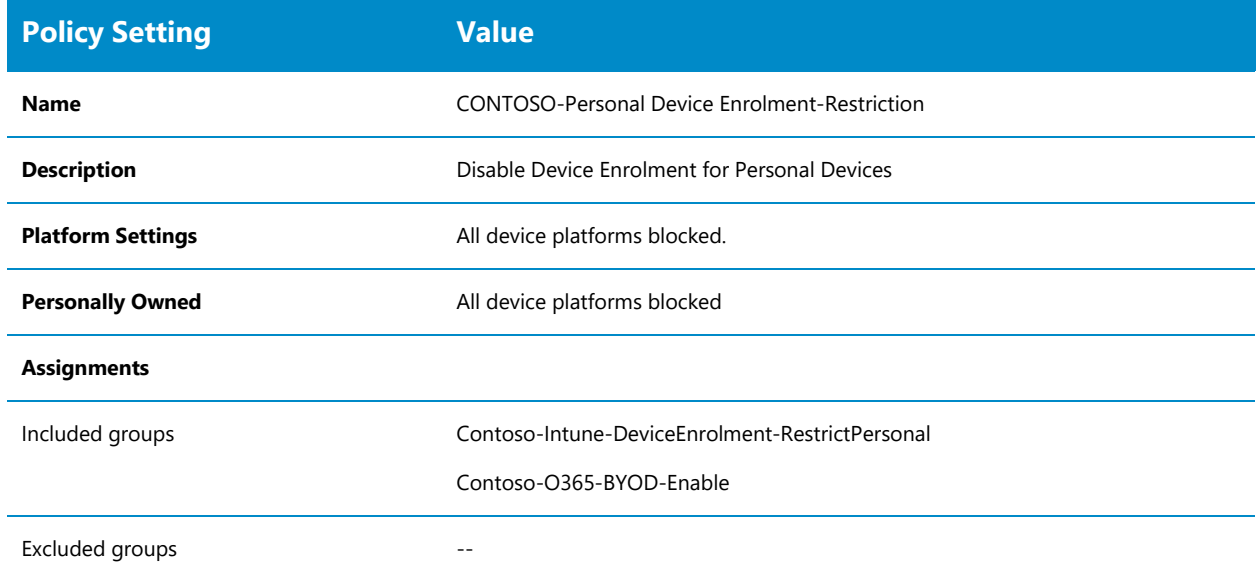

#### <span id="page-25-0"></span>Common scenario definition  $4.1.4$

The following table details common scenarios, segregated by application /workload that are applicable across the three deployment scenarios:

- 1. Prevent use of Legacy Authentication protocols that use basic authentication. Typically, these protocols cannot enforce any type of second factor authentication.
- 2. Block Unapproved client app use on all platforms, i.e. block all apps except for Microsoft Intune, Office 365 (Preview), Microsoft Search in Bing, and Microsoft Intune Enrolment. this will prevent those users that can use personal devices to access Office 365 services.

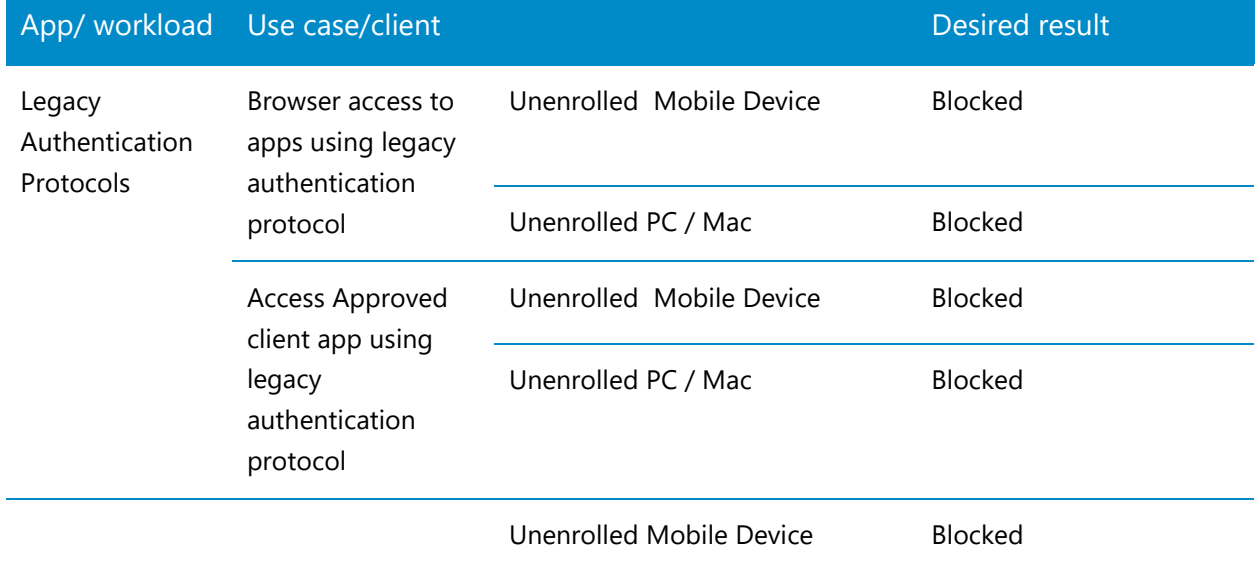

Table 5: Common configuration Conditional Access use cases

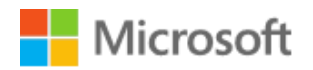

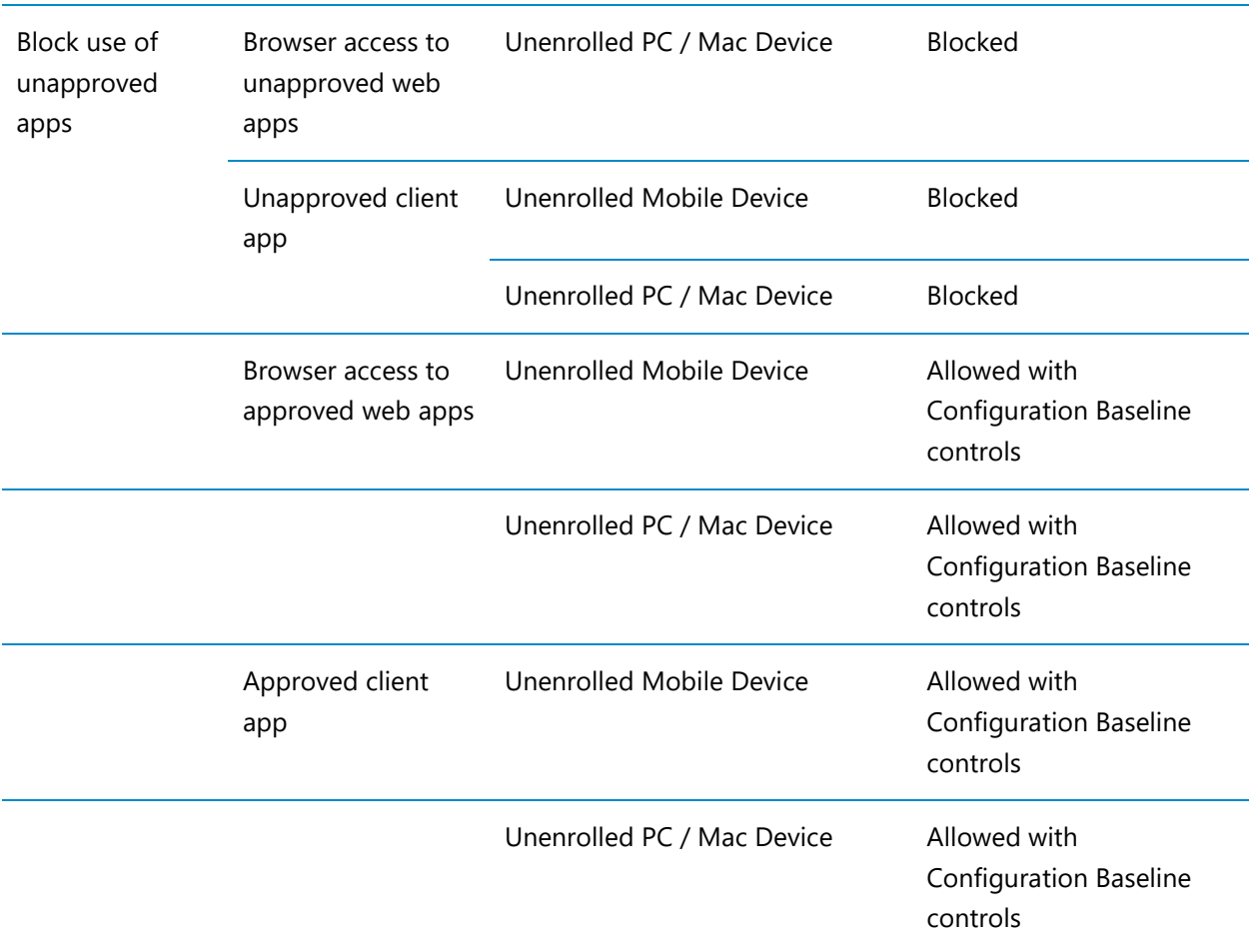

#### <span id="page-26-0"></span> $4.1.5$ Common Configuration policies

This section describes the configuration tasks and settings that are required to configure the Common profile

### 4.1.5.1 Conditional Access

[Table 6](#page-26-1) [\(below\)](#page-26-1) provides the key to all of the Conditional Access policies that are used in this document.

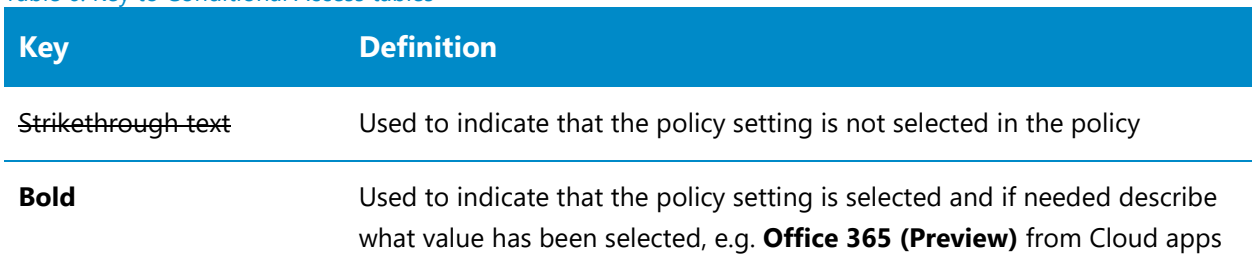

<span id="page-26-1"></span>Table 6: Key to Conditional Access tables

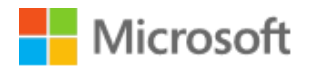

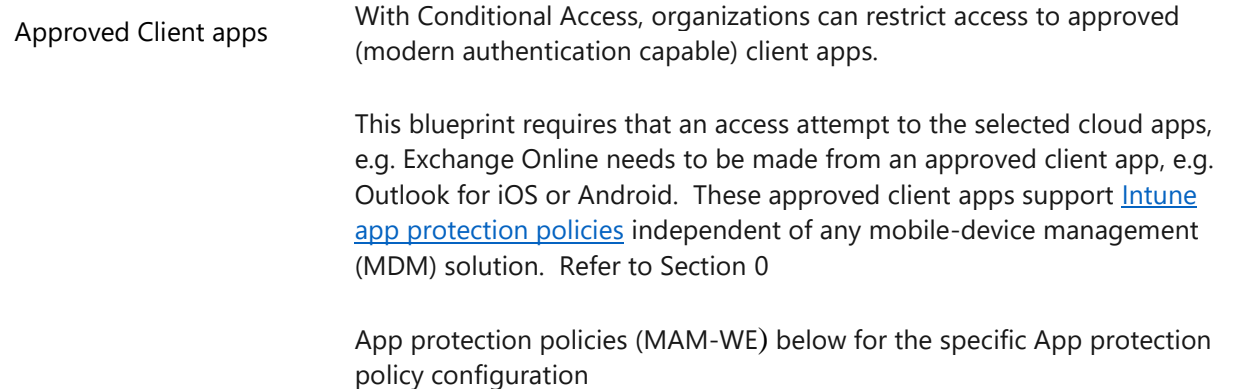

The following tables detail each Conditional Access policy required to achieve the desired results described in the preceding use cases for the Common configuration.

### Block Legacy Authentication

Legacy authentication refers to protocols that use basic authentication. Typically, these protocols cannot enforce any type of second factor authentication. Examples for apps that are based on legacy authentication are:

- Older Microsoft Office apps
- Apps using mail protocols like POP, IMAP, and SMTP

Single factor authentication (for example, username and password) is not enough these days. This policy setting is used to prevent a user from being able to connect to Office 365 services using only their username and password rather than requiring MFA as well.

Refer to the following link for more details on **Legacy** authentication protocols

[Table 7](#page-27-0) [\(below\)](#page-27-0) describes the Conditional Access policy to block legacy authentication use.

<span id="page-27-0"></span>Table 7: BYOD – Common - Block Legacy Authentication

**BYOD-Common-Block Legacy Authentication**

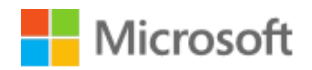

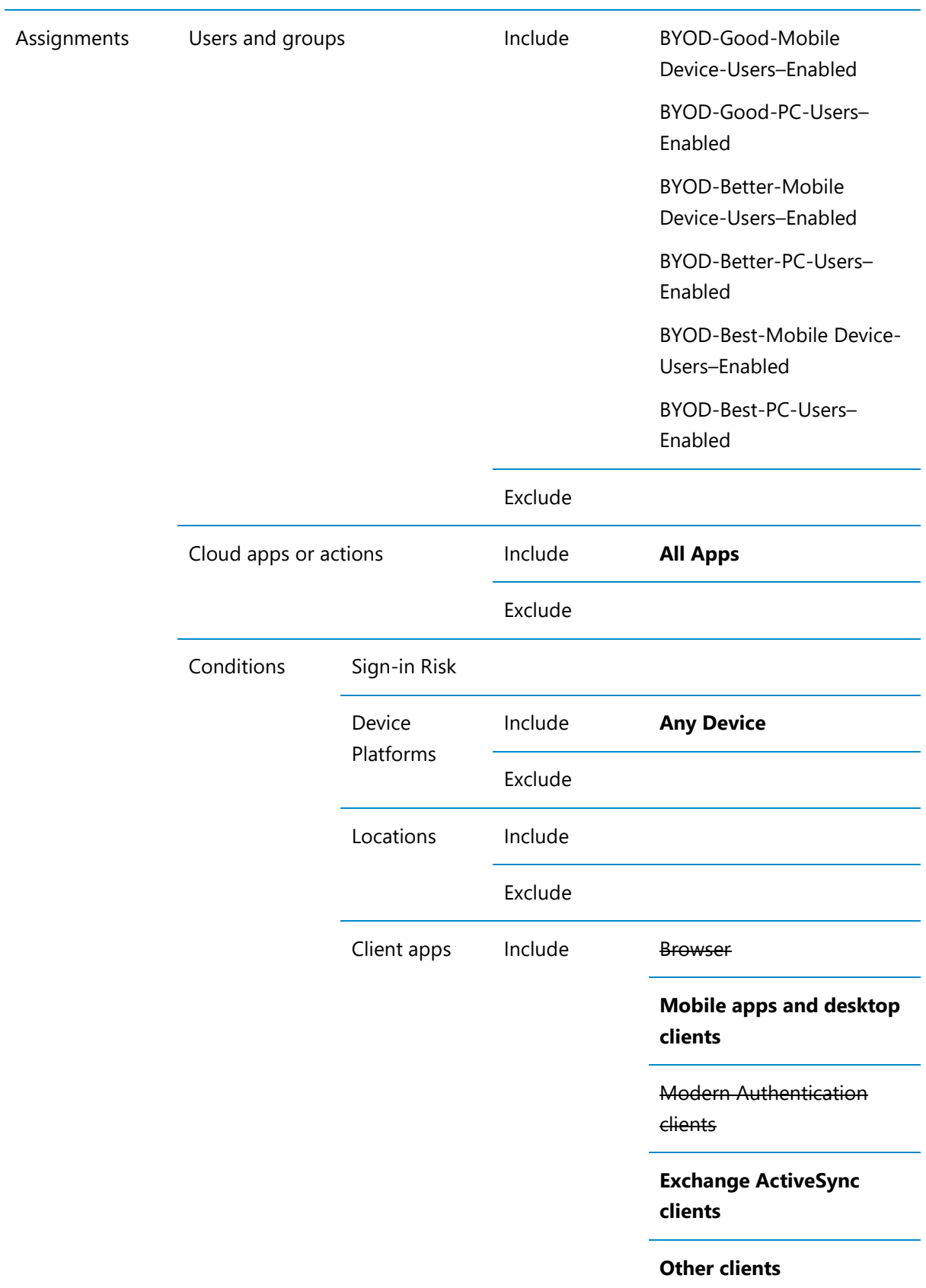

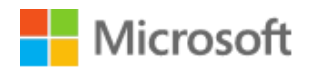

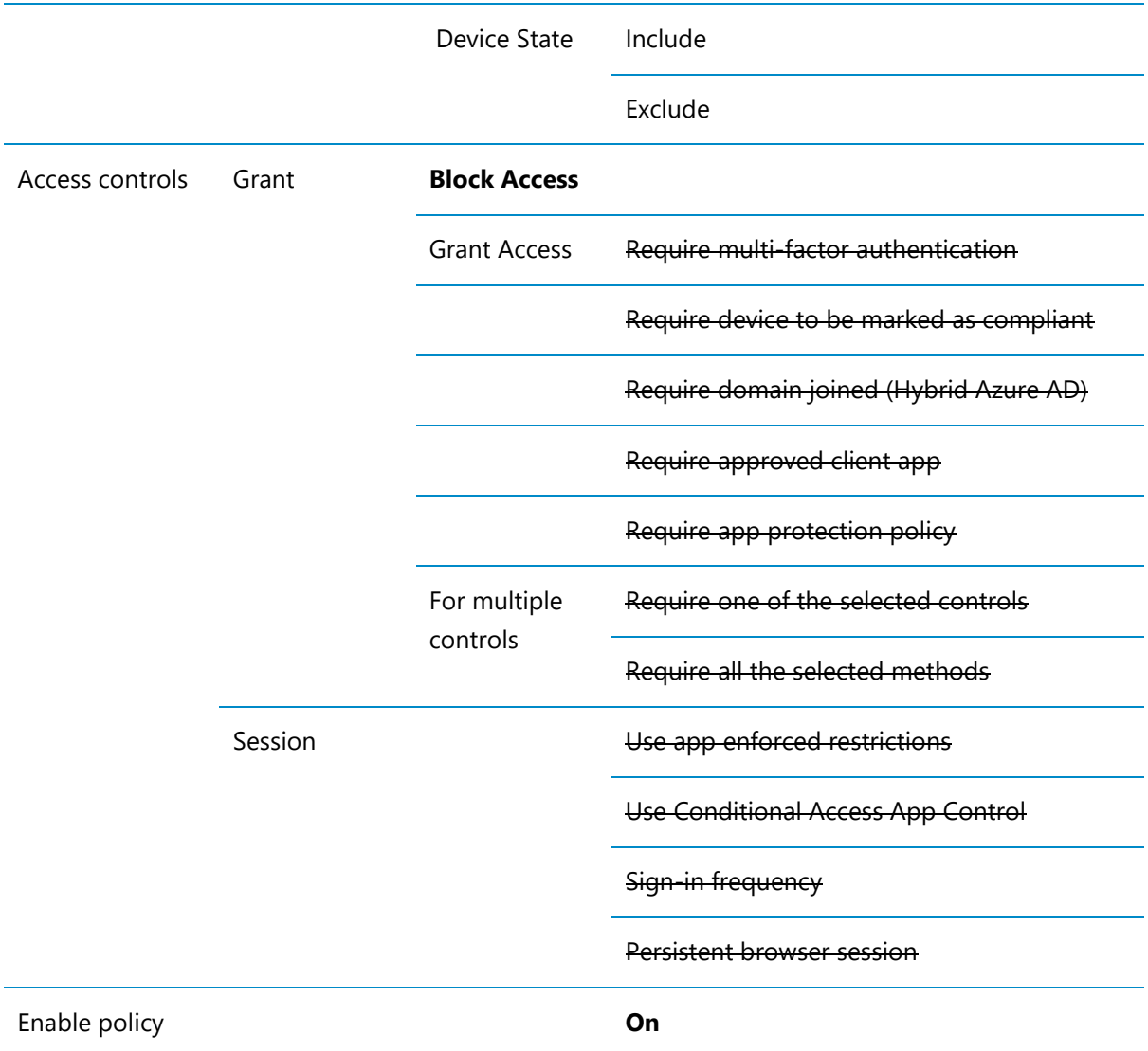

### Block unapproved apps

[Table 8](#page-30-0) [\(below\)](#page-30-0) describes the Conditional Access policy to only allow BYOD devices to access Office 365 and Bing approved app services.

### Important

The Block Unapproved apps Conditional Access policy will need to be modified for the Best Configuration to include the Windows Virtual Desktop and Windows Virtual Desktop Client in the Excluded list of Cloud Apps or Actions to allow users to connect to these service endpoints.

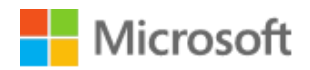

### <span id="page-30-0"></span>Table 8: BYOD – Common - Block unapproved apps

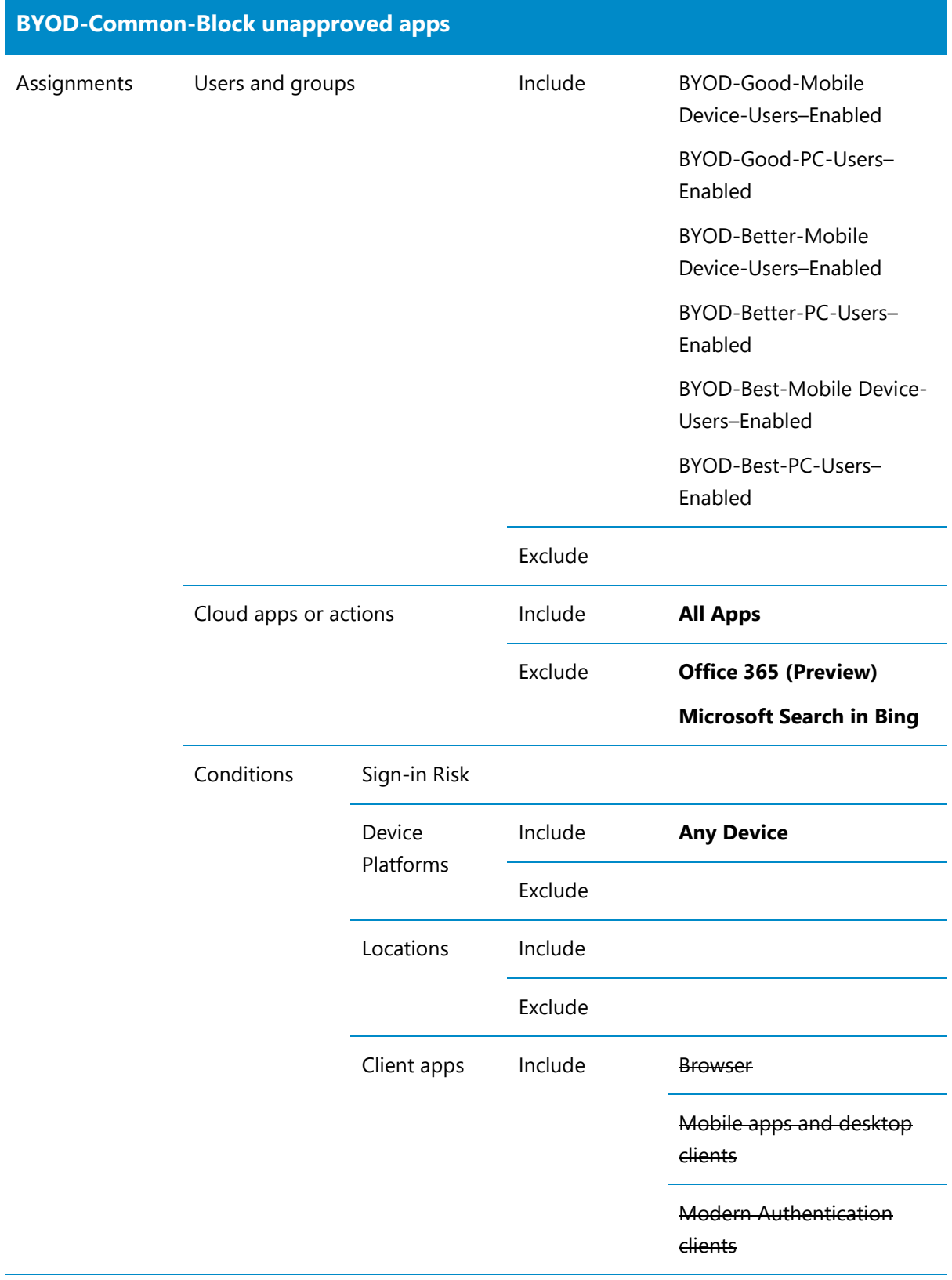

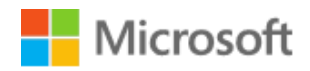

<span id="page-31-0"></span>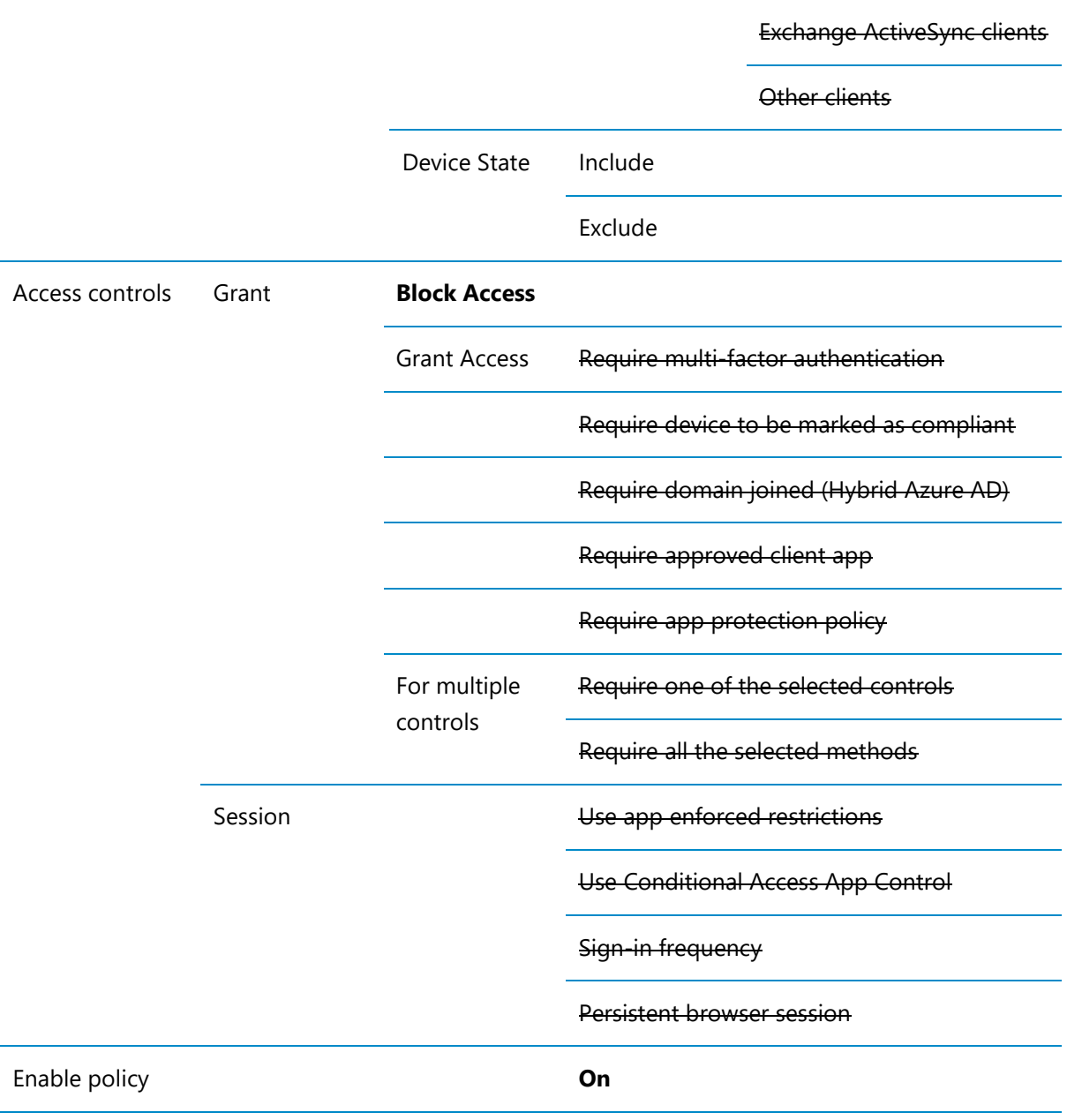

## 4.2 Good Configuration Design

The Good Configuration uses only components that are available with a Microsoft 365 (M365) E3 license.

The Good uses the following components:

- Azure Multi-factor Authentication
- Azure AD Conditional Access
- Intune App Protection policies
- Intune App Configuration policies
- Device Enrolment Restriction policies

#### <span id="page-32-0"></span>Good scenario definition  $4.2.1$

The Good Use Case also includes the Common User Cases for Blocking Legacy Authentication and Blocking Unapproved Apps, refer to Section [4.1](#page-22-1) [Common Configuration](#page-22-1) [above](#page-22-1) for details of the use cases and configuration policies.

The following table details each use case, segregated by application/workload. The client type is broken into two scenarios:

- 1. Browser-based on PC or Mac, i.e. the web browser on the device, e.g. Microsoft Edge, Chrome, Safari.
- 2. Approved client app on iOS or Android, i.e. apps developed for the platform, e.g. Microsoft Outlook for Android and iOS/iPadOS, Microsoft Teams for Android and iOS/iPadOS, Office Apps for Android, and iOS/iPadOS.

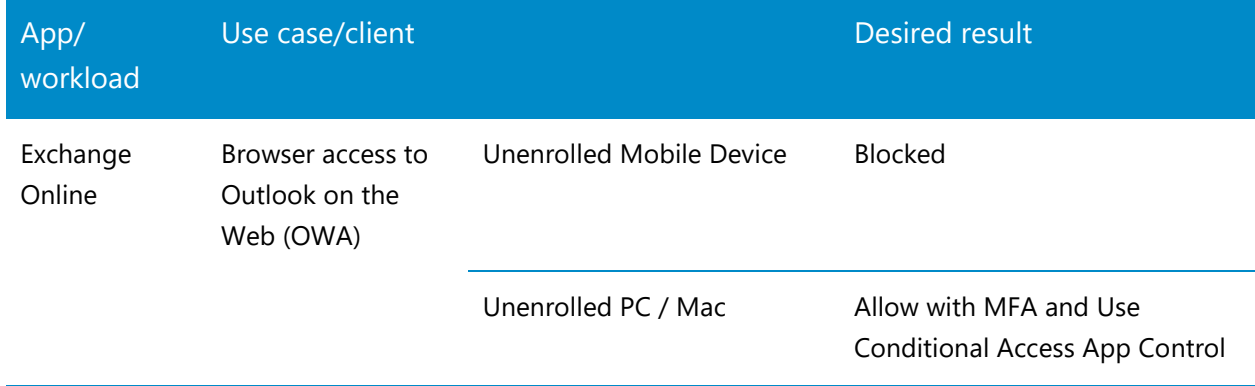

Table 9: Good configuration Conditional Access use cases

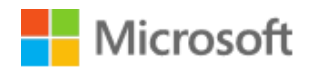

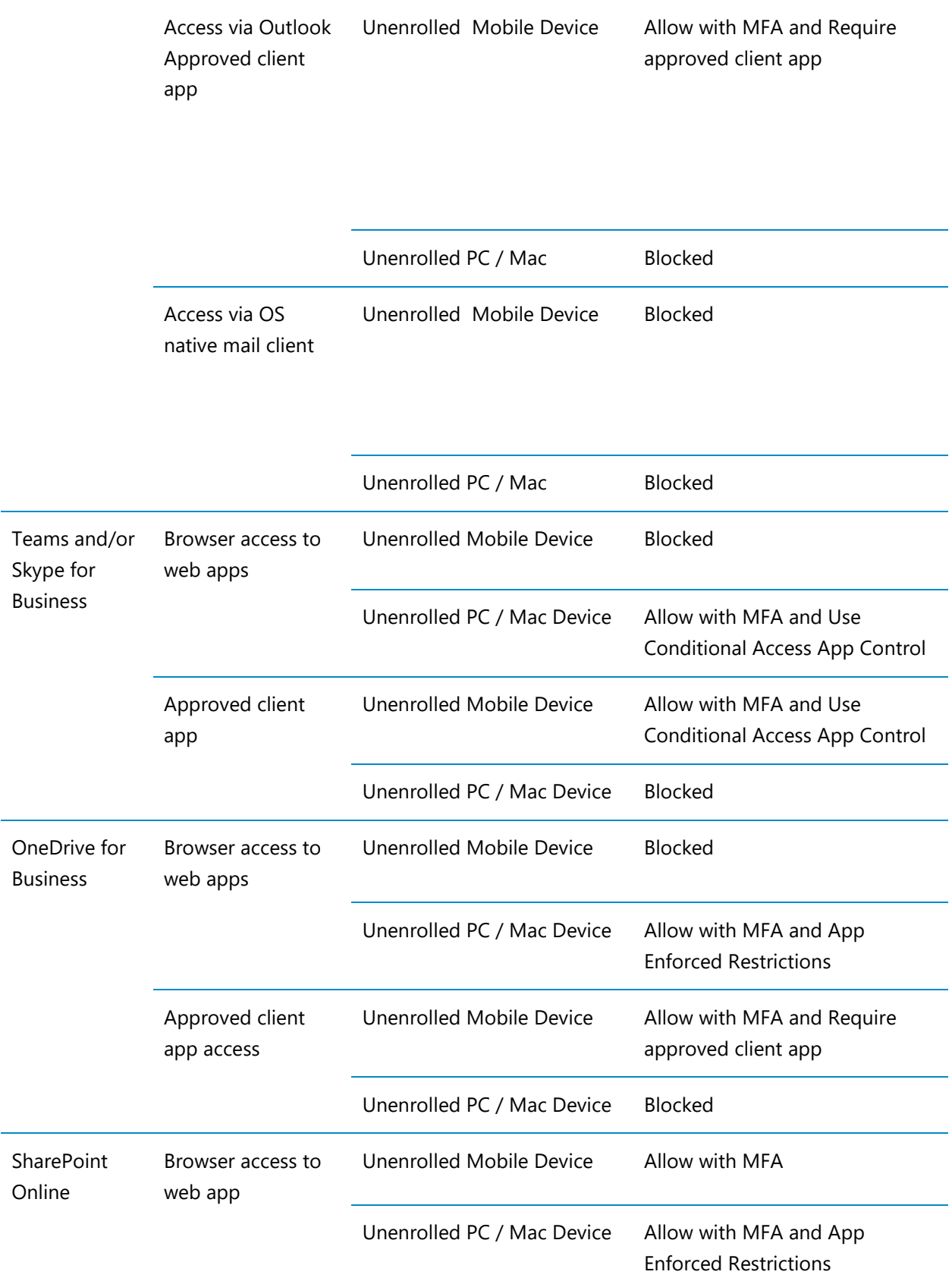

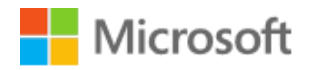

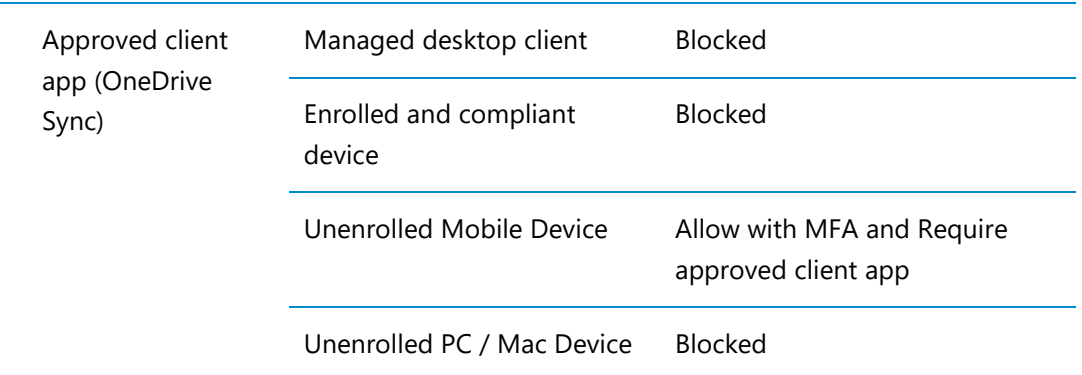

#### <span id="page-34-0"></span> $4.2.2$ Good Configuration Policies

This section describes the configuration tasks and settings that are required to configure the Good profile

### 4.2.2.1 Exchange Online

To support the desired behaviour for the Good Configuration it is necessary to perform some configuration tasks in Exchange Online, refer to

[https://techcommunity.microsoft.com/t5/outlook-blog/conditional-access-in-outlook-on-the](https://techcommunity.microsoft.com/t5/outlook-blog/conditional-access-in-outlook-on-the-web-for-exchange-online/ba-p/267069)[web-for-exchange-online/ba-p/267069](https://techcommunity.microsoft.com/t5/outlook-blog/conditional-access-in-outlook-on-the-web-for-exchange-online/ba-p/267069)

Outlook Web App supports the configuration of Conditional Access policies which restrict the ability for users to download attachments from email to a local machine when the devices are not compliant. With the power of the Office Web Apps, users can continue to view and edit these files safely, without leaking data to a personal machine.

There is no UI option to configure the conditional access policy for the OWA Mailbox Property the only option is use PowerShell to perform this.

To configure the policy setting use the following PowerShell

For the default OWA Mailbox Policy

Set-OwaMailboxPolicy -Identity OwaMailboxPolicy-Default -ConditionalAccessPolicy ReadOnly

### For a new OWA Mailbox Policy

```
New-OwaMailboxPolicy -Name "Restricted Download Access"
Set-OwaMailboxPolicy -Identity "Restricted Download Access" -ConditionalAccessPolicy ReadOnly
```
### Information

The Conditional Access policy setting that is used to enforce this behaviour is "Use app enforced restrictions" under Session in the UI

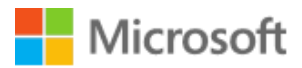

## 4.2.2.2 SharePoint Online

To support the desired behaviour for the Good Configuration it is necessary to perform some configuration tasks in SharePoint Online.

### Important

Controlling the download of documents from SharePoint Online document libraries and OneDrive for Business is important because other Office 365 applications like Microsoft Teams, Planner and Office 365 Groups all use SharePoint behind the scenes to store documents.

SharePoint exposes the application setting for conditional access in both the UI and in PowerShell. The UI policy is found in the Access control section of the SharePoint Online Admin **Center** 

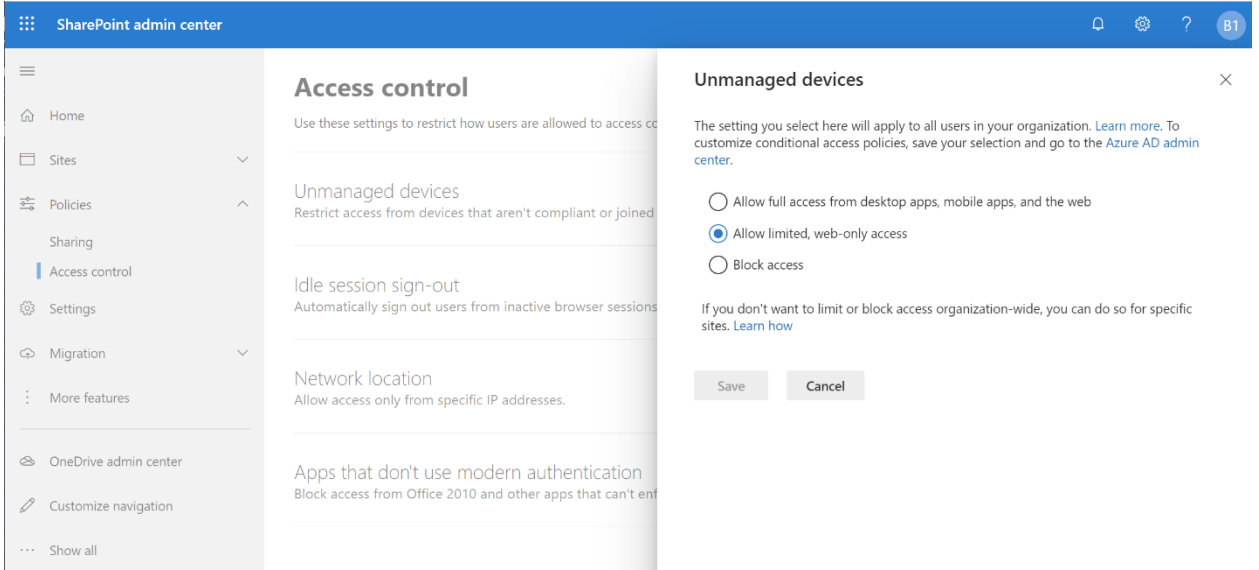

Figure 7: SharePoint Online Conditional Access policy configuration

Click Unmanaged Devices and then select "Allow limited, web-only access"

To set this policy using PowerShell use the Set-SPOTenant cmdlet.

Set-SPOTenant -ConditionalAccessPolicy AllowLimitedAccess

## Information

The SharePoint Online policy setting creates two Conditional Access policies, [SharePoint admin center] Block access from apps on unmanaged devices and [SharePoint admin
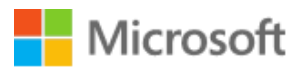

center] Use app-enforced Restrictions for browser access. These polices are applied to All Users with no exclusions.

The Require MFA for Office 365 using Browser Only on PC and Mac Conditional Access policy implements equivalent settings so the two policy settings created automatically should be unassigned.

### <span id="page-36-2"></span>4.2.2.3 Conditional Access

The following tables detail each Conditional Access policy required to achieve the desired results described in the preceding use cases for the Good configuration.

The Approved Client Apps policy is defined in Section [0](#page-41-0)

[App protection policies \(MAM-WE\)](#page-41-0) [Table 13](#page-41-1) for [iOS and iPadOS](#page-41-2) and [Table 14](#page-44-0) for [Android](#page-44-1) later in this document.

#### <span id="page-36-1"></span>iOS and iPadOS

[Table 10](#page-36-0) [\(below\)](#page-36-0) describes the Conditional Access policy to allow iOS and iPadOS devices to connect to Office 365 applications and Bing using MFA and approved apps.

<span id="page-36-0"></span>Table 10: BYOD - Good - Require MFA for Office 365 and Bing using Approved Client Apps on iOS

**BYOD–Good-Require MFA for Office 365 and Bing using Approved Apps on iOS**

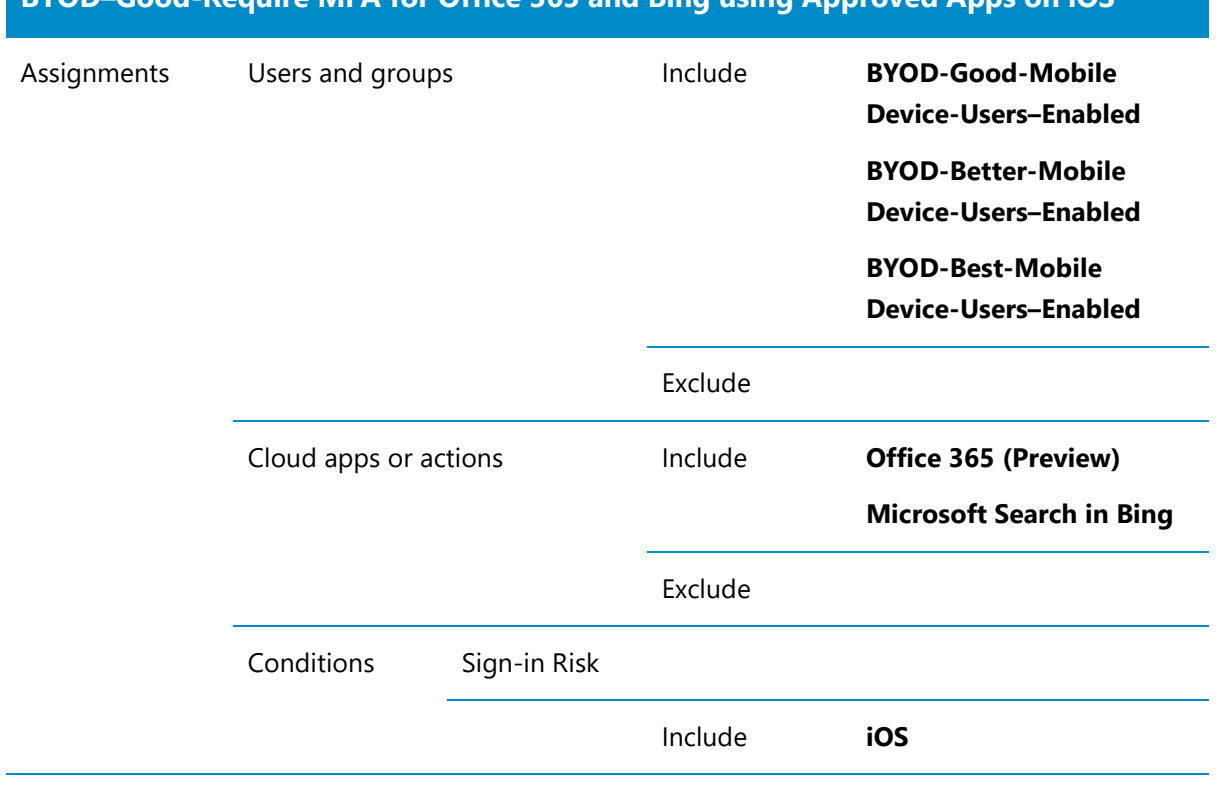

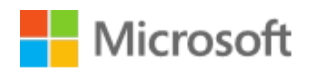

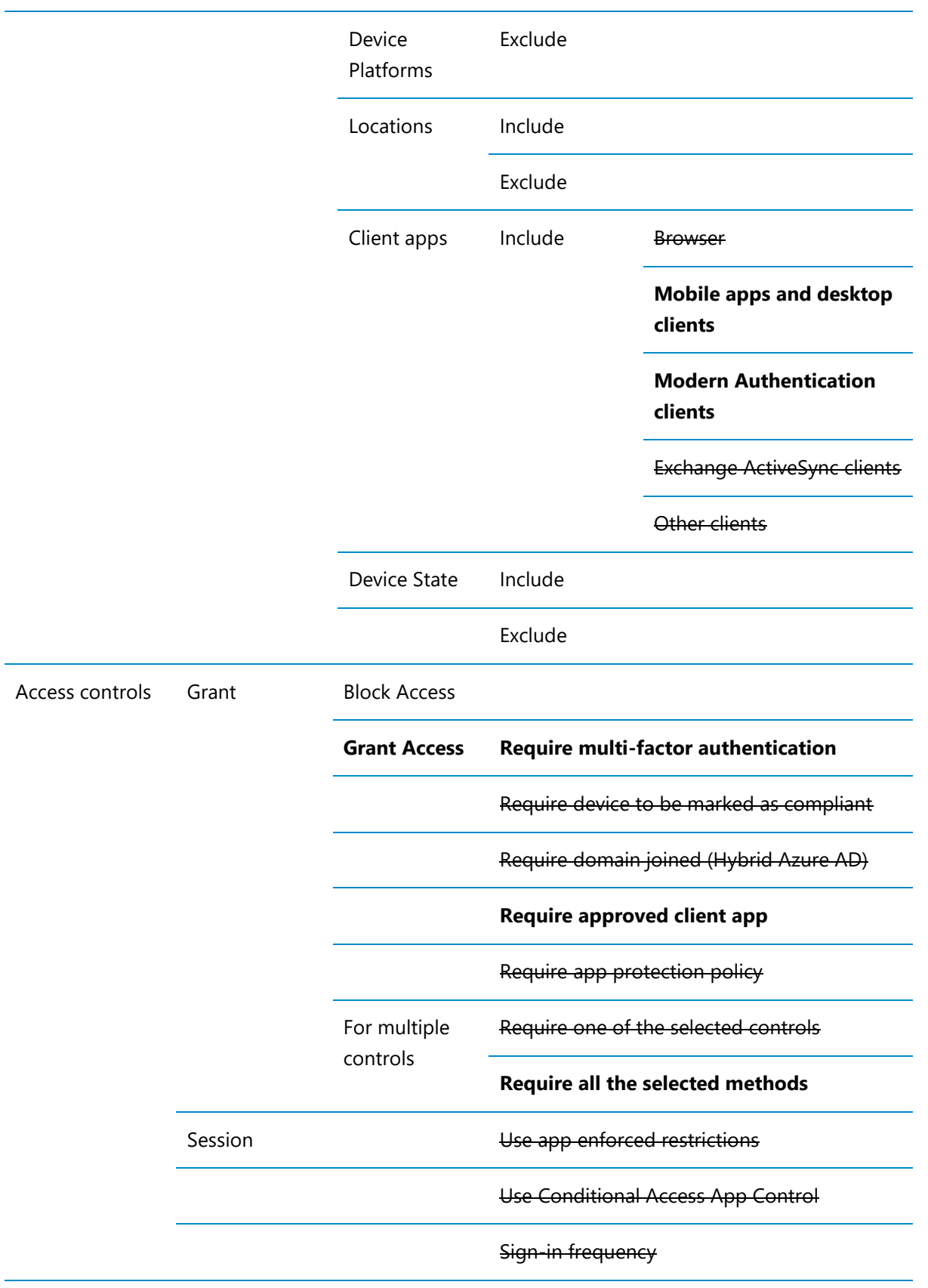

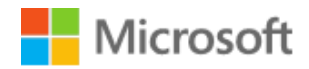

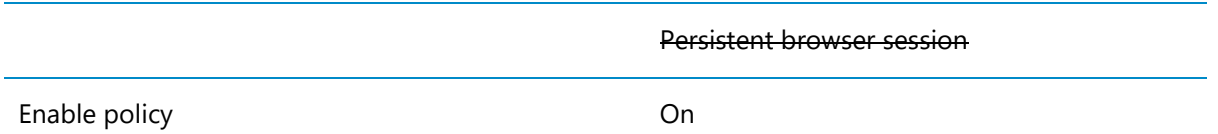

#### <span id="page-38-1"></span>Android Devices

[Table 11](#page-38-0) [\(below\)](#page-38-0) describes the Conditional Access policy to allow Android devices to connect to Office 365 applications and Bing using MFA and approved apps

<span id="page-38-0"></span>Table 11: BYOD - Good - Require MFA for Office 365 and Bing using Approved Apps on Android

**BYOD-Good-Require MFA for Office 365 and Bing using Approved Apps on Android**

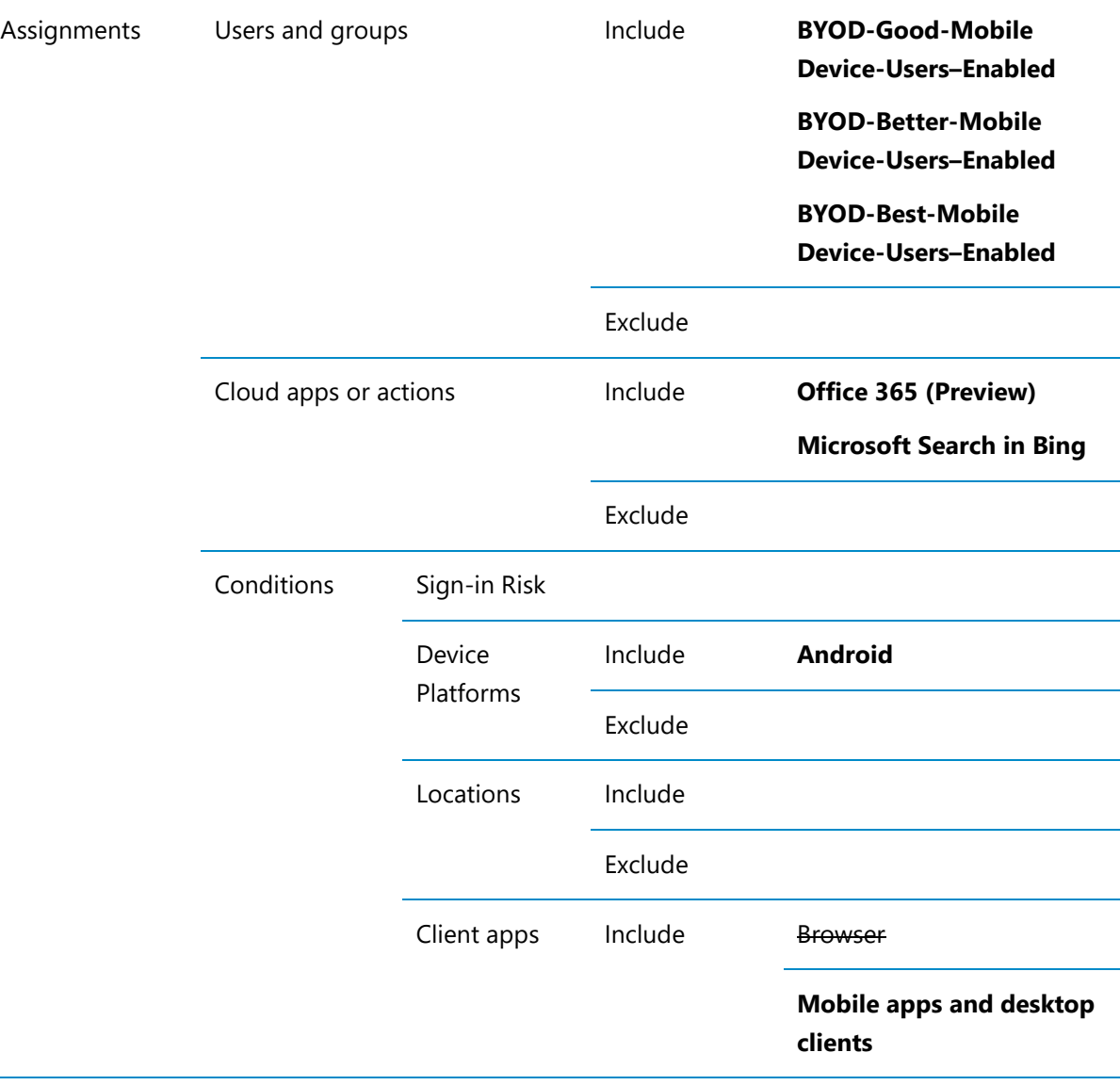

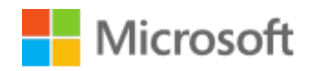

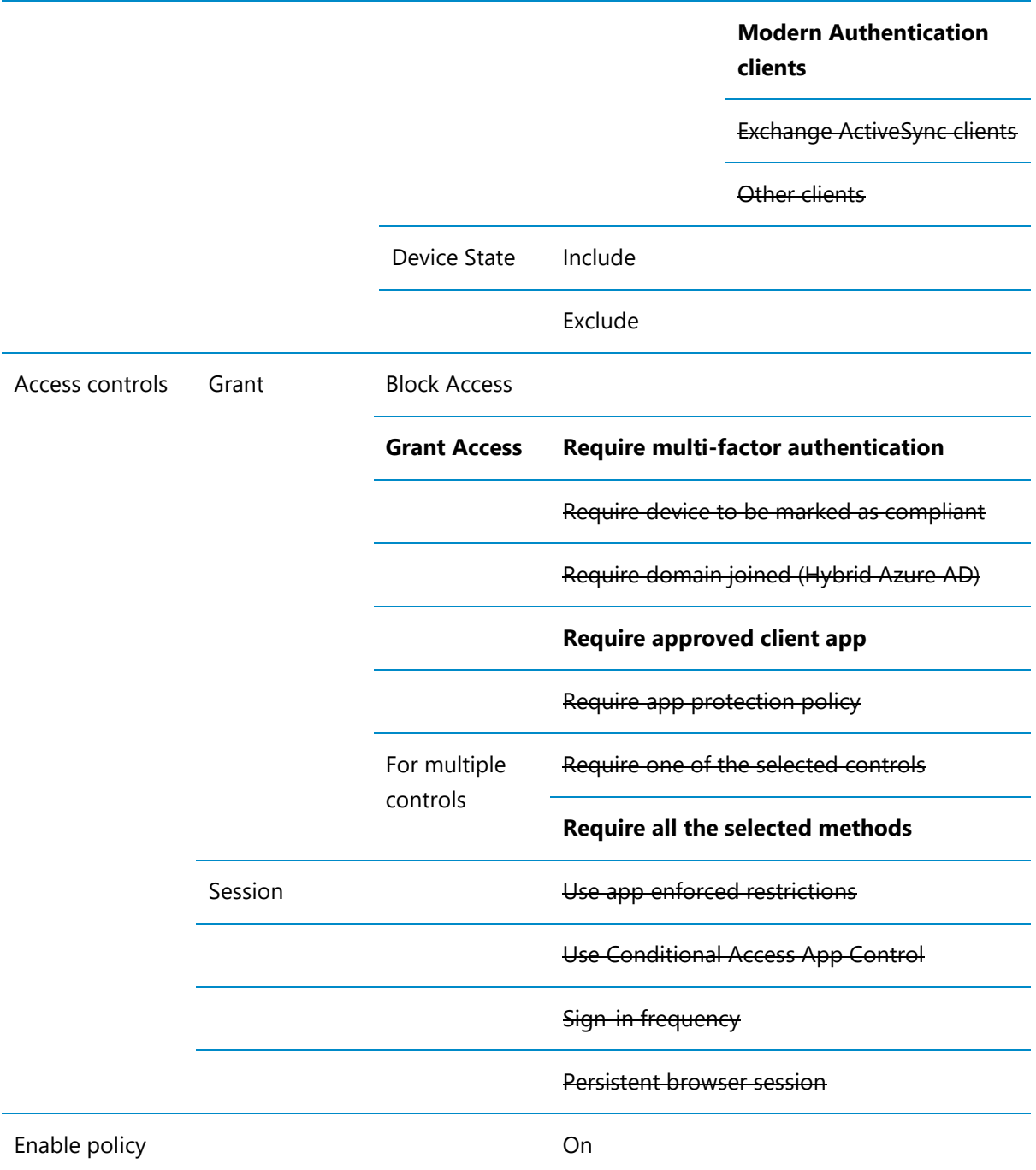

#### PC or Mac Devices

[Table 12](#page-39-0) [\(below\)](#page-39-0) describes the Conditional Access policy to allow PC and Mac devices to connect to Office 365 applications and Bing using MFA and a web browser.

<span id="page-39-0"></span>Table 12: BYOD - Good - Require MFA for Office 365 using Browser Only on PC or Mac

**BYOD-Good-Require MFA for Office 365 using Browser Only on PC or Mac**

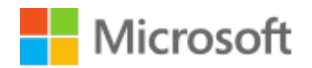

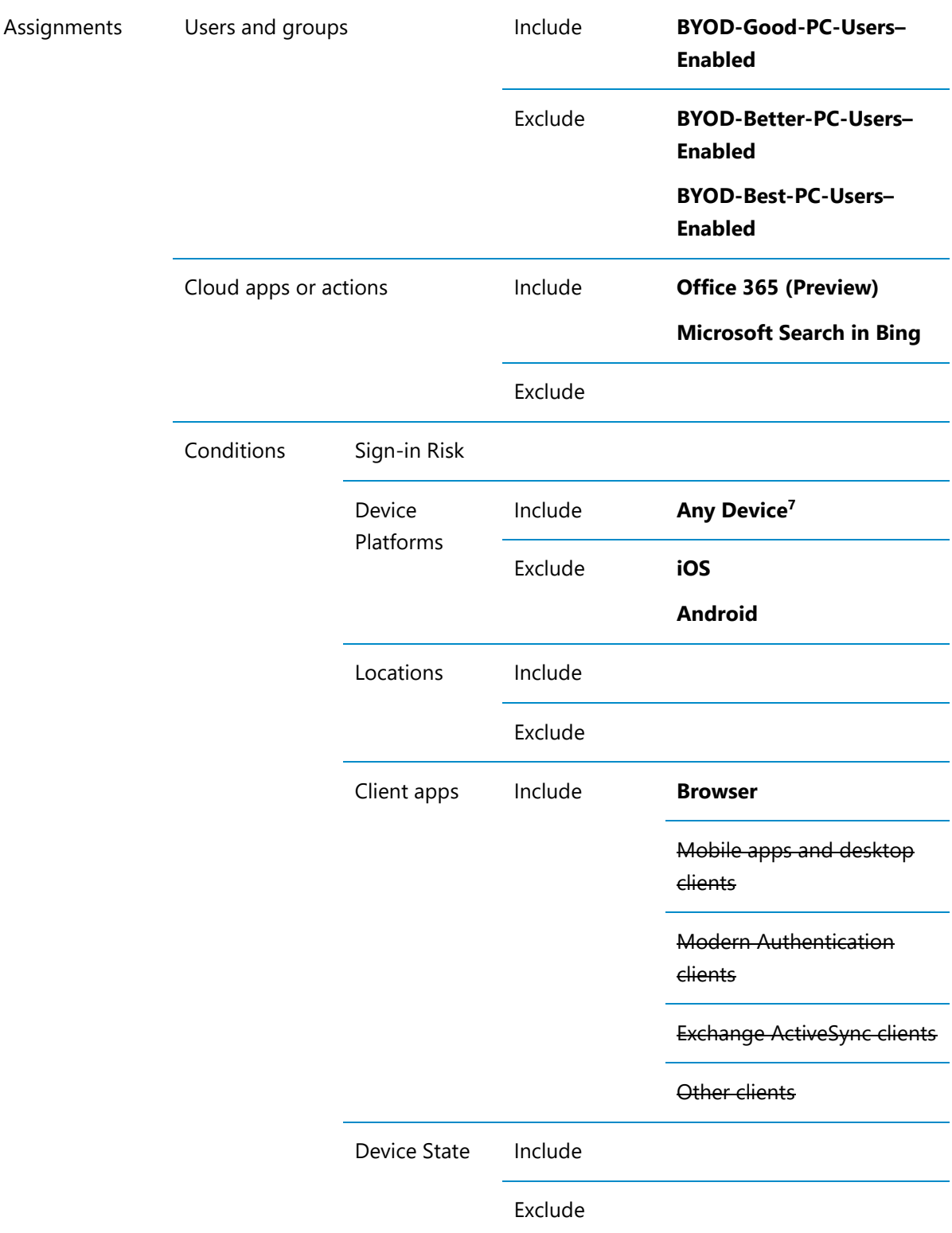

 $7$  The scope for Any device will include Linux desktops and Windows Phone devices and has been used to be more inclusive for the Blueprint. Changing the Device platforms to Windows and macOS will change the policy to only those platforms.

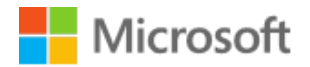

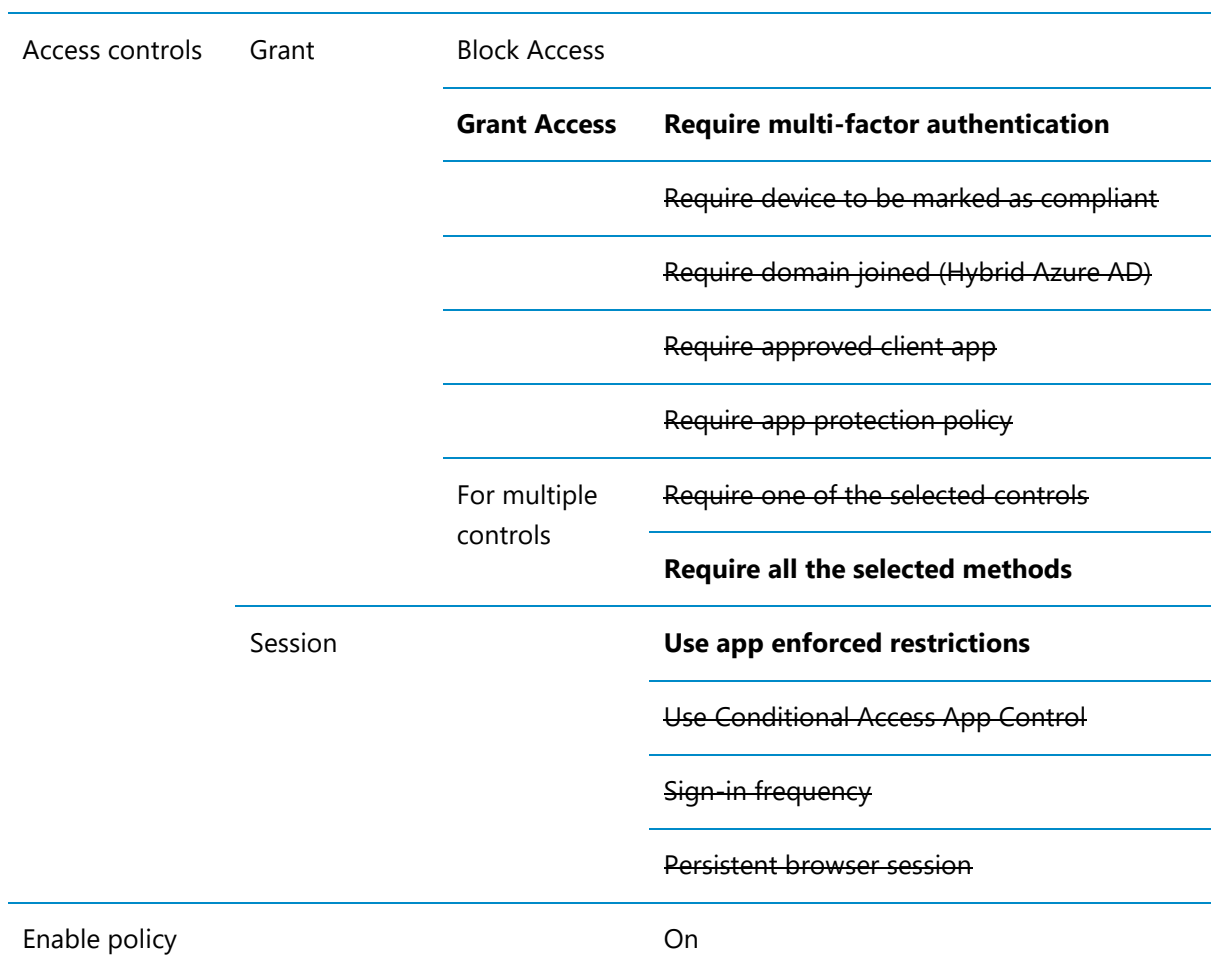

#### <span id="page-41-0"></span> $4.2.2.4$ App protection policies (MAM-WE)

#### <span id="page-41-2"></span>iOS and iPadOS

[Table 13](#page-41-1) [\(below\)](#page-41-1) describes the app protection policy for iOS and iPadOS devices.

<span id="page-41-1"></span>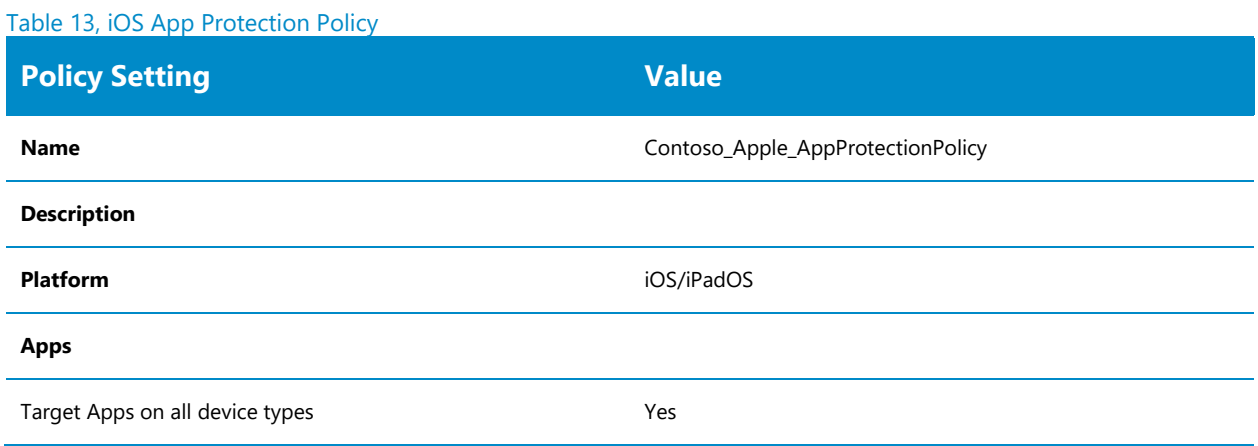

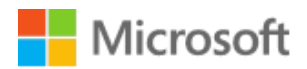

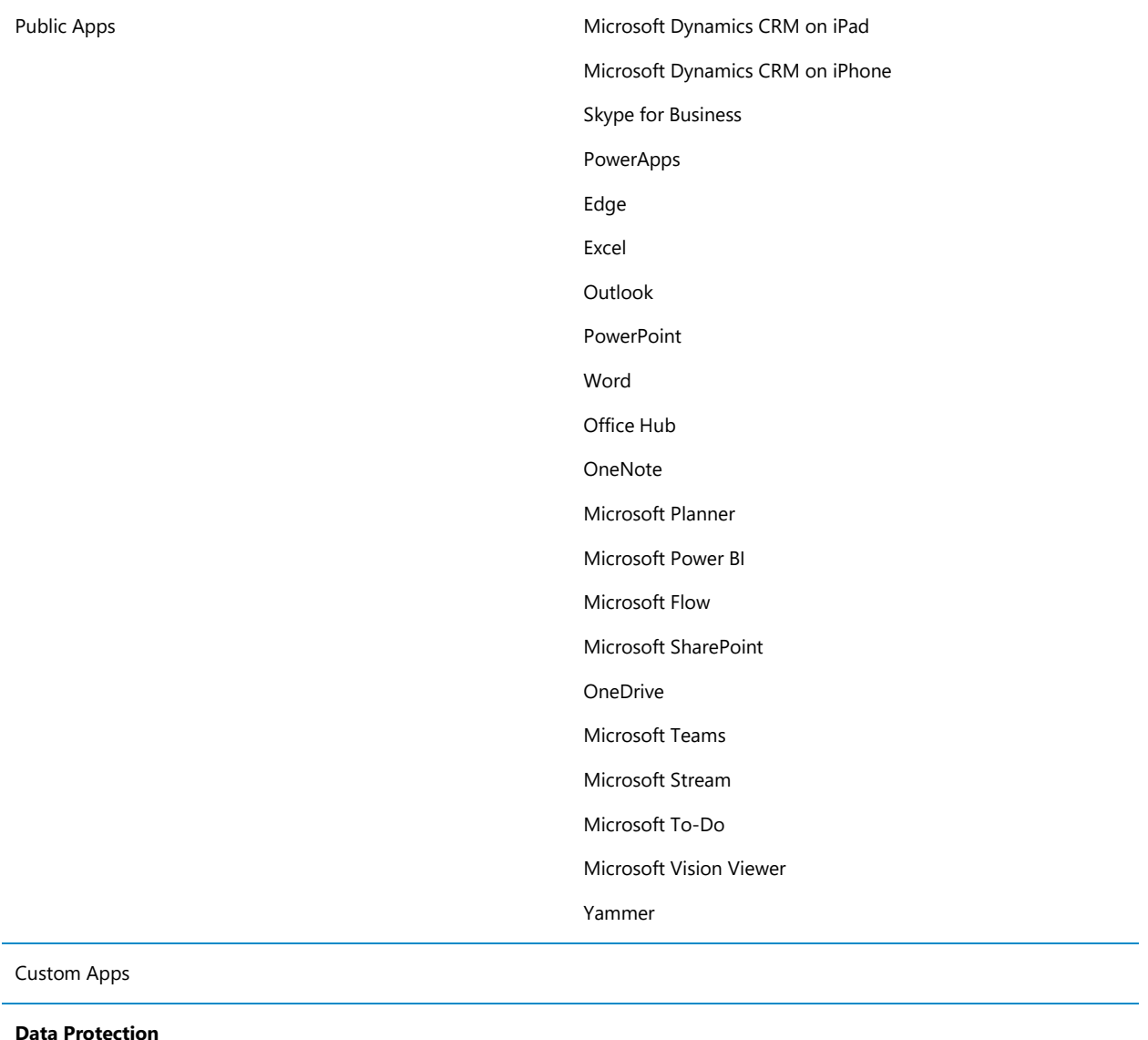

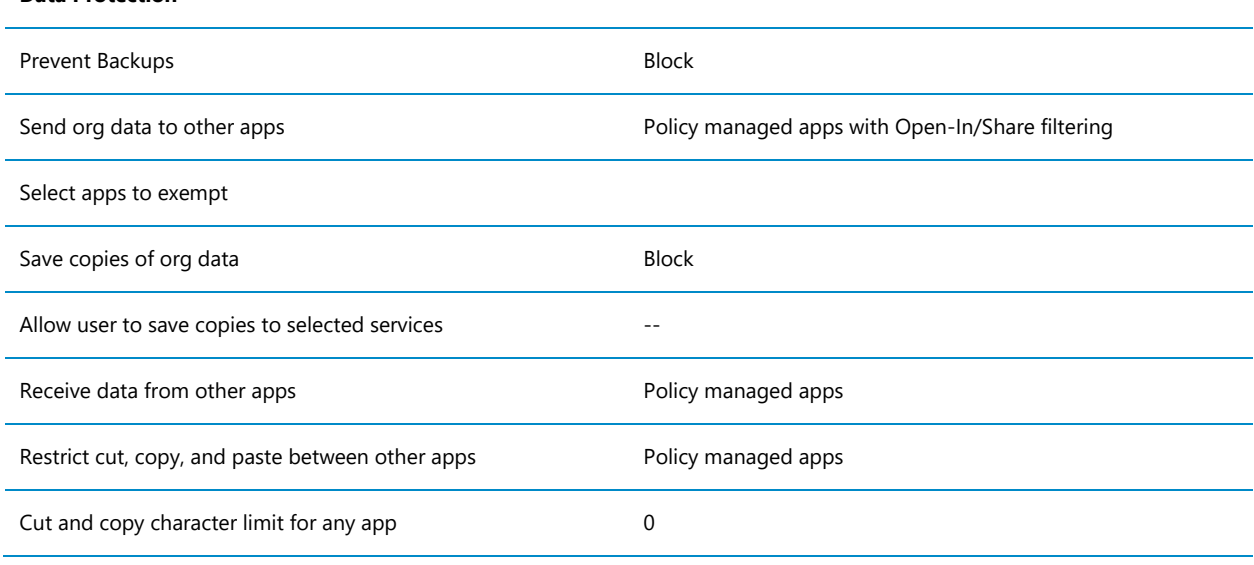

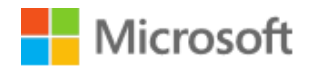

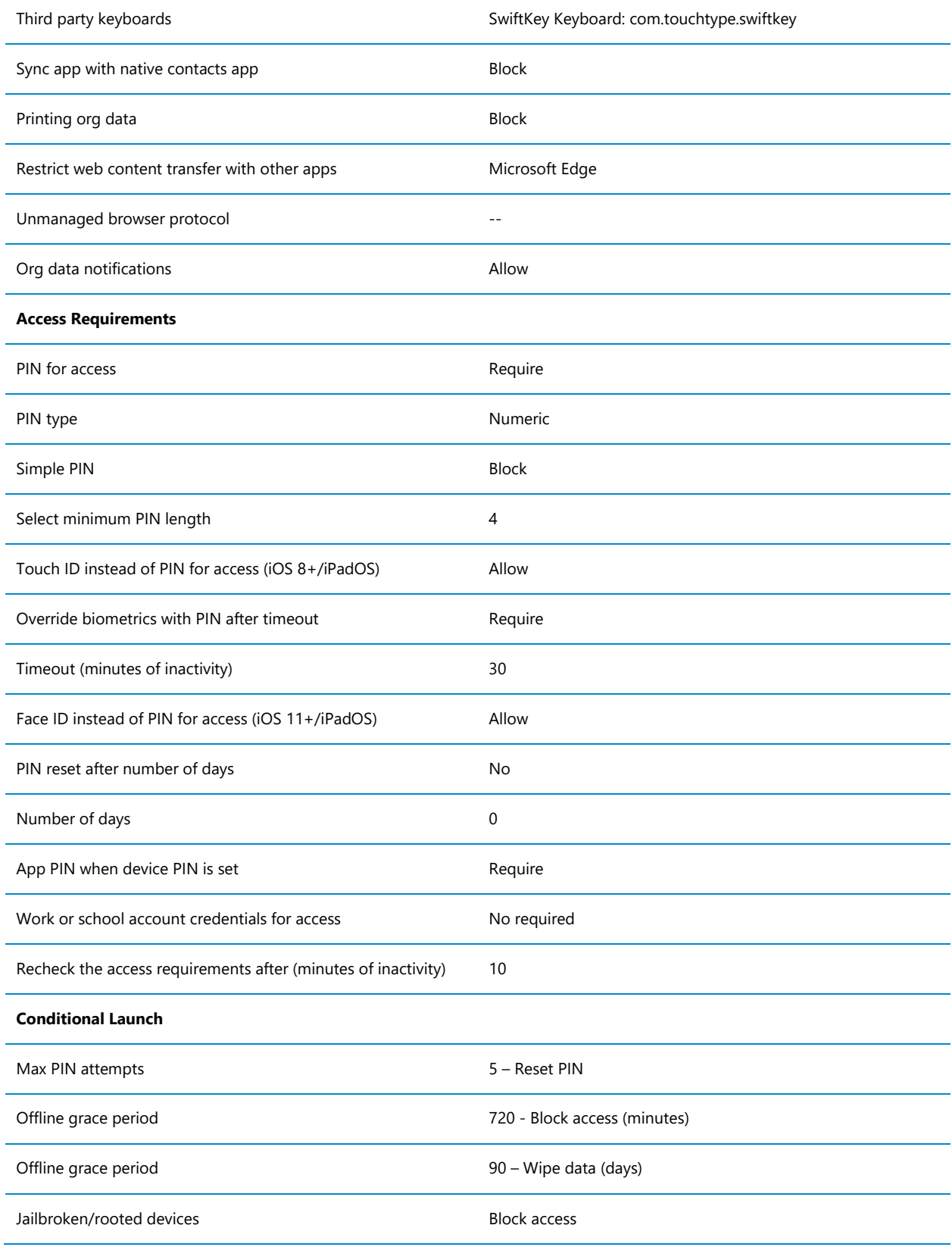

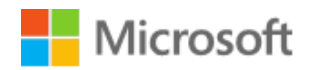

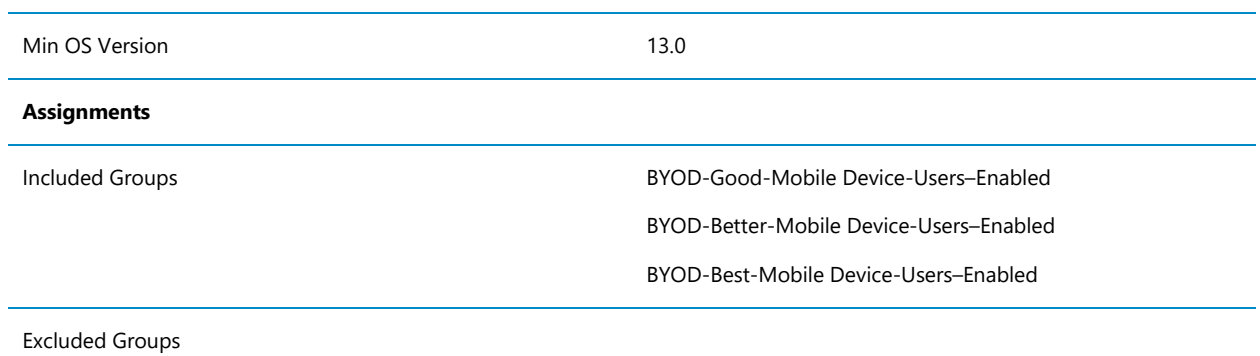

#### <span id="page-44-1"></span>Android

[Table 14](#page-44-0) [\(above\)](#page-41-1) describes the app protection policy for Android devices.

<span id="page-44-0"></span>Table 14, Android App Protection Policy

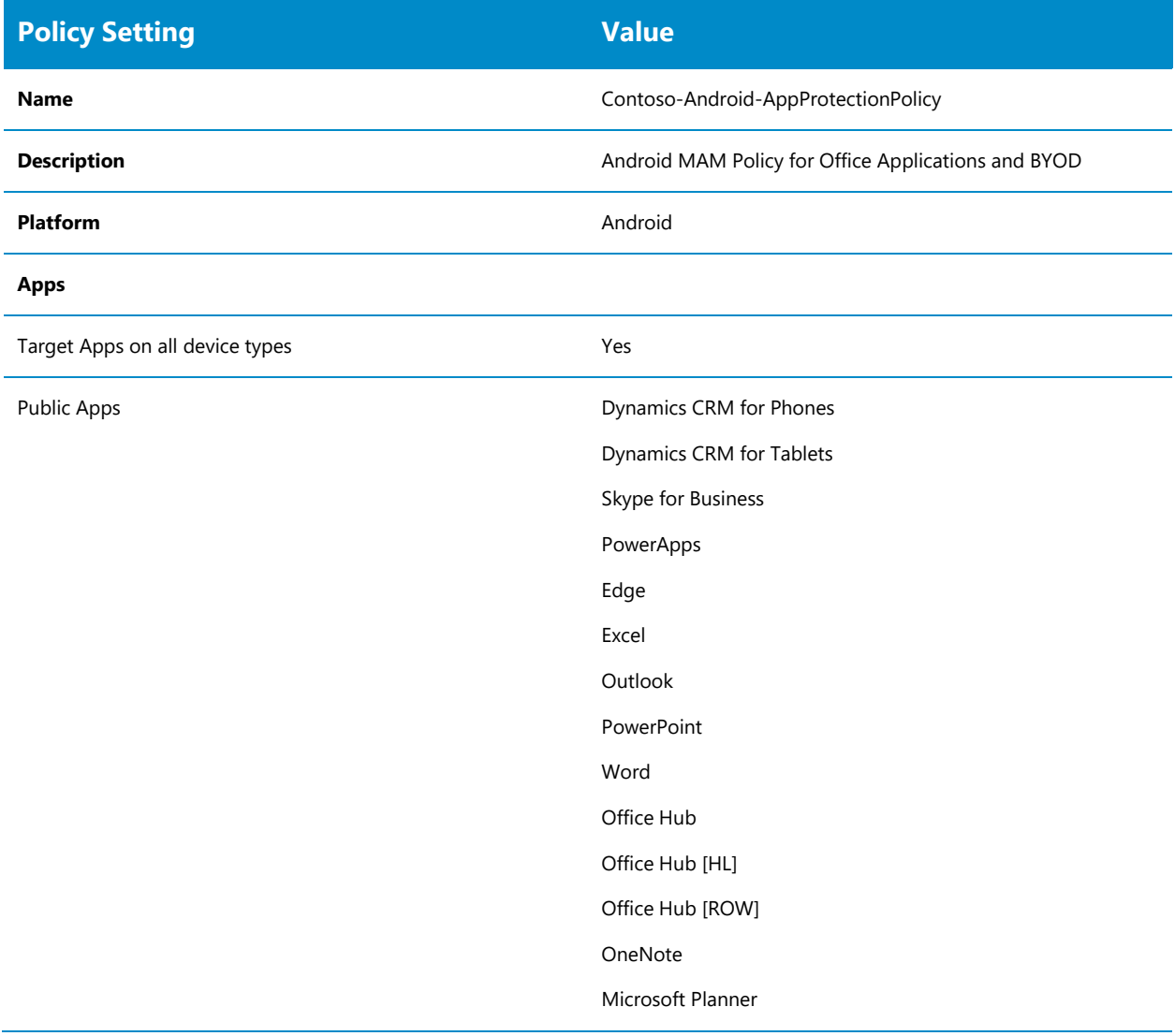

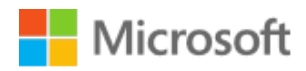

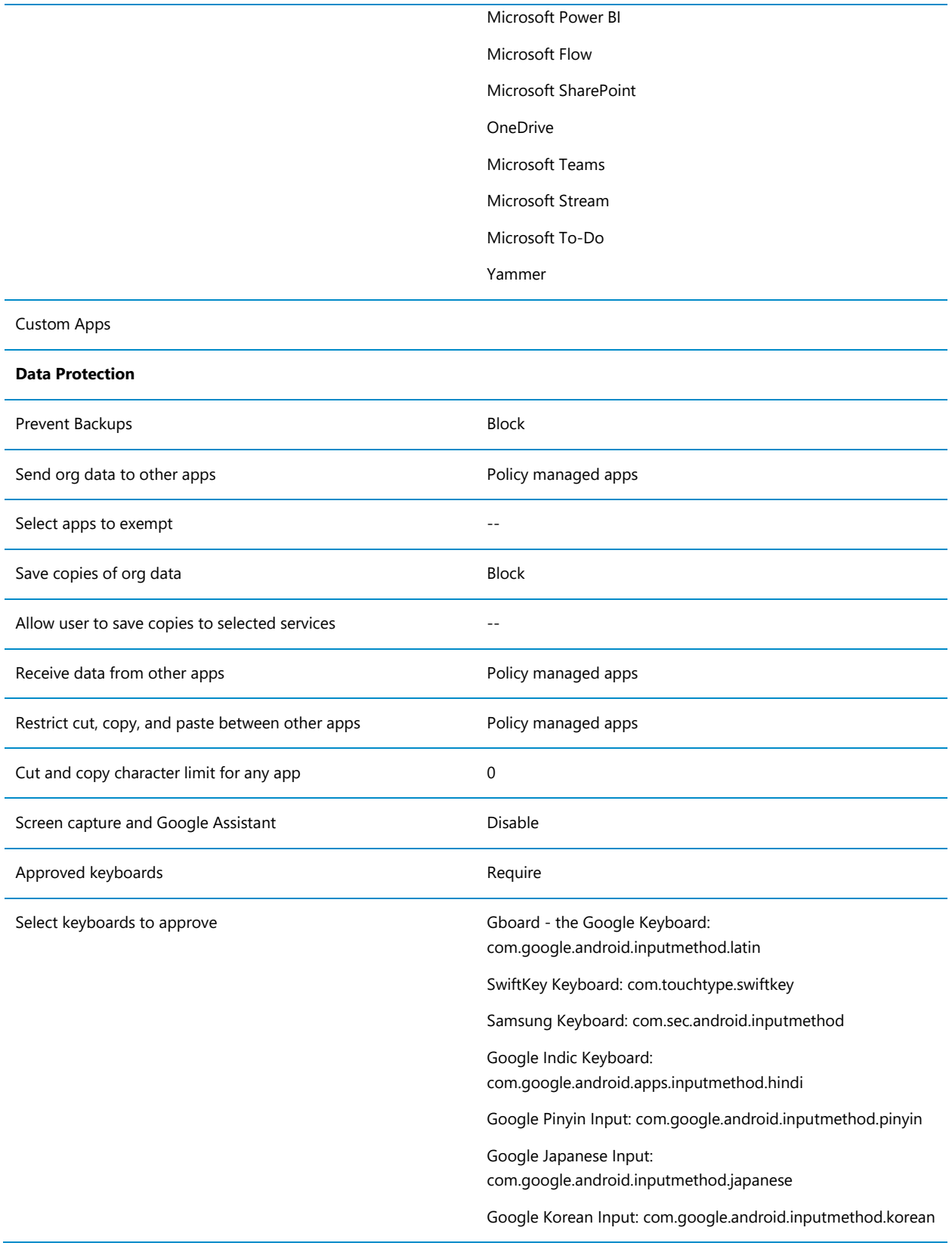

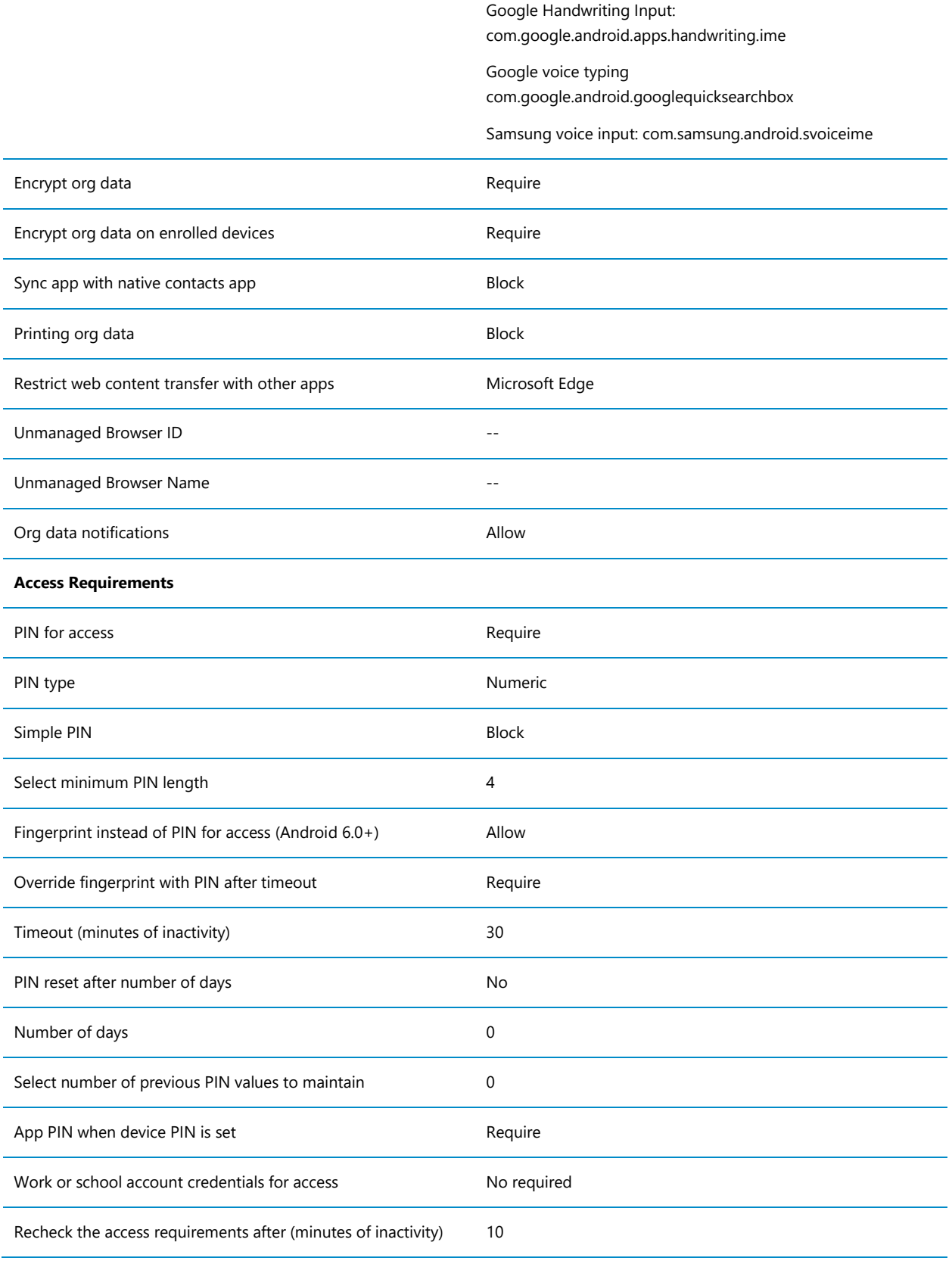

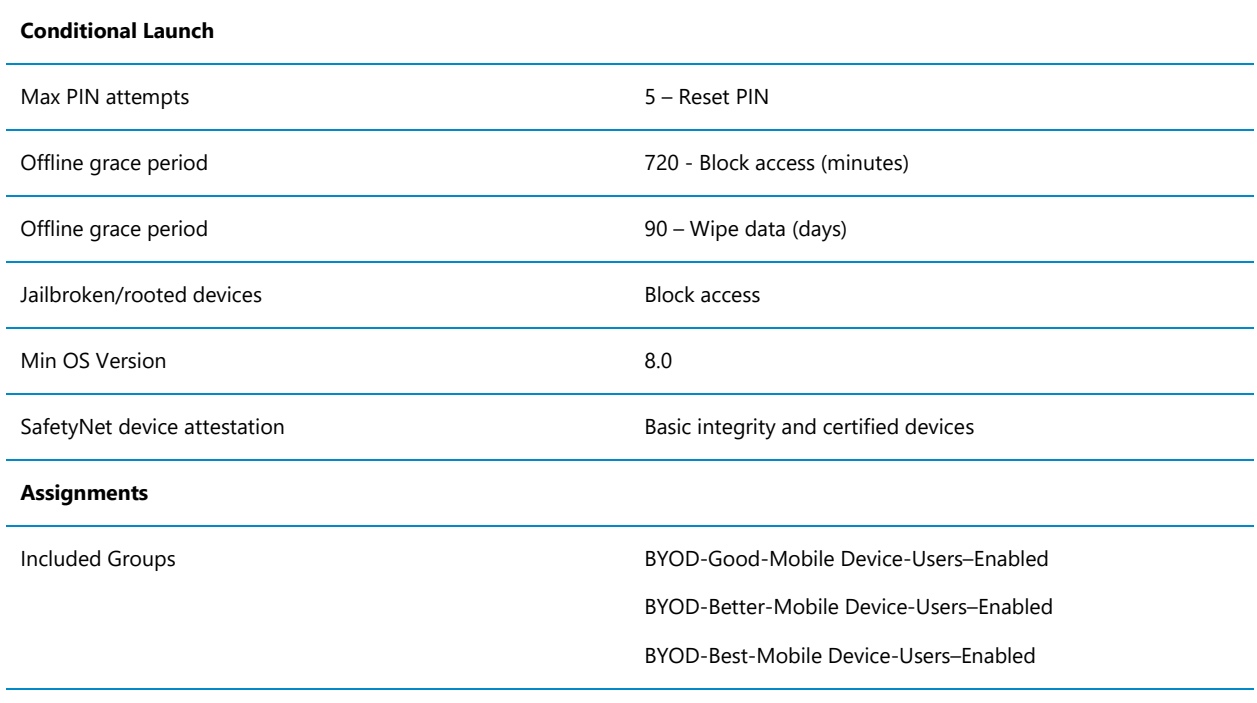

Excluded Groups

## 4.2.2.5 App configuration polices

#### Microsoft Edge

[Assign this policy to BYOD-Good-Mobile Device-Users](#page-47-0)–Enabled, BYOD-Better-Mobile Device-Users–[Enabled, BYOD-Best-Mobile Device-Users](#page-47-0)–Enabled

[Table 15](#page-47-0) [\(below\)](#page-47-0) describes the recommended configuration for the BYOD Blueprint. For additional Edge specific configuration controls refer to [https://docs.microsoft.com/en](https://docs.microsoft.com/en-us/mem/intune/apps/manage-microsoft-edge)[us/mem/intune/apps/manage-microsoft-edge](https://docs.microsoft.com/en-us/mem/intune/apps/manage-microsoft-edge)

<span id="page-47-0"></span>Assign this policy to BYOD-Good-Mobile Device-Users–Enabled, BYOD-Better-Mobile Device-Users–Enabled, BYOD-Best-Mobile Device-Users–Enabled

Table 15: Application configuration for Microsoft Edge on Mobile

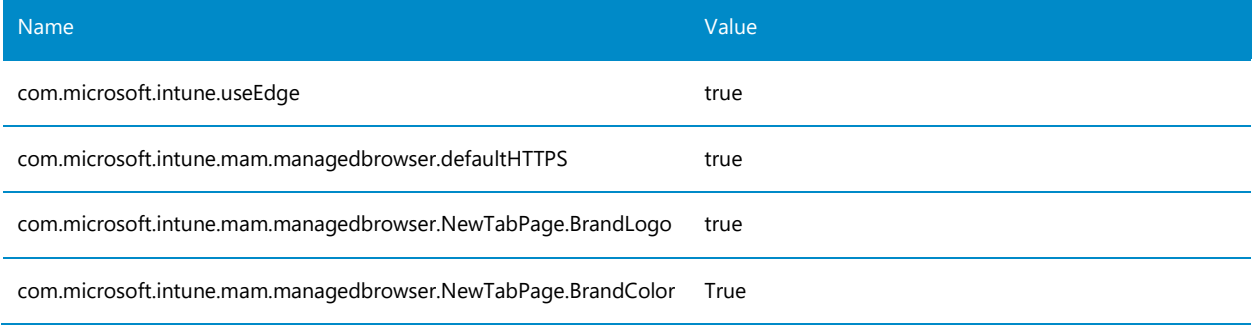

# Microsoft

## 4.3 Better Configuration Design

The Better Configuration uses components that are available with a M365 Security and Compliance Pack or M365 E5 license.

The Better configuration uses the following components:

- Azure Multi-factor Authentication
- Azure AD Conditional Access
- Intune App Protection policies
- Intune App Configuration policies
- Intune Device Enrolment Restriction policies
- Microsoft Cloud App Security Session Control policies
- Microsoft Cloud App Security Access policies
- Azure AD Identity Protection policies

The Better configuration includes:

- Microsoft Cloud App Security (MCAS) application session controls to provide more granular control of user actions, i.e. block printing of documents, block uploading documents
- Azure AD Identity Protection sign-in risk controls in Conditional Access.

#### Important

The Better configuration does not require the configuration of Exchange Online or SharePoint Online to prevent the download of attachments or items that are described in Sections [4.2.2.1](#page-34-0) [Exchange Online](#page-34-0) and [4.2.2.2](#page-35-0) [SharePoint Online](#page-35-0) [above.](#page-35-0)

The Better configuration design is described in the following sections.

#### $4.3.1$ Better Use Cases

The Better Use Case also includes the Common User Cases for Blocking Legacy Authentication and Blocking Unapproved Apps, refer to Section 4.1 Common Configuration above for details of the use cases and configuration policies.

The Better Use Case also uses the Conditional Access policies for iOS / iPadOS and Android mobile devices described in the [Good Configuration Policies](#page-34-1) for [iOS and iPadOS](#page-36-1) and [Android](#page-38-1)  [Devices.](#page-38-1) Refer to Section [4.2.2.3](#page-36-2) [Conditional Access](#page-36-2) for the configuration details.

For the Better use case the browser session to Office 365 applications is protected using MCAS session control, this allows more granular control of the actions that a user is able to perform,

# Microsoft

block printing, block upload as well as blocking download that was controlled in the Good scenario which was provided using configuration of EXO and SPO.

The Better use case also includes Azure AD Identity Protection to provide additional protections to user identities when they access Office 365 services, a Conditional Access policy uses these signals to block High and Medium Sign-in risk events. The Conditional Access policy will also apply to Mobile Device users to provide risk-based identity protection.

The following table details each use case, segregated by application/workload. The client type is broken into two scenarios:

- 1. Approved client app on iOS or Android, i.e. apps developed for the platform, e.g. Microsoft Outlook for Android and iOS/iPadOS, Microsoft Teams for Android and iOS/iPadOS, Office Apps for Android, and iOS/iPadOS.
- 2. Browser-based on PC or Mac, i.e. the web browser on the device, e.g. Microsoft Edge, Chrome, Safari to Office 365 and Bing for Business
- 3. Blocking access to Office 365 and Bing for Business from web browsers on PC or Mac or approved client apps on mobile devices if the sign-in risk is Medium or High in Identity Protection

#### Table 16: Good configuration Conditional Access use cases

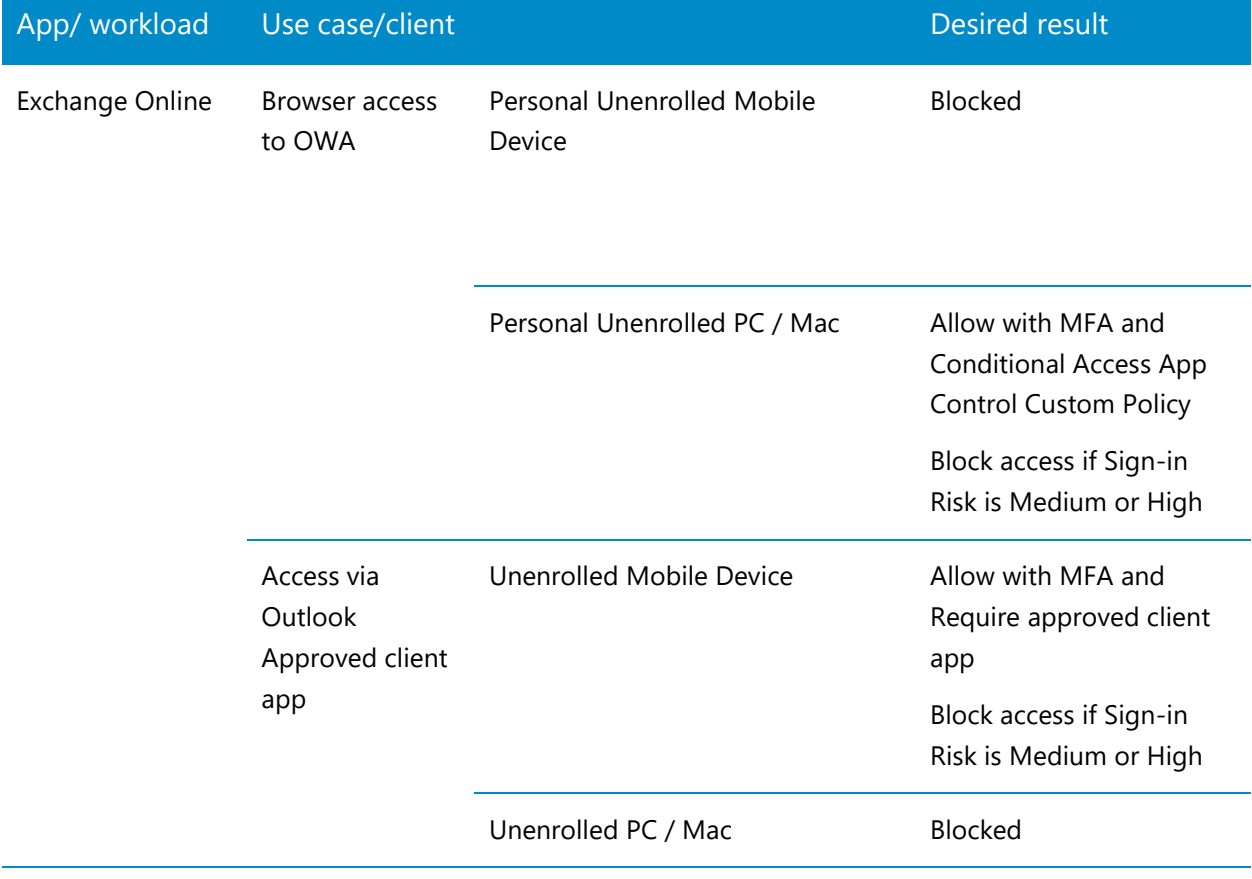

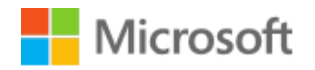

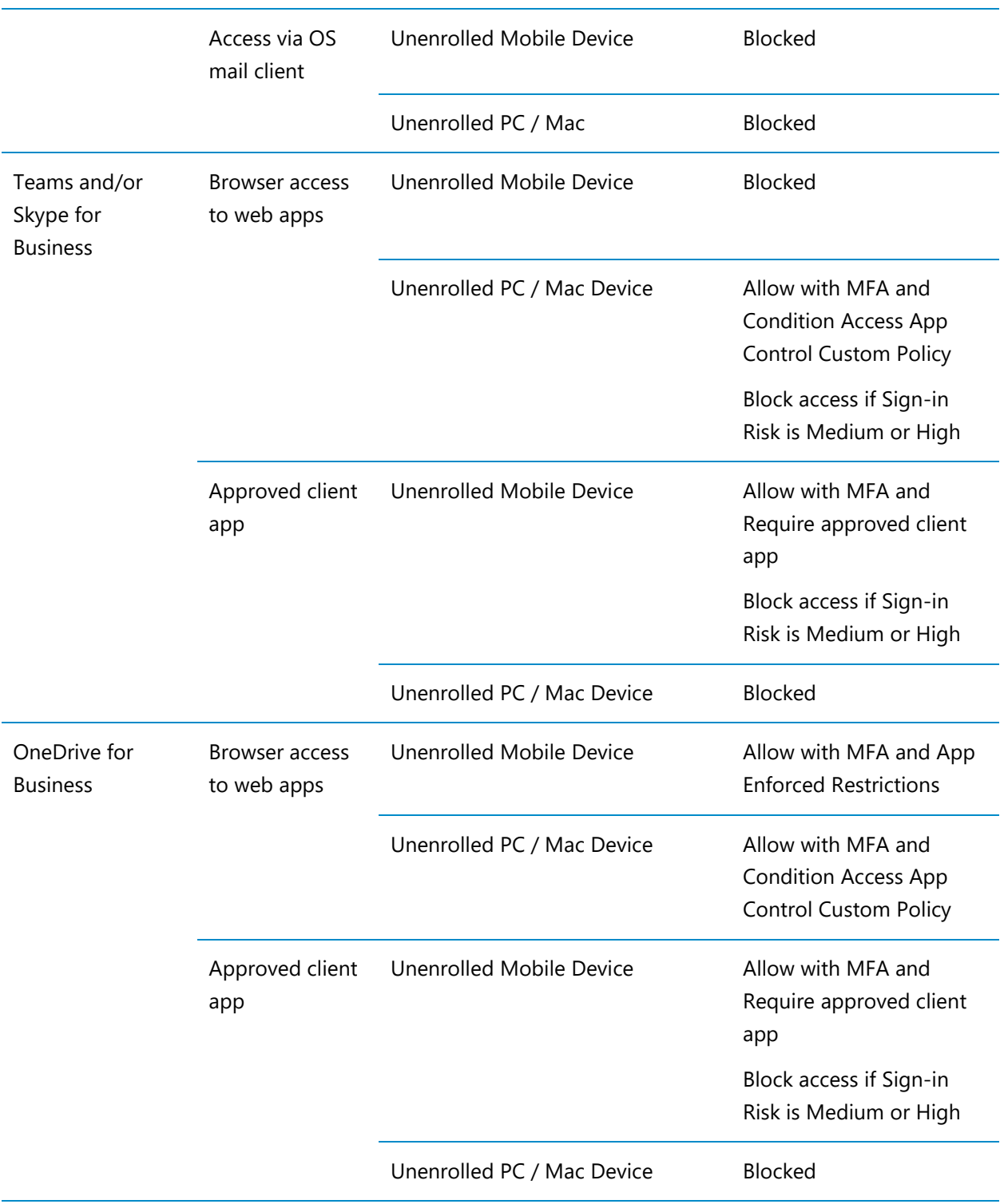

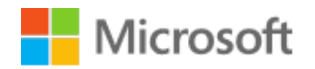

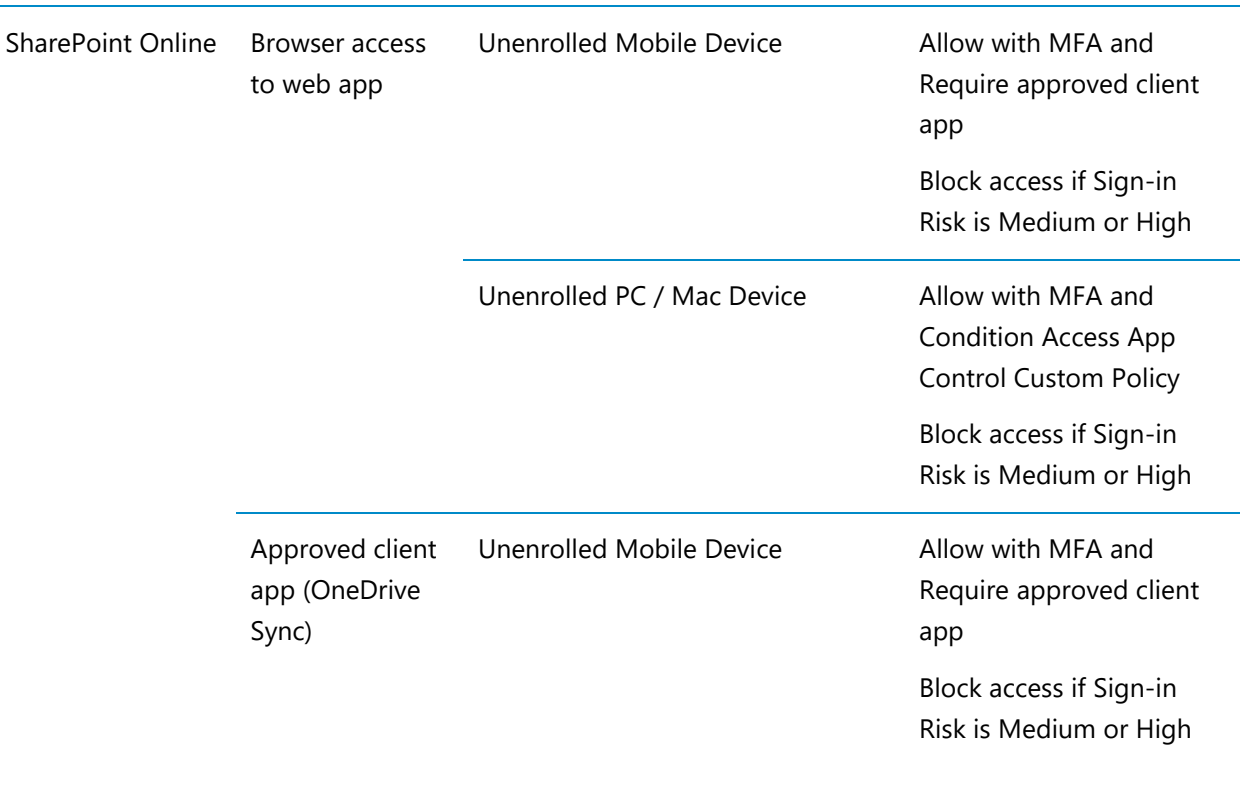

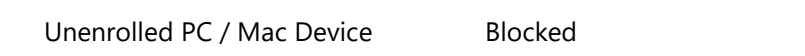

#### Better Configuration Policies  $4.3.2$

#### 4.3.2.1 Conditional Access

The following tables detail the two Conditional Access policies required to achieve the desired results described in the preceding use cases for the Better configuration.

#### All Platforms - Block High or Medium Sign-in Risk

[Table 17](#page-51-0) [\(below\)](#page-51-0) describes the Conditional Access policy to Block access to Office 365 applications and Bing from all platforms a PC or Mac and Mobile Devices when the users Signin Risk is High or Medium.

<span id="page-51-0"></span>Table 17: BYOD - Better - Block access to Office 365 using Browser and Modern Apps with Sign-in Risk Medium and High for all platforms

**BYOD-Better-Block access to Office 365 with Sign-in Risk Medium and High on all platforms**

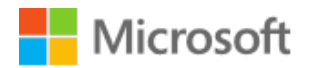

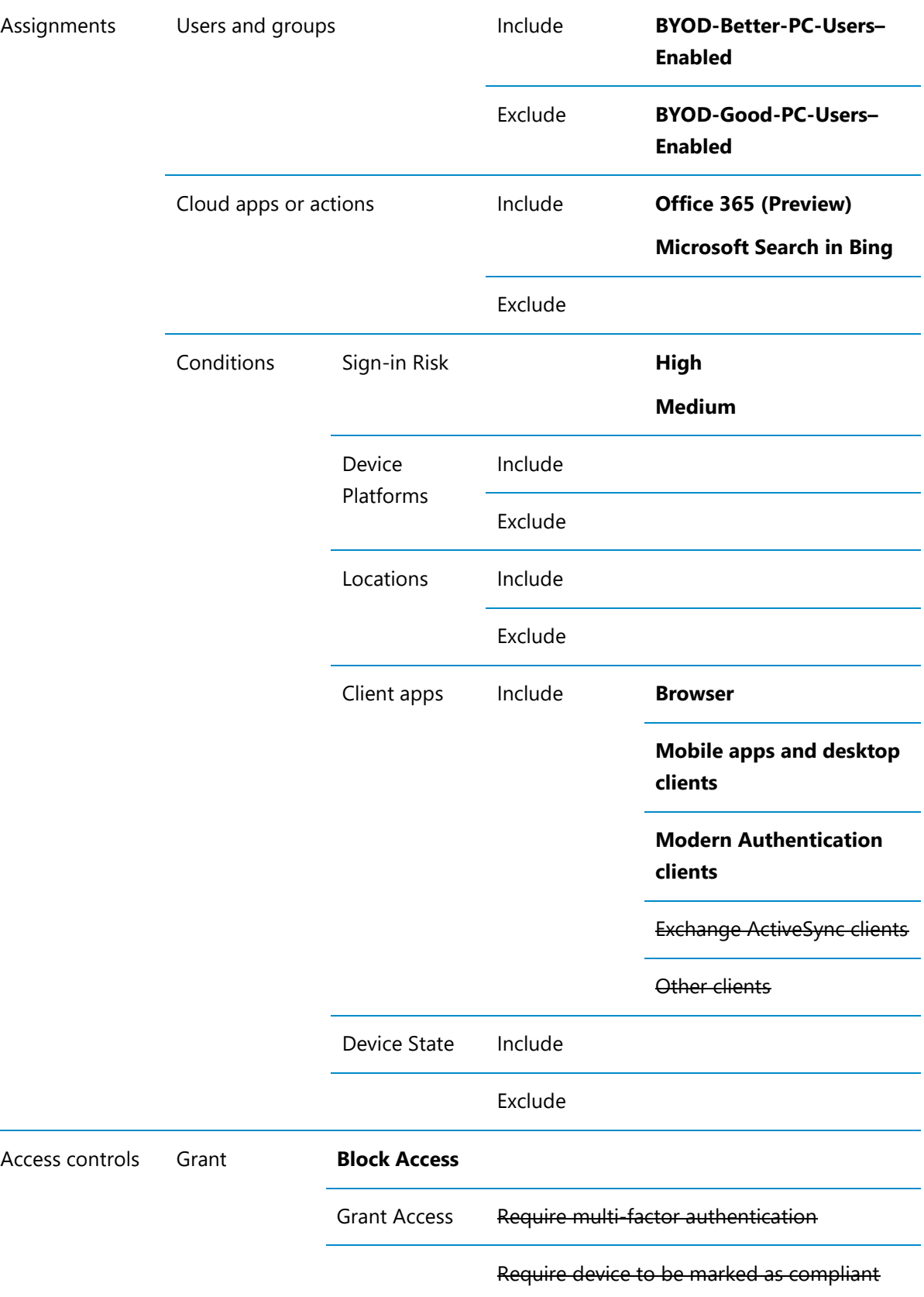

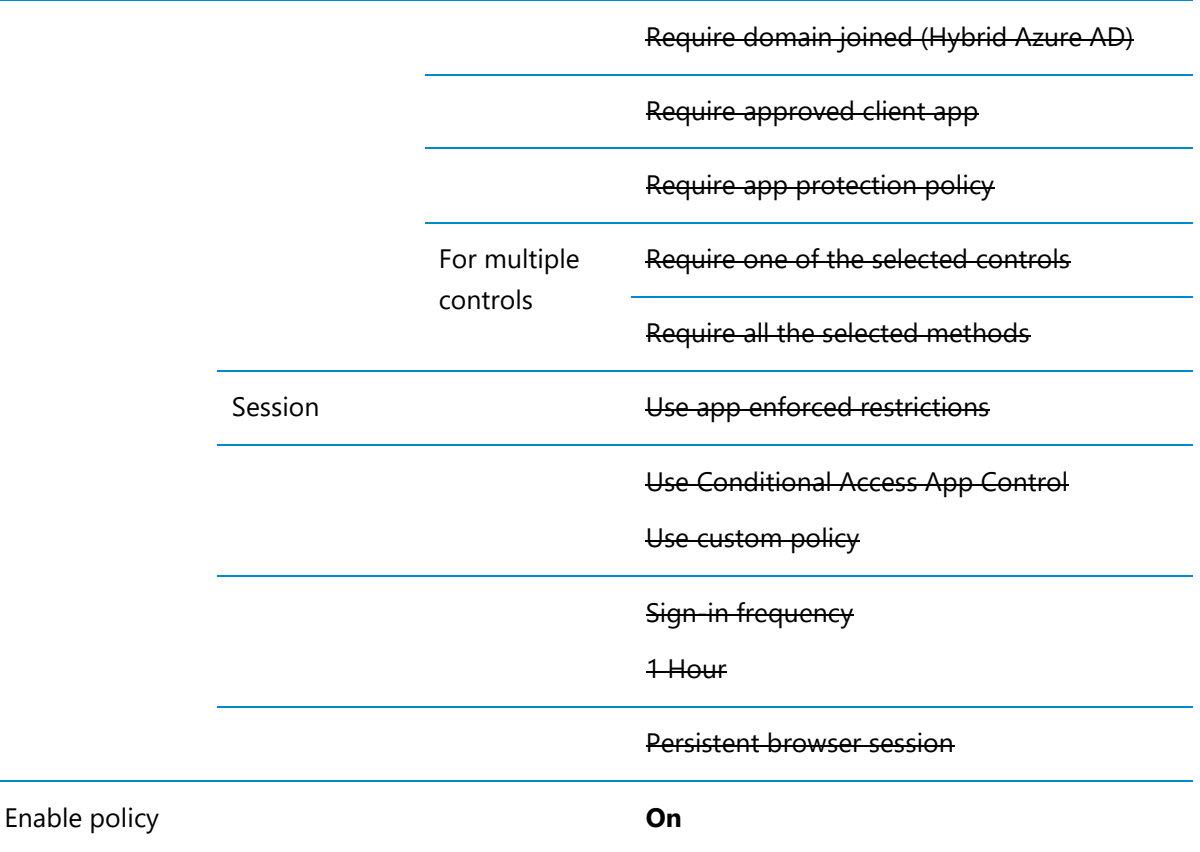

#### PC or Mac Devices - Browser Only with Session Control

[Table 18](#page-53-0) [\(below\)](#page-53-0) describes the Conditional Access policy to allow PC and Mac devices to connect to Office 365 applications and Bing using MFA and MCAS Session Control using a web browser.

<span id="page-53-0"></span>Table 18: BYOD - Better - Require MFA for Office 365 using Browser Only with Session Control on PC or Mac

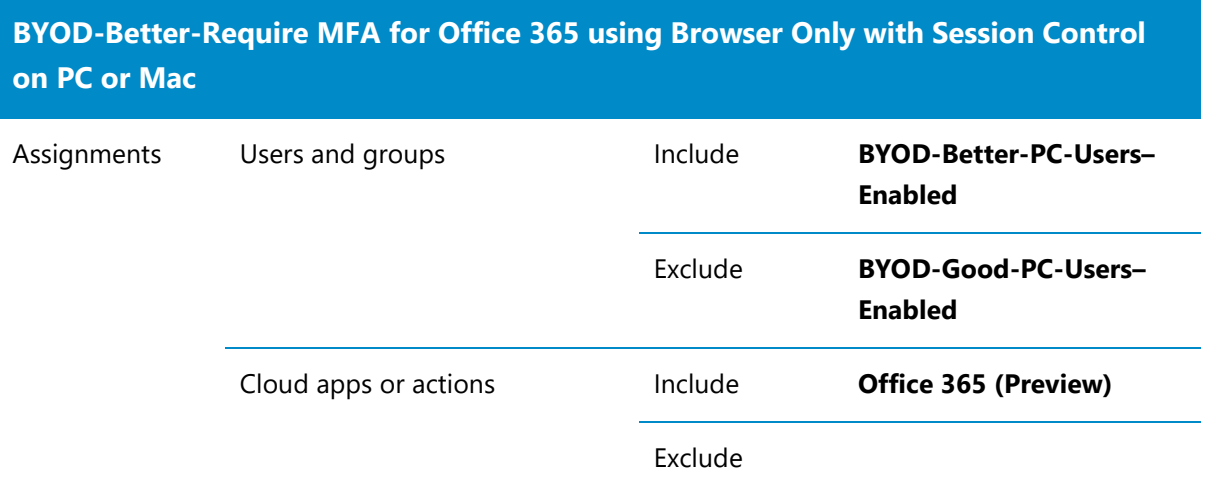

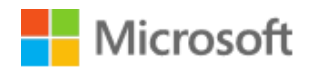

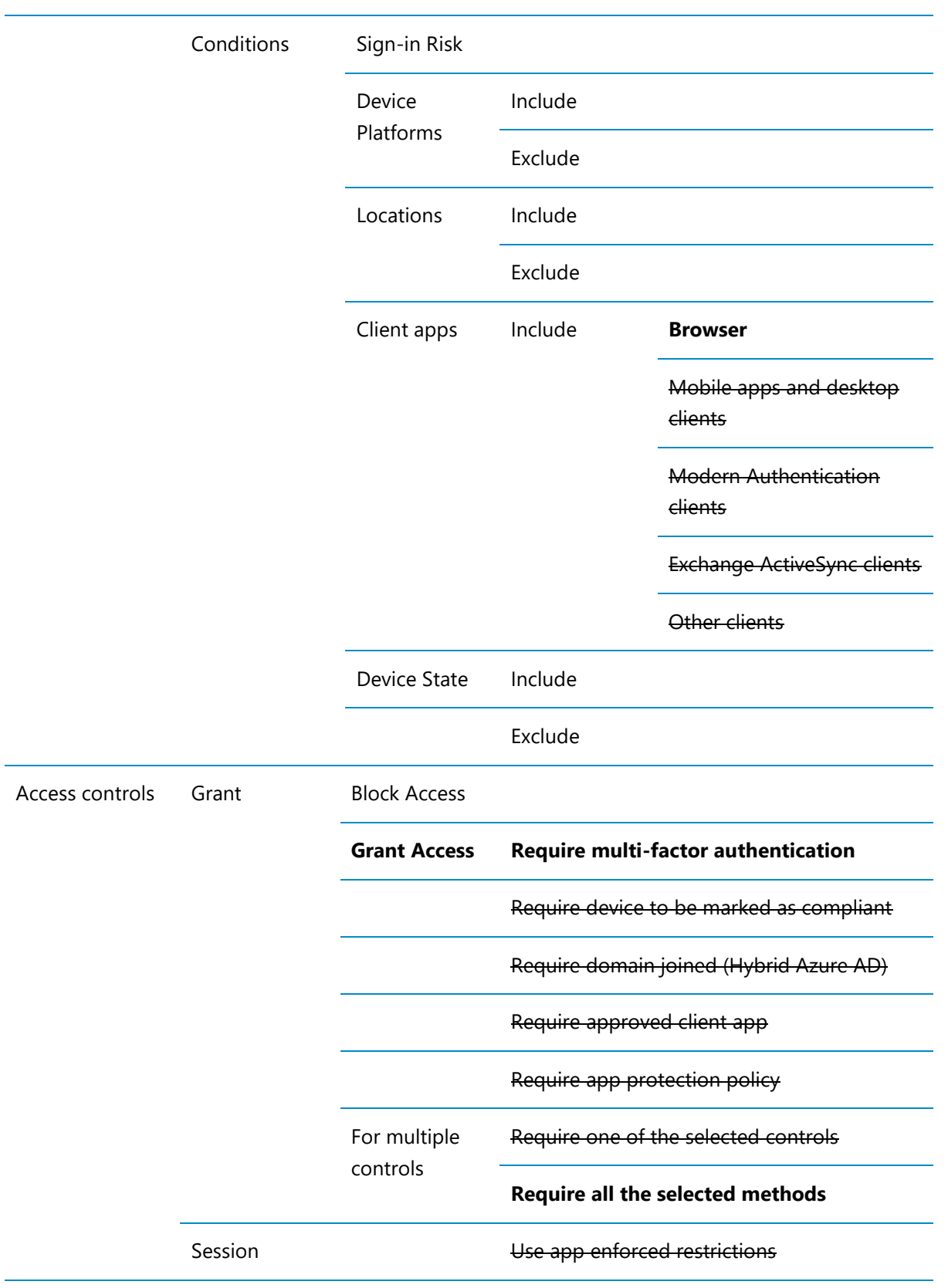

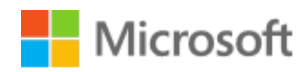

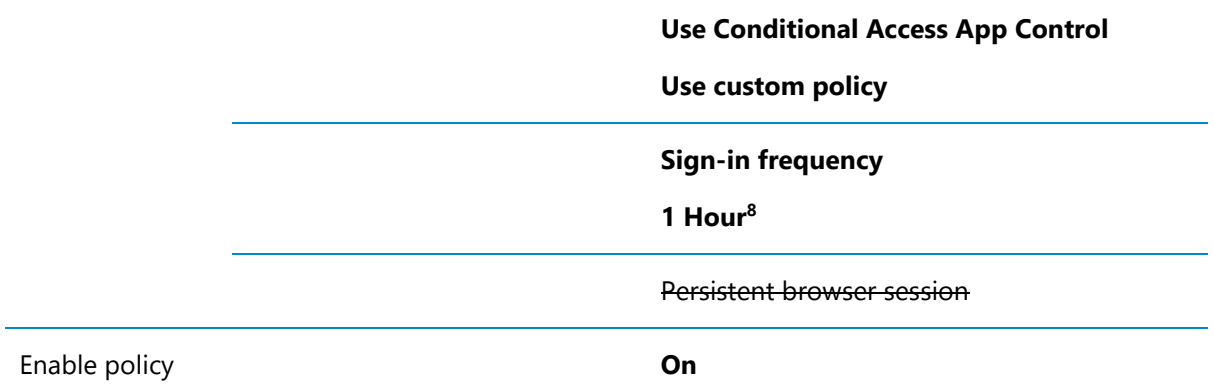

#### 4.3.2.2 Microsoft Cloud App Security (MCAS)

#### MCAS Copy/Paste Session Control

#### [Table 19](#page-55-0) [\(below\)](#page-55-0) describes the MCAS Session Control policy to prevent Copy/Paste

<span id="page-55-0"></span>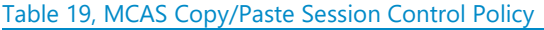

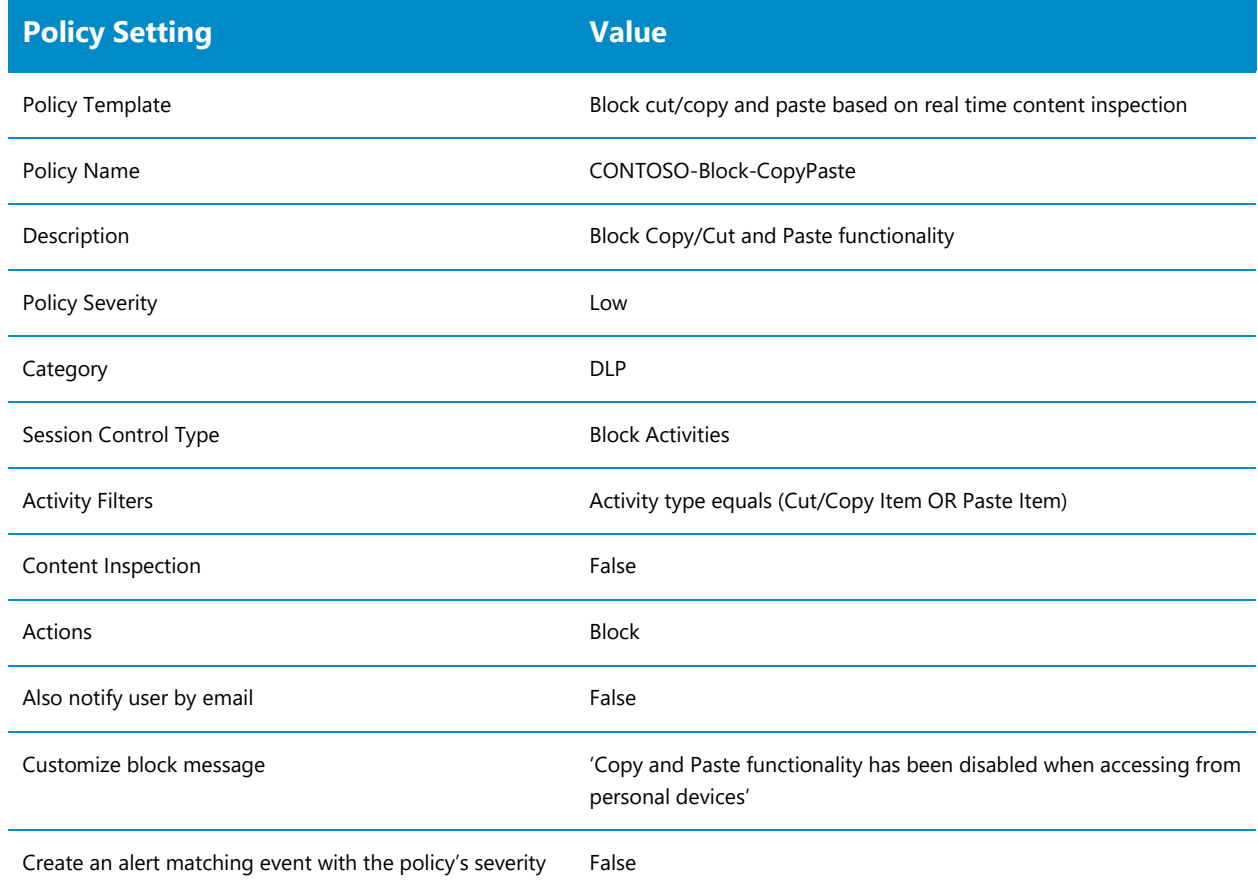

<sup>8</sup> Sign-in frequency can be modified to balance security and usability if feedback is that having to sign-in and MFA every hour is too much

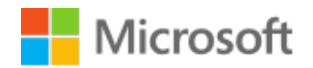

#### MCAS Print Session Control

#### [Table 20](#page-56-0) [\(below\)](#page-56-0) describes the MCAS Session Control policy to prevent Printing

<span id="page-56-0"></span>Table 20, MCAS Print Session Control Policy

| <b>Policy Setting</b>                                     | <b>Value</b>                                                      |
|-----------------------------------------------------------|-------------------------------------------------------------------|
| Policy Template                                           | <b>Block Print functionality</b>                                  |
| Policy Name                                               | Contoso-Block-Print                                               |
| Description                                               | <b>Block Print functionality</b>                                  |
| <b>Policy Severity</b>                                    | Low                                                               |
| Category                                                  | <b>DLP</b>                                                        |
| Session Control Type                                      | <b>Block Activities</b>                                           |
| <b>Activity Filters</b>                                   | Activity type equals (Print)                                      |
| Content Inspection                                        | False                                                             |
| Actions                                                   | <b>Block</b>                                                      |
| Also notify user by email                                 | False                                                             |
| Customize block message                                   | 'Printing has been disabled when accessing from personal devices' |
| Create an alert matching event with the policy's severity | False                                                             |

#### MCAS File Download Session Control

#### [Table 21](#page-56-1) [\(below\)](#page-56-1) describes the MCAS Session Control policy to prevent File Downloads

<span id="page-56-1"></span>Table 21, MCAS File Download Session Control Policy

| <b>Policy Setting</b>  | <b>Value</b>                                         |
|------------------------|------------------------------------------------------|
| Policy Template        | Block download based on real-time content inspection |
| Policy Name            | CONTOSO-Block-FileDownload                           |
| Description            | <b>Block File Download functionality</b>             |
| <b>Policy Severity</b> | Low                                                  |
| Category               | <b>DLP</b>                                           |

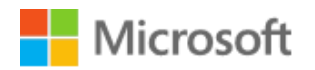

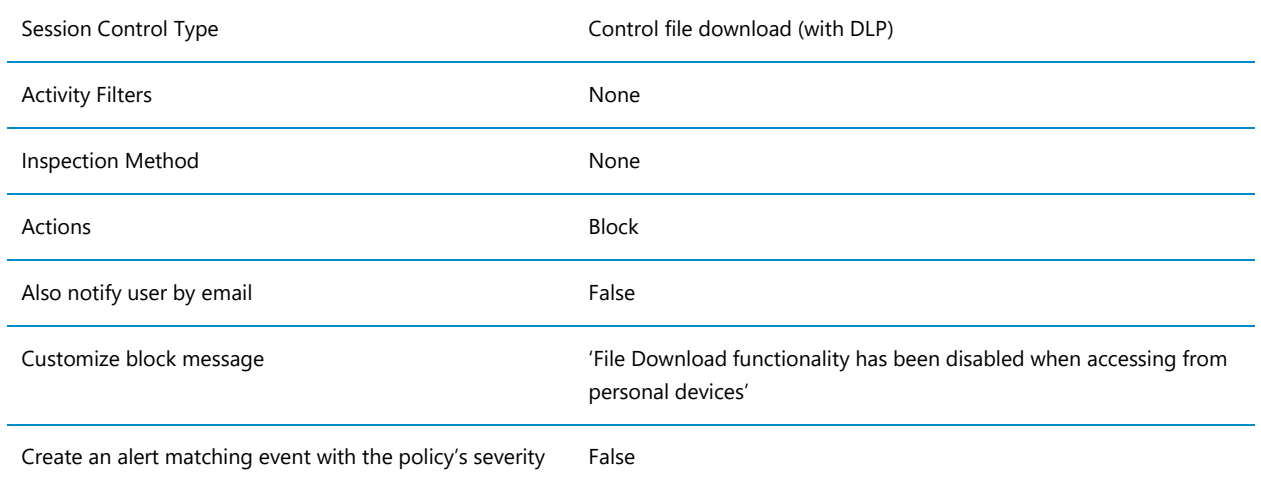

### MCAS File Upload Session Control

#### [Table 22](#page-57-0) [\(below\)](#page-57-0) describes the MCAS Session Control policy to prevent File Uploads

#### <span id="page-57-0"></span>Table 22, MCAS File Upload Session Control Policy

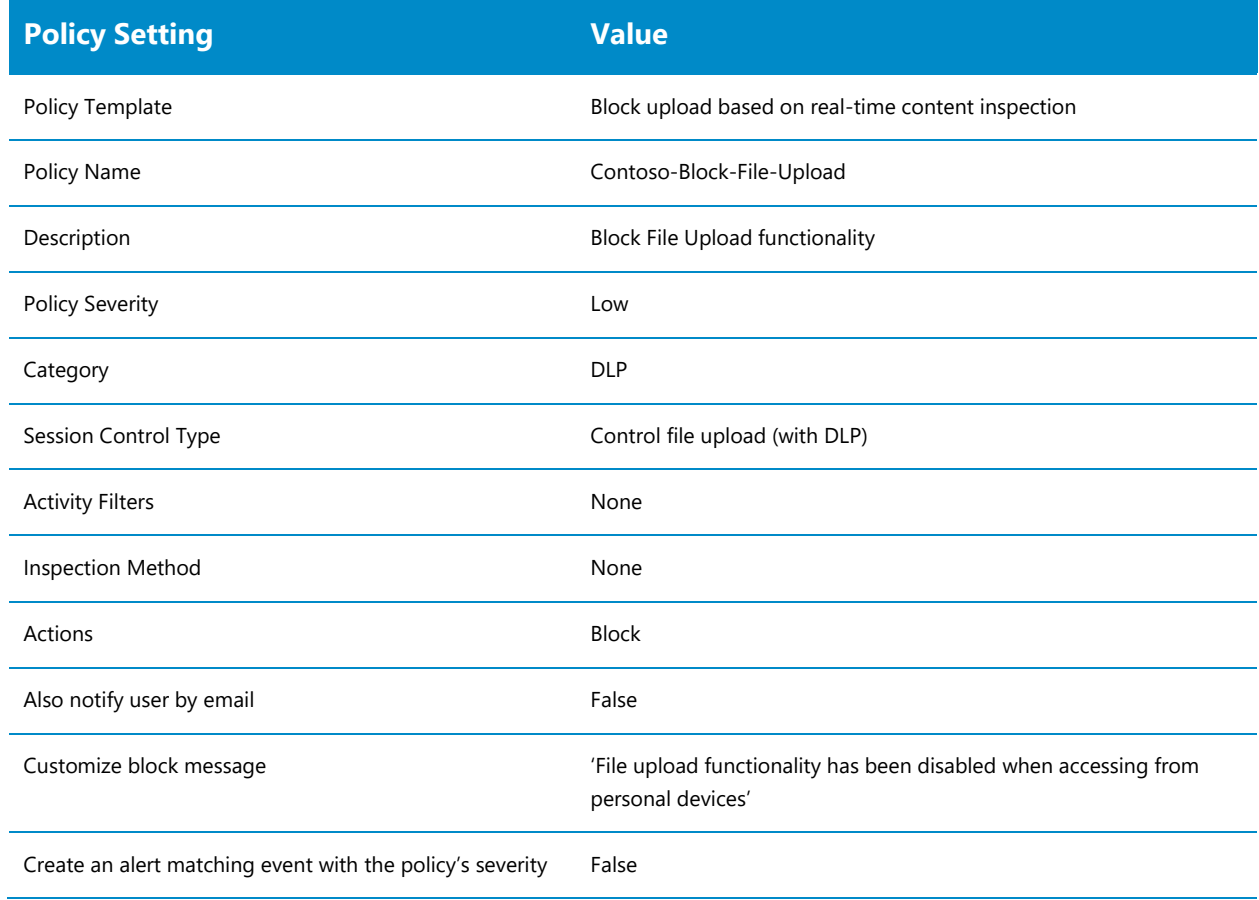

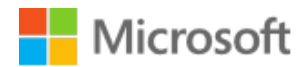

#### MCAS Non-Mobile Not-Browser Access Control

#### [Table 23](#page-58-0) [\(below\)](#page-58-0) describes the MCAS Session Control policy to prevent NonMobile-NotBrowser

| <b>Policy Setting</b>                                     | <b>Value</b>                                                                                                    |
|-----------------------------------------------------------|----------------------------------------------------------------------------------------------------|
| Policy Name                                               | Contoso-Block-Access-NonMobile-NotBrowser                                                                         |
| Description                                               | Block access to Office 365 if the client application is not a Browser<br>and the device is not a Mobile or Tablet |
| <b>Policy Severity</b>                                    | Medium                                                                                                    |
| Category                                                  | <b>Access Control</b>                                                                                             |
| <b>Activity Filters</b>                                   | Device Type Does Not Equal Mobile OR Tablet                                                                       |
|                                                           | Client App Equals Mobile and Desktop                                                                              |
|                                                           | App Equals Office 365                                                                                             |
| Actions                                                   | <b>Block</b>                                                                                                    |
| Also notify user by email                                 | False                                                                                                    |
| Customize block message                                   | 'Access from this application is not supported when using a personal<br>device'                                   |
| Create an alert matching event with the policy's severity | True                                                                                                    |
| Send alert as email                                       | TBA                                                                                                    |

<span id="page-58-0"></span>Table 23, MCAS Outdated OS Access Policy

#### MCAS Outdated OS Access Control

#### [Table 24](#page-58-1) [\(below\)](#page-58-1) describes the MCAS Access Control policy to block Outdated OS

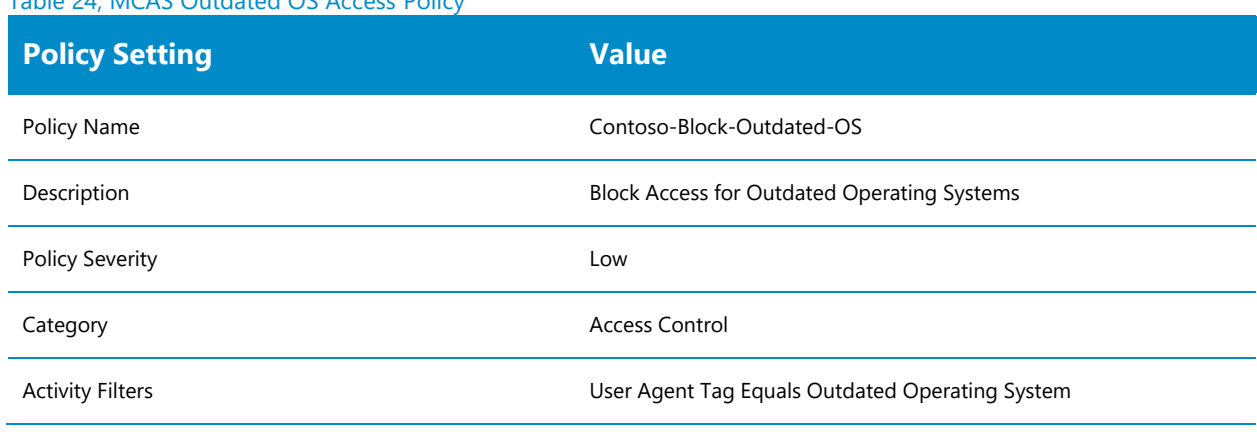

<span id="page-58-1"></span>Table 24, MCAS Outdated OS Access Policy

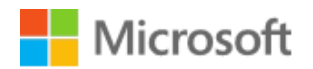

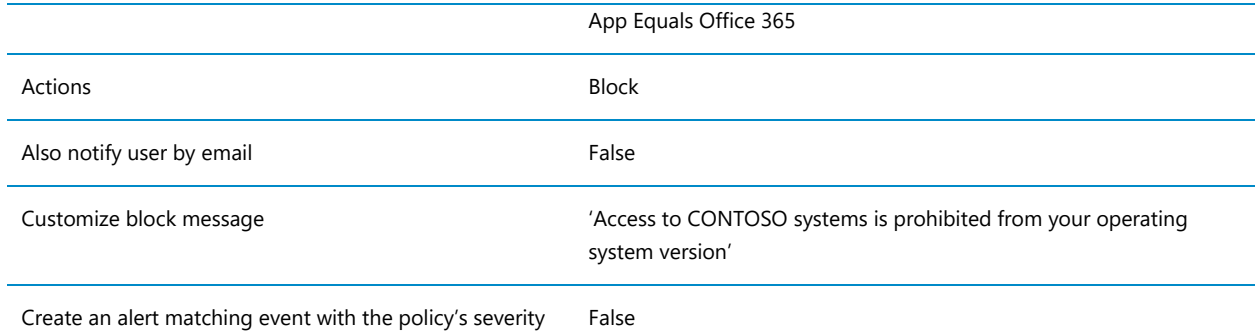

#### MCAS Outdated Browser Access Control

#### [Table 25](#page-59-0) [\(below\)](#page-59-0) describes the MCAS Access Control policy to block Outdated Browser

| <b>Policy Setting</b>                                     | <b>Value</b>                                                                    |
|-----------------------------------------------------------|---------------------------------------------------------------------------------|
| Policy Name                                               | Contoso-Block-Outdated-Browser                                                  |
| Description                                               | <b>Block Access for Outdated Browsers</b>                                       |
| <b>Policy Severity</b>                                    | Low                                                                             |
| Category                                                  | <b>Access Control</b>                                                           |
| <b>Activity Filters</b>                                   | User Agent Tag Equals Outdated Browser                                          |
|                                                           | App Equals Office 365                                                           |
| Actions                                                   | <b>Block</b>                                                                    |
| Also notify user by email                                 | False                                                                           |
| Customize block message                                   | 'Access to CONTOSO systems is prohibited from your Internet<br>Browser version' |
| Create an alert matching event with the policy's severity | False                                                                           |

<span id="page-59-0"></span>Table 25, MCAS Outdated Browser Access Policy

### 4.3.2.3 Azure AD Identity Protection (AAD IdP)

#### AAD IdP User Risk Policy

#### [Table 26](#page-59-1) [\(above\)](#page-39-0) describes the Identity Protection policy for User Risk Policy

<span id="page-59-1"></span>Table 26: IdP – User Risk Policy

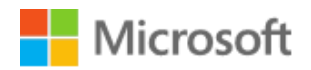

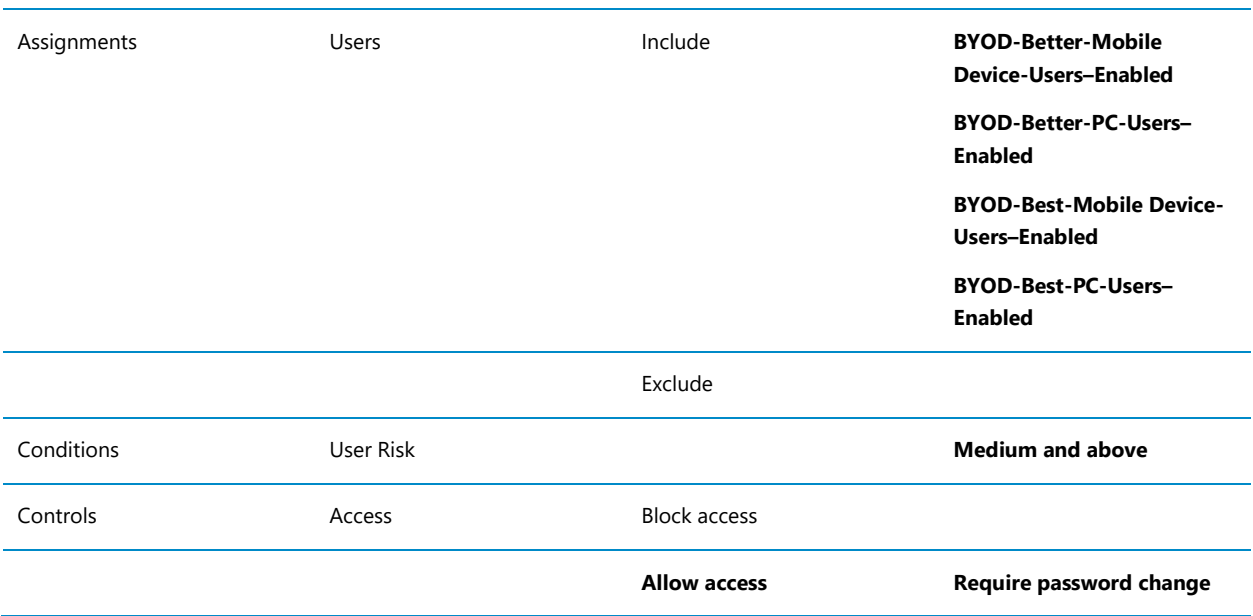

#### AAD IdP Sign-in Risk Policy

[Table 27](#page-60-0) [\(above\)](#page-39-0) describes the Identity Protection policy for Sign-in Risk Policy

<span id="page-60-0"></span>Table 27: Identity Protection – Sign-in Risk Policy

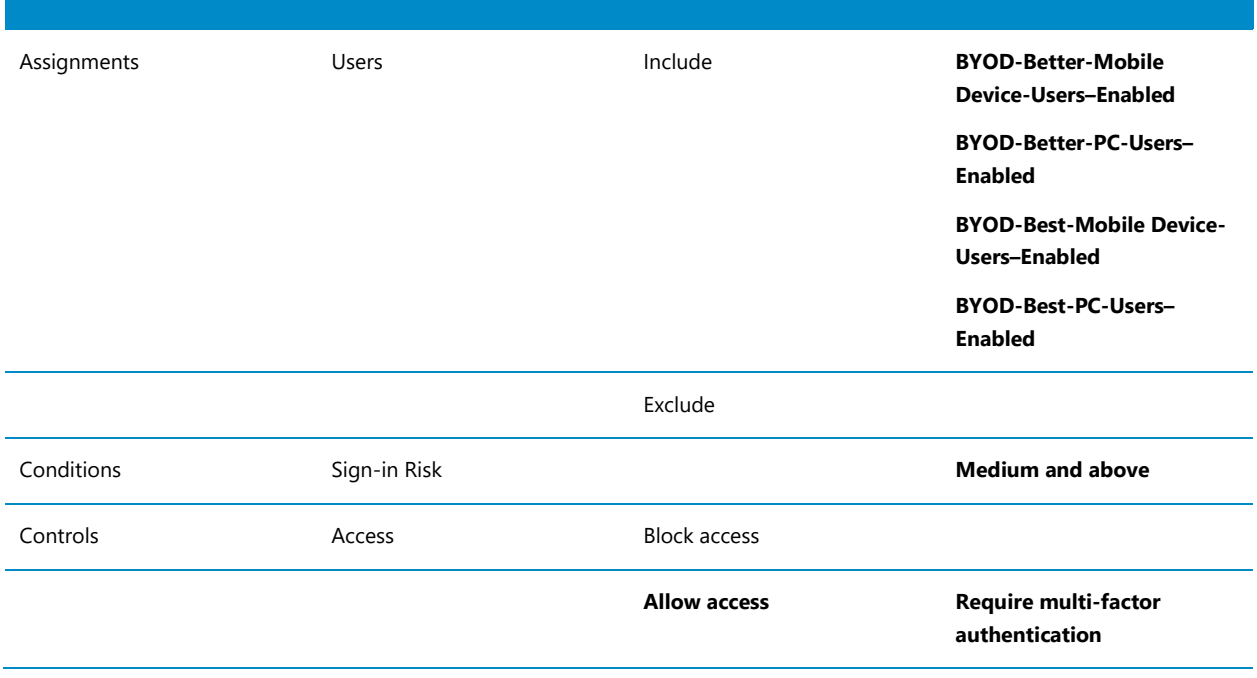

#### AAD IdP MFA Registration Policy

#### [Table 28](#page-61-0) [\(above\)](#page-39-0) describes the Identity Protection policy for MFA Registration Policy

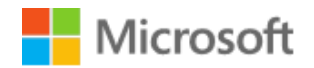

#### <span id="page-61-0"></span>Table 28: Identity Protection – MFA Registration policy

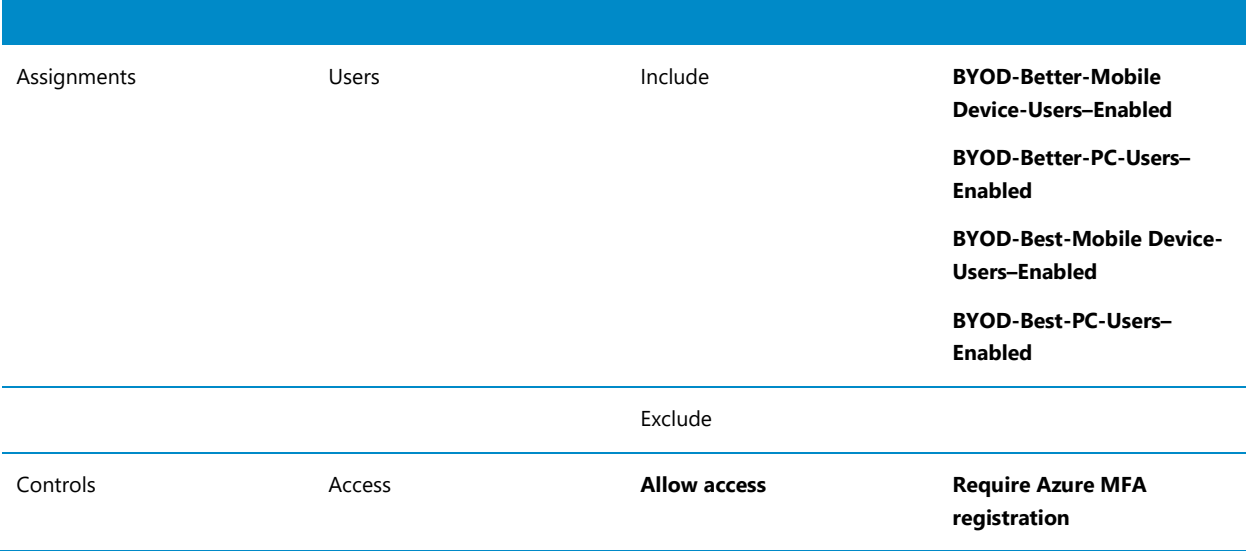

# Microsoft

## 4.4 Best Configuration Design

The Best Configuration uses components that are available with a M365 Security and Compliance Pack or M365 E5 license.

The Best configuration uses the following components:

- Azure Multi-factor Authentication
- Azure AD Conditional Access
- Intune App Protection policies
- Intune App Configuration policies
- Intune Device Enrolment Restriction policies
- Microsoft Cloud App Security Session Control policies (if Web Apps used)
- Microsoft Cloud App Security Access policies ((if Web Apps used)
- Azure AD Identity Protection policies
- Windows Virtual Desktop

The Best configuration includes:

• Windows Virtual Desktop to provide a fully managed desktop experience that allows users to work as if they were on their normal office machine. This allows users to choose between the Office Web Apps or Desktop Applications when accessing Office 365.

#### Important

The Best configuration does not require the configuration of Exchange Online or SharePoint Online to prevent the download of attachments or items that used in the [Good Configuration Policies](#page-34-1) Sections [4.2.2.1](#page-34-0) [Exchange Online](#page-34-0) and [4.2.2.2](#page-35-0) [SharePoint](#page-35-0)  [Online](#page-35-0) [above](#page-35-0) as this functionality is provided by MCAS as well as the other scenarios like block printing and block upload of files.

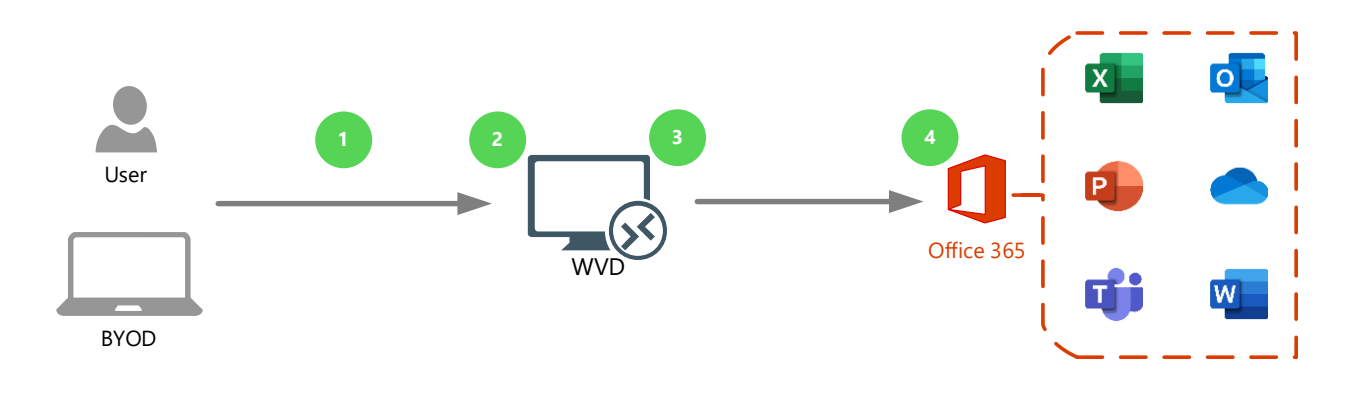

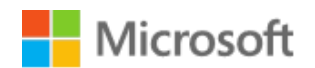

#### <span id="page-63-0"></span>Figure 8: Windows Virtual Desktop access flow

#### The flow illustrated in [Figure 8](#page-63-0) [above](#page-63-0) described in [Table 29](#page-63-1) [below.](#page-63-1)

#### <span id="page-63-1"></span>Table 29: Windows Virtual Desktop connection flow

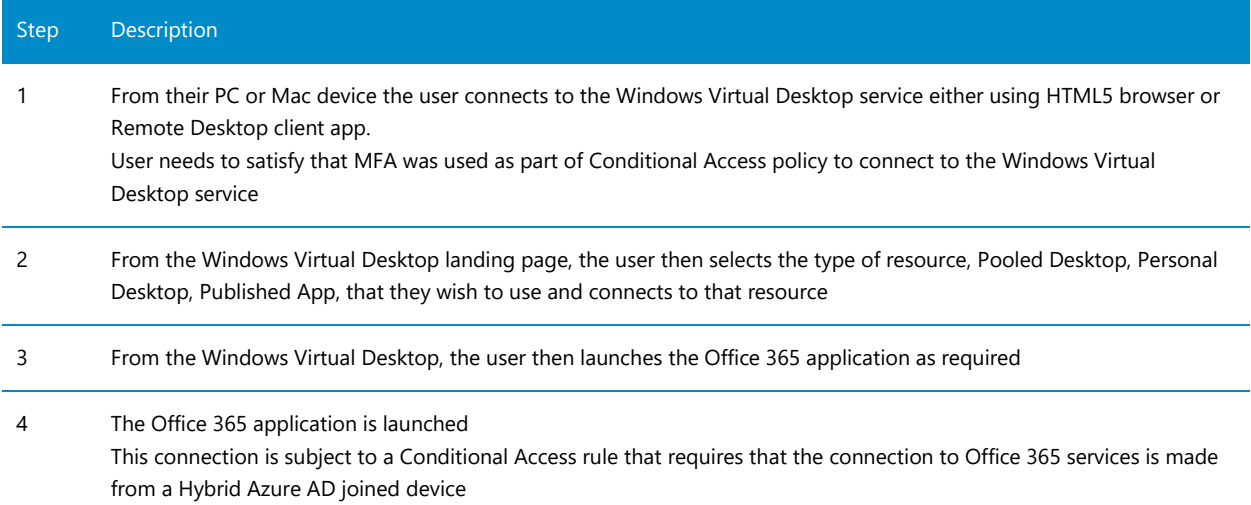

The Best configuration design is described in the following sections.

#### $4.4.1$ Best scenario definition

The Best scenario also includes the Common User Cases for Blocking Legacy Authentication and Blocking Unapproved Apps, refer to Section [4.1](#page-22-0) [Common Configuration](#page-22-0) [above](#page-22-0) for details of the use cases and configuration policies.

The Best scenario also uses the Conditional Access policies for iOS / iPadOS and Android mobile devices described in the [Good Configuration Policies](#page-34-1) for [iOS and iPadOS](#page-36-1) and [Android Devices.](#page-38-1) Refer to Section [4.2.2.3](#page-36-2) [Conditional Access](#page-36-2) for the configuration details.

The Best configuration adds an additional use case where access to the Windows Virtual Desktop service is made from an unmanaged BYOD PC or Mac device.

Two conditional access policies are used to control access to the WVD service. Access to the virtual desktop device itself is allowed using a HTML5 compliant browser or client app is controlled with a conditional access policy which requires MFA, once the connection to the domain joined virtual desktop is established access to Office 365 services and the internet (Microsoft Edge, Outlook, Teams and other Office 365 client apps) is controlled using a conditional access policy that requires that the virtual desktop device is Hybrid Azure AD joined.

[Table 30](#page-64-0) details each use case, segregated by application / workload. The client type is broken into four scenarios:

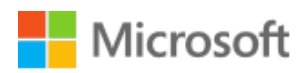

- 1. Approved client app on iOS or Android, i.e. apps developed for the platform, e.g. Microsoft Outlook for Android and iOS/iPadOS, Microsoft Teams for Android and iOS/iPadOS, Office Apps for Android, and iOS/iPadOS.
- 2. Browser-based on PC or Mac, i.e. the web browser on the device, e.g. Microsoft Edge, Chrome, Safari to the Windows Virtual Desktop HTML5 web client.
- 3. Approved client app on PC or Mac, e.g. Windows Virtual Desktop client.
- 4. Access from Hybrid Azure Joined Windows Virtual Desktop device to Microsoft Outlook for PC or Mac, Microsoft Teams for PC or Mac, Office Apps for PC or Mac.

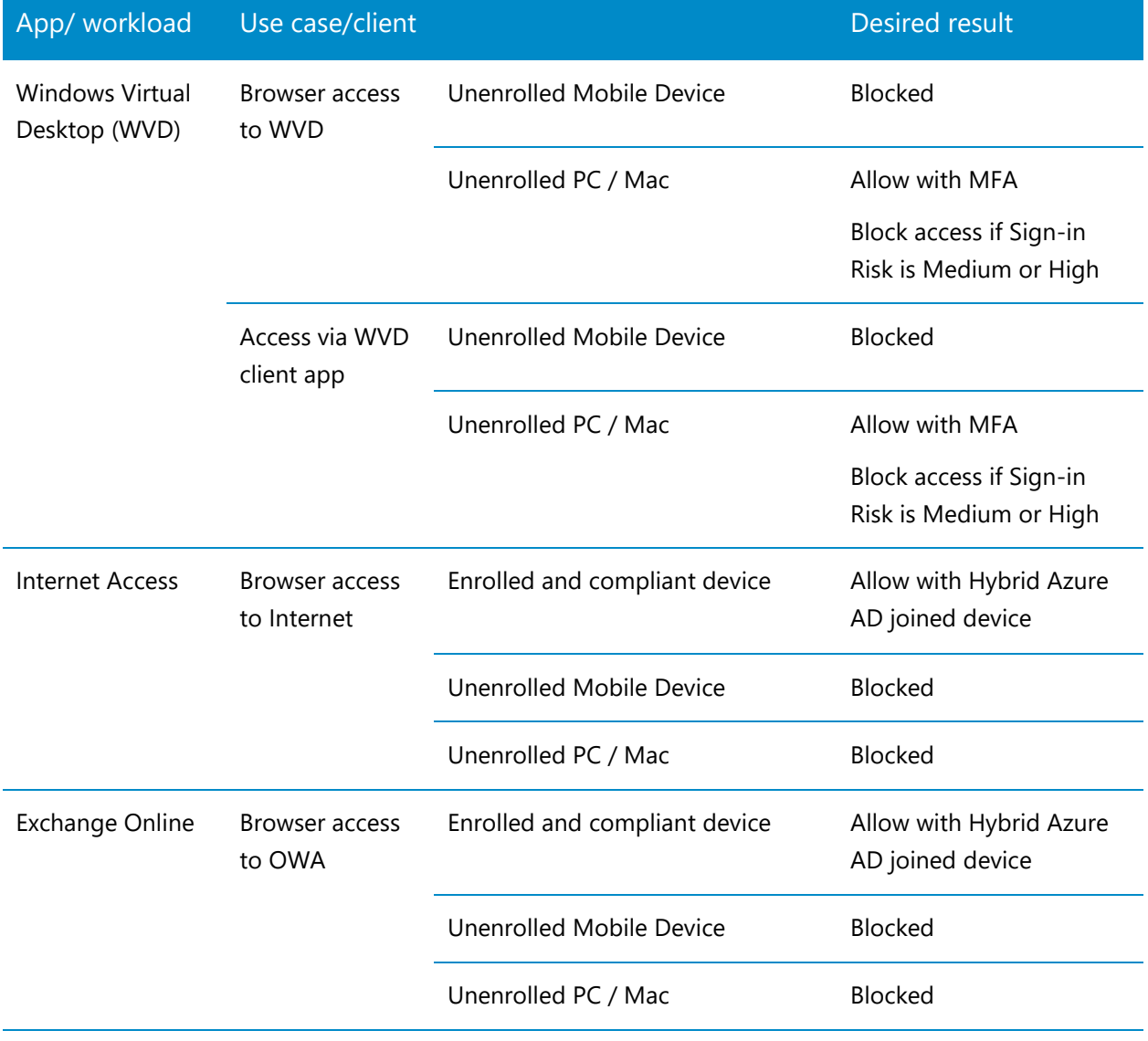

<span id="page-64-0"></span>Table 30: Best configuration: Conditional Access use cases

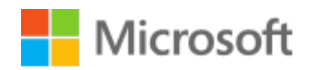

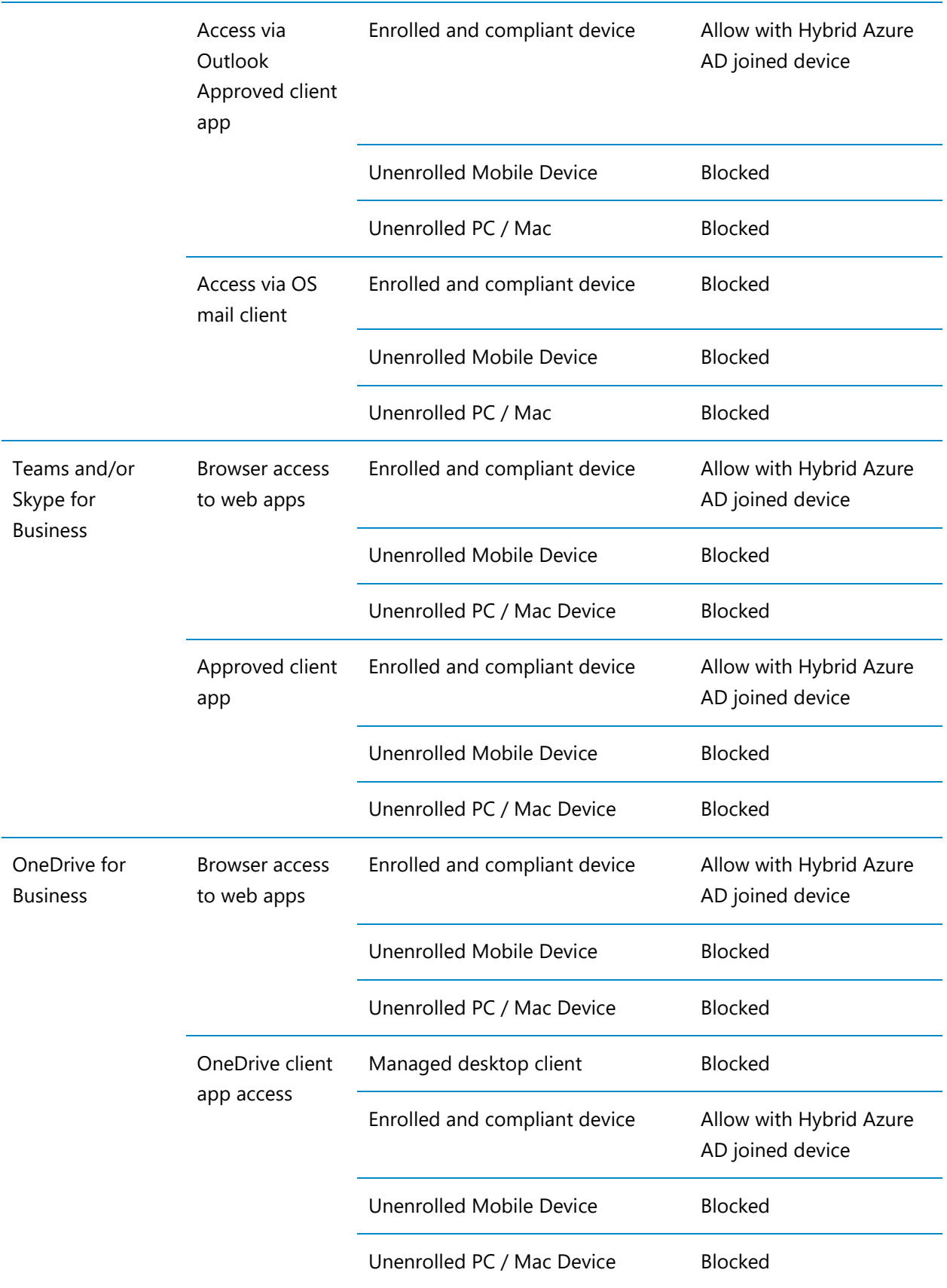

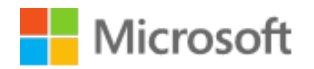

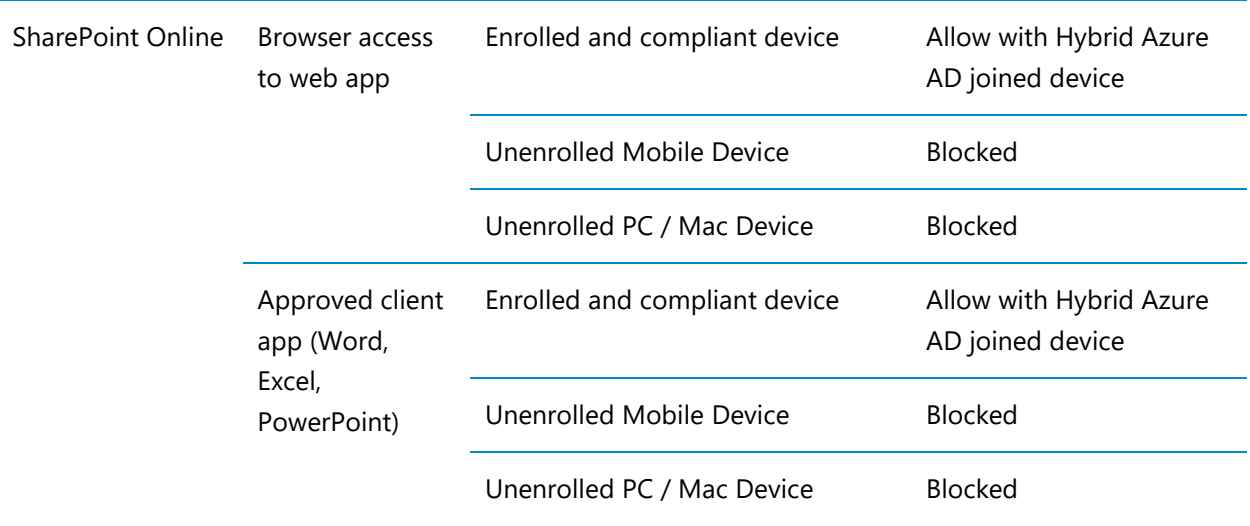

## **4.4.2** Best Configuration Policies

### 4.4.2.1 Conditional Access

The following tables detail the Conditional Access policies required to achieve the desired results described in the preceding use cases for the Best configuration.

#### All Platforms - Block High or Medium Sign-in Risk

[Table 31](#page-66-0) [\(below\)](#page-66-0) describes the Conditional Access policy to Block access to Office 365 applications and Bing from a PC or Mac and Mobile Devices (iOS, iPadOS and Android) when the user Sign-in Risk is High or Medium.

#### Important

The **Windows Virtual Desktop** and **Windows Virtual Desktop Client** apps have been added to the included Cloud Apps defined in the policy

<span id="page-66-0"></span>Table 31: BYOD – Best - Block access to Windows Virtual Desktop and Office 365 using Browser or Modern Apps with Sign-in Risk Medium and High on all platforms

**BYOD-Best-Block access to Windows Virtual Desktop and Office 365 using Browser or Modern Apps with Sign-in Risk Medium and High on all platforms**

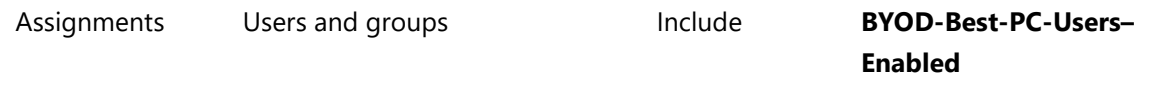

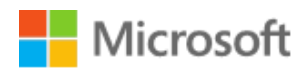

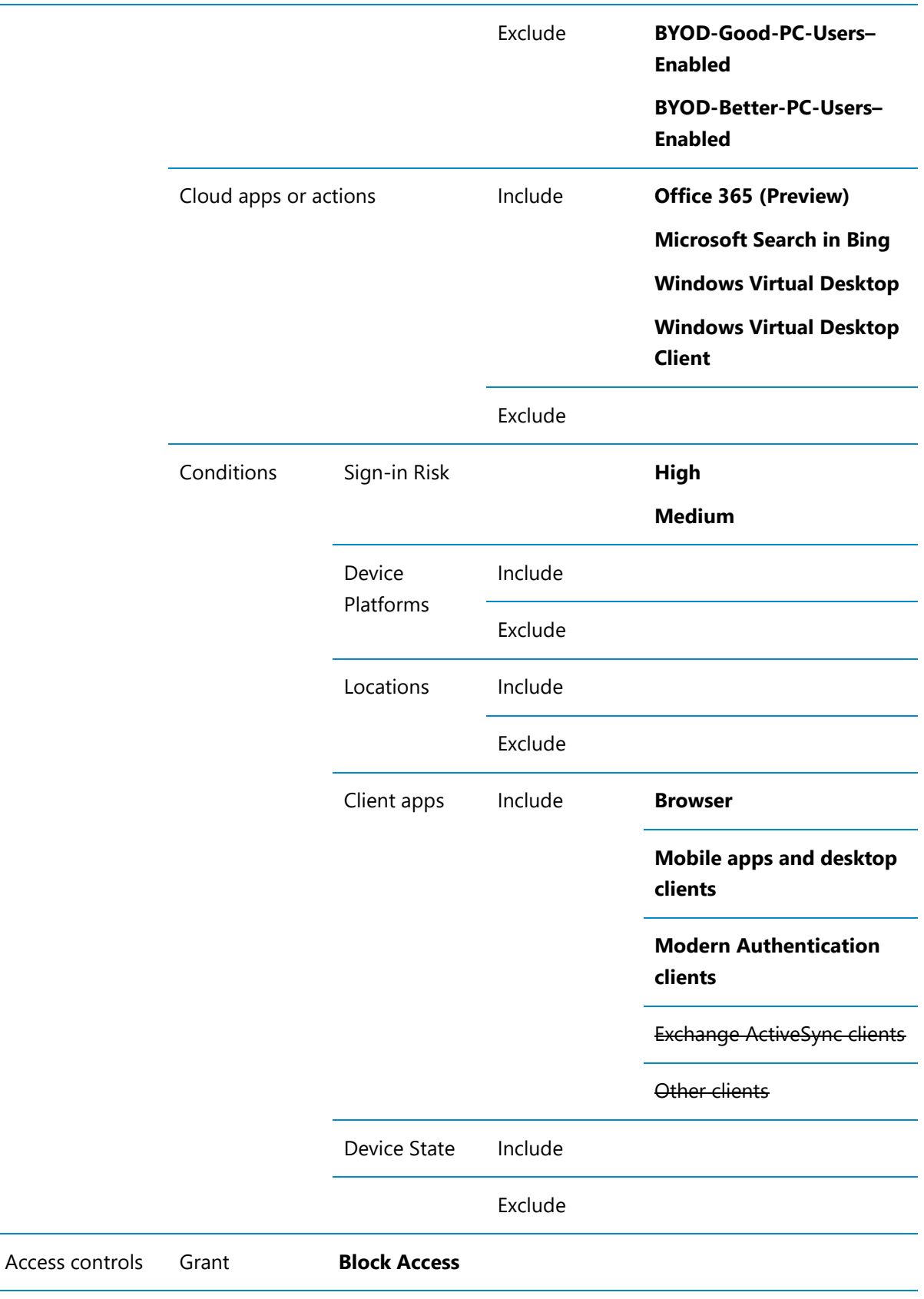

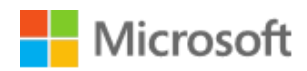

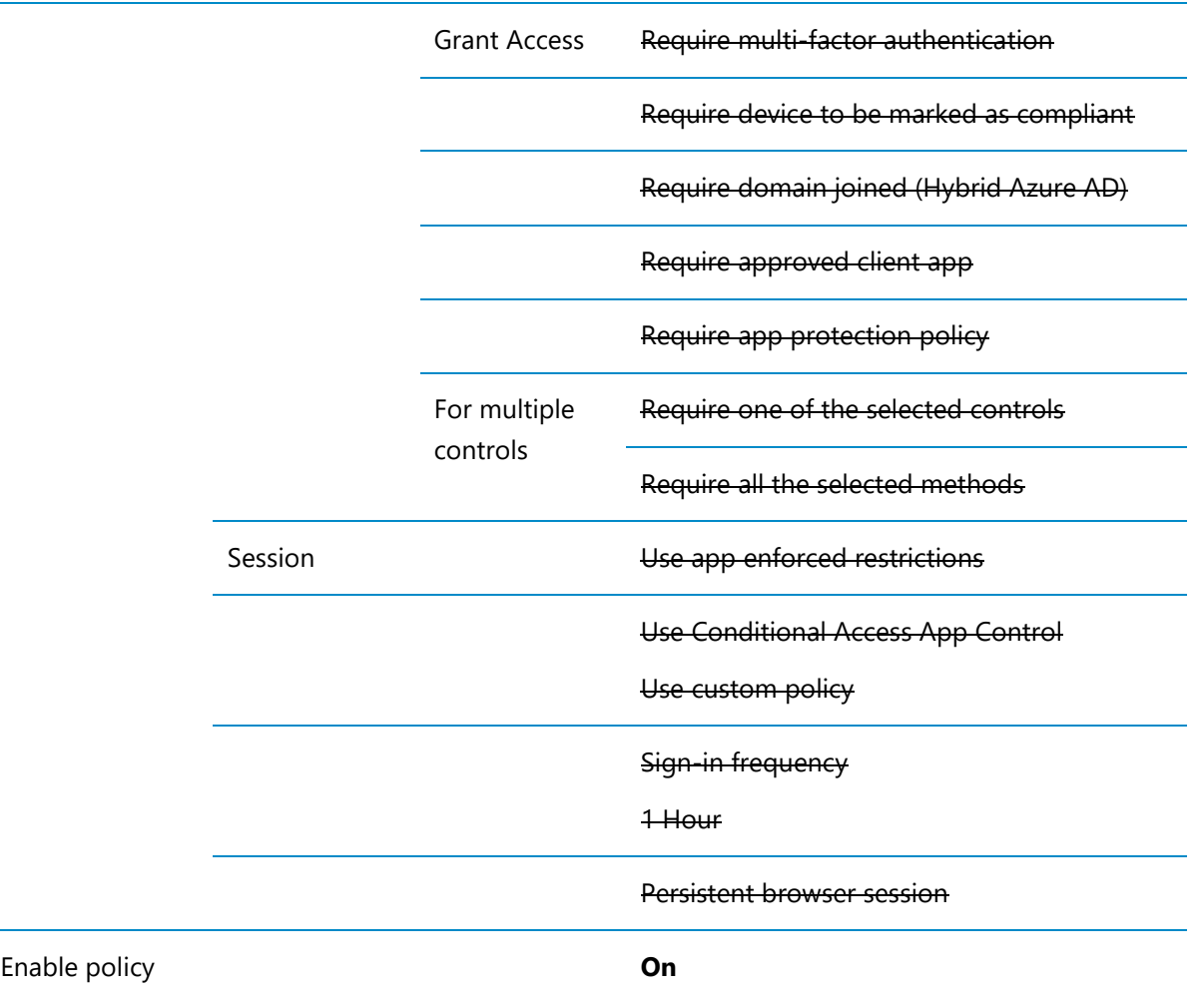

#### PC or Mac Devices

[Table 32\(below\)](#page-68-0) describes the Conditional Access policy to allow PC and Mac devices to connect to Windows Virtual Desktop service using either the Windows Virtual Desktop Client or HTML5 web browser client.

<span id="page-68-0"></span>Table 32: BYOD – Best - Require MFA for Windows Virtual Desktop using Browser to Client App on PC or Mac

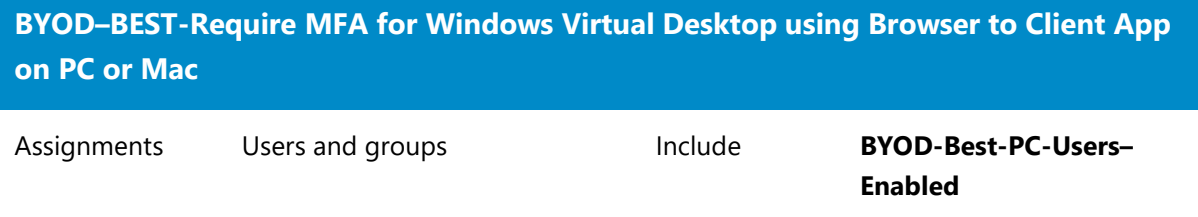

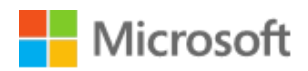

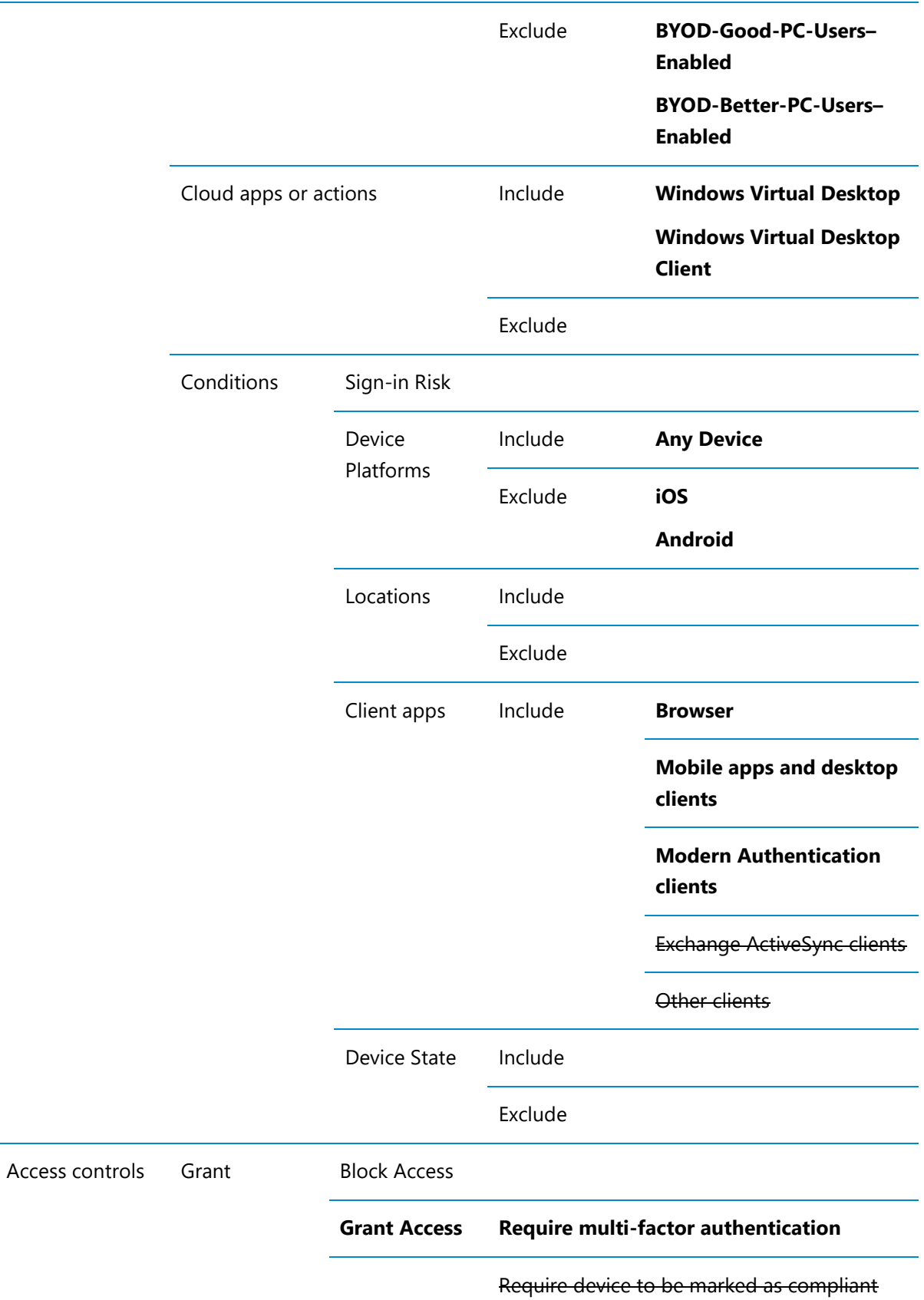

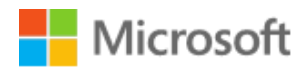

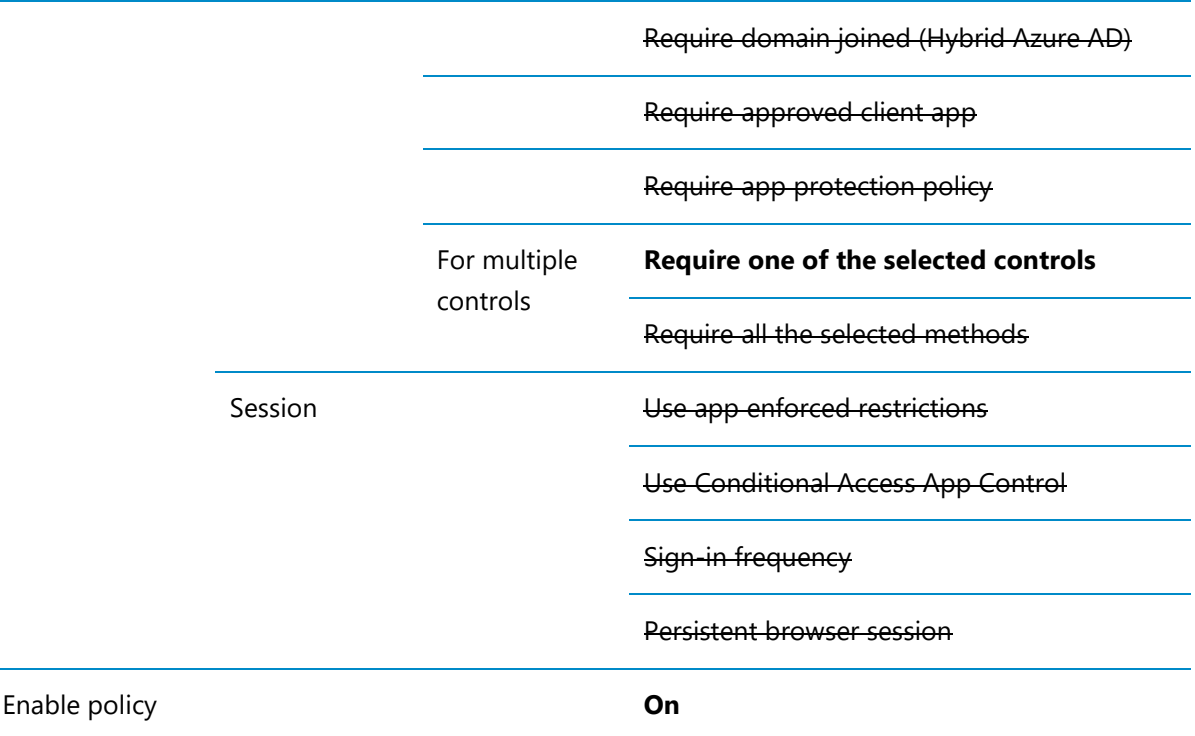

#### Windows Virtual Desktop domain joined devices

[Table 33](#page-70-0) [\(below\)](#page-70-0) describes the Conditional Access policy to allow WVD devices to connect to Office 365 applications and the internet by requiring "Require domain joined (Hybrid Azure AD)" condition to be satisfied.

Hybrid Azure AD join must be enabled in Azure AD Connect, please refer to the following articles [Hybrid Azure AD join for Federated domains](https://docs.microsoft.com/en-us/azure/active-directory/devices/hybrid-azuread-join-federated-domains) and Hybrid Azure AD join Managed [domains.](https://docs.microsoft.com/en-us/azure/active-directory/devices/hybrid-azuread-join-managed-domains)

<span id="page-70-0"></span>Table 33: BYOD – Best - Require Hybrid Azure AD joined device for WVD access to Office 365 on PC or Mac

**BYOD–Best-Require Hybrid Azure AD joined device for WVD access to Office 365 on PC or Mac**

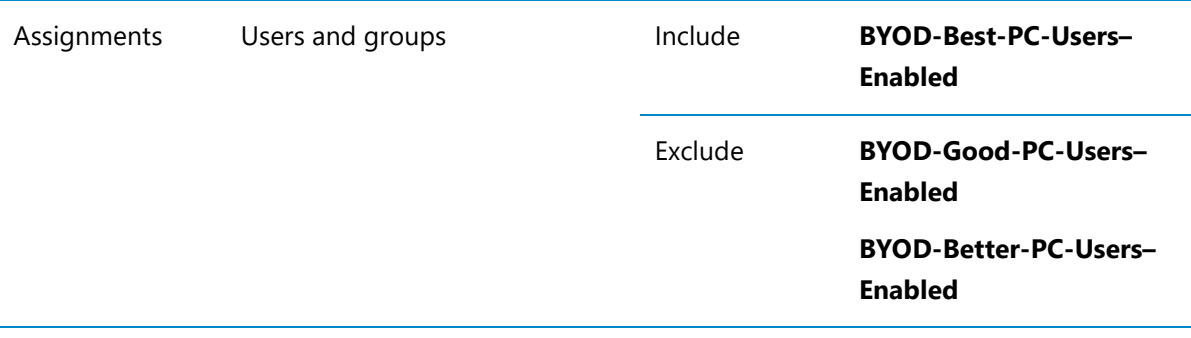

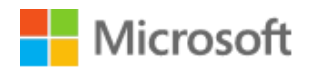

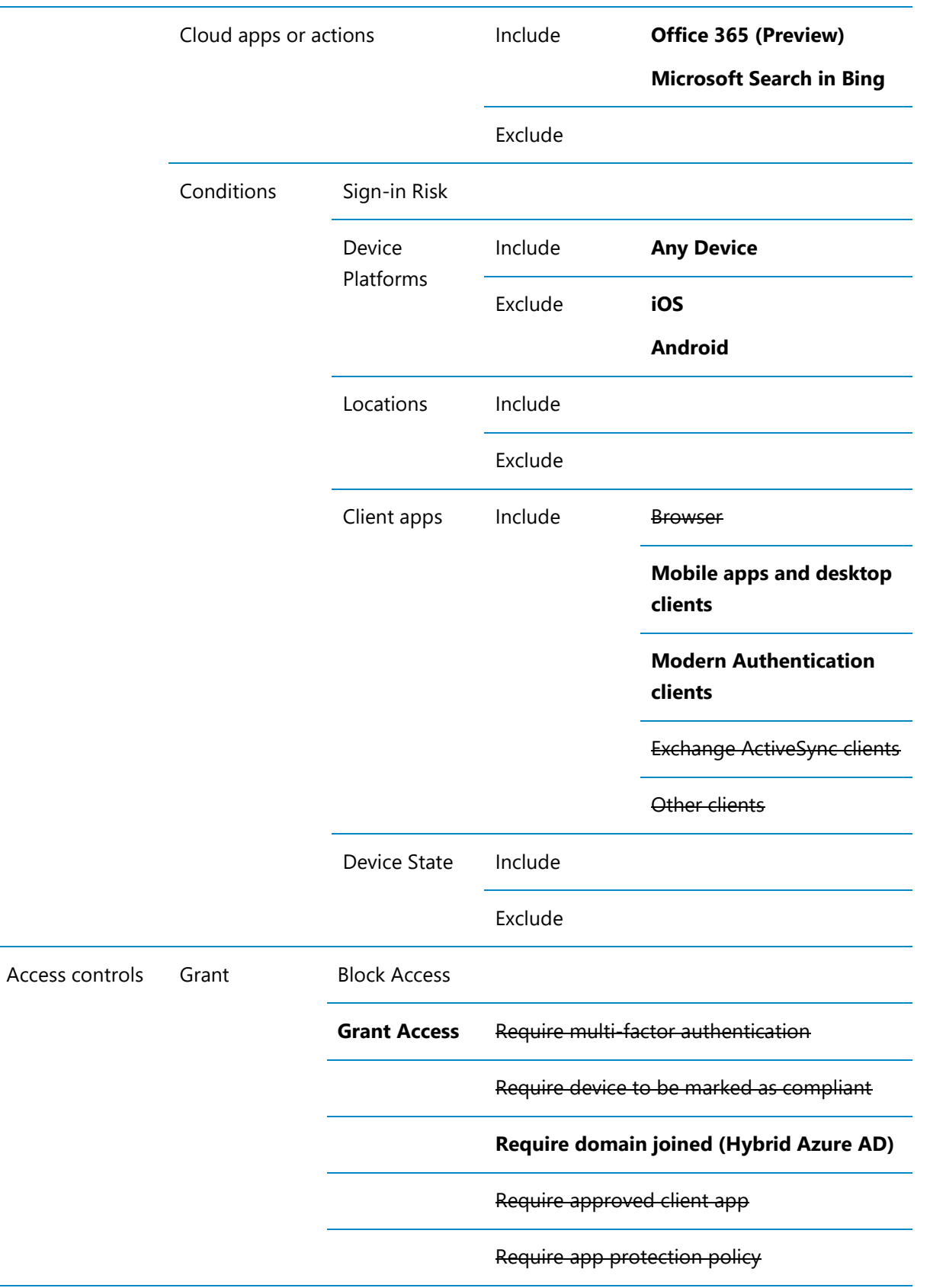
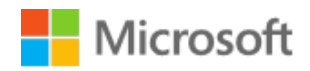

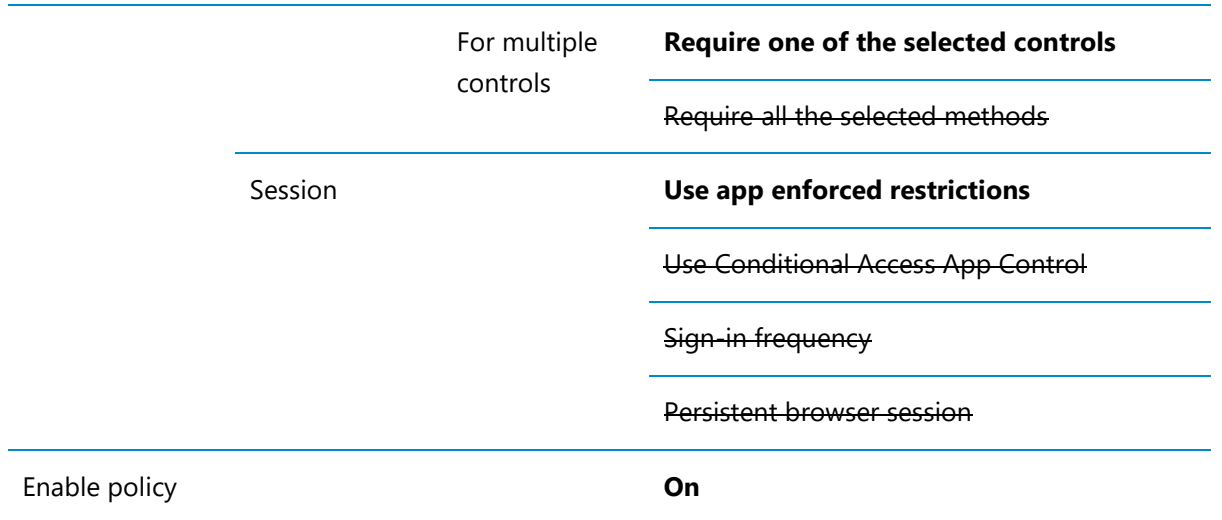

## 4.4.2.2 Windows Virtual Desktop policies

Refer to<https://docs.microsoft.com/en-us/azure/virtual-desktop/security-guide> for recommended security configuration for Windows Virtual Desktop.

For the BYOD Blueprint the policy defined in RDP Session controls see the settings described in the following section.

## RDP Session Controls

[Figure 9](#page-73-0) [\(below\)](#page-73-0) illustrates the recommended RDP settings for Windows Virtual Desktop sessions. They are designed to prevent users being able to copy data out of the desktop session and prevent printing.

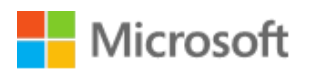

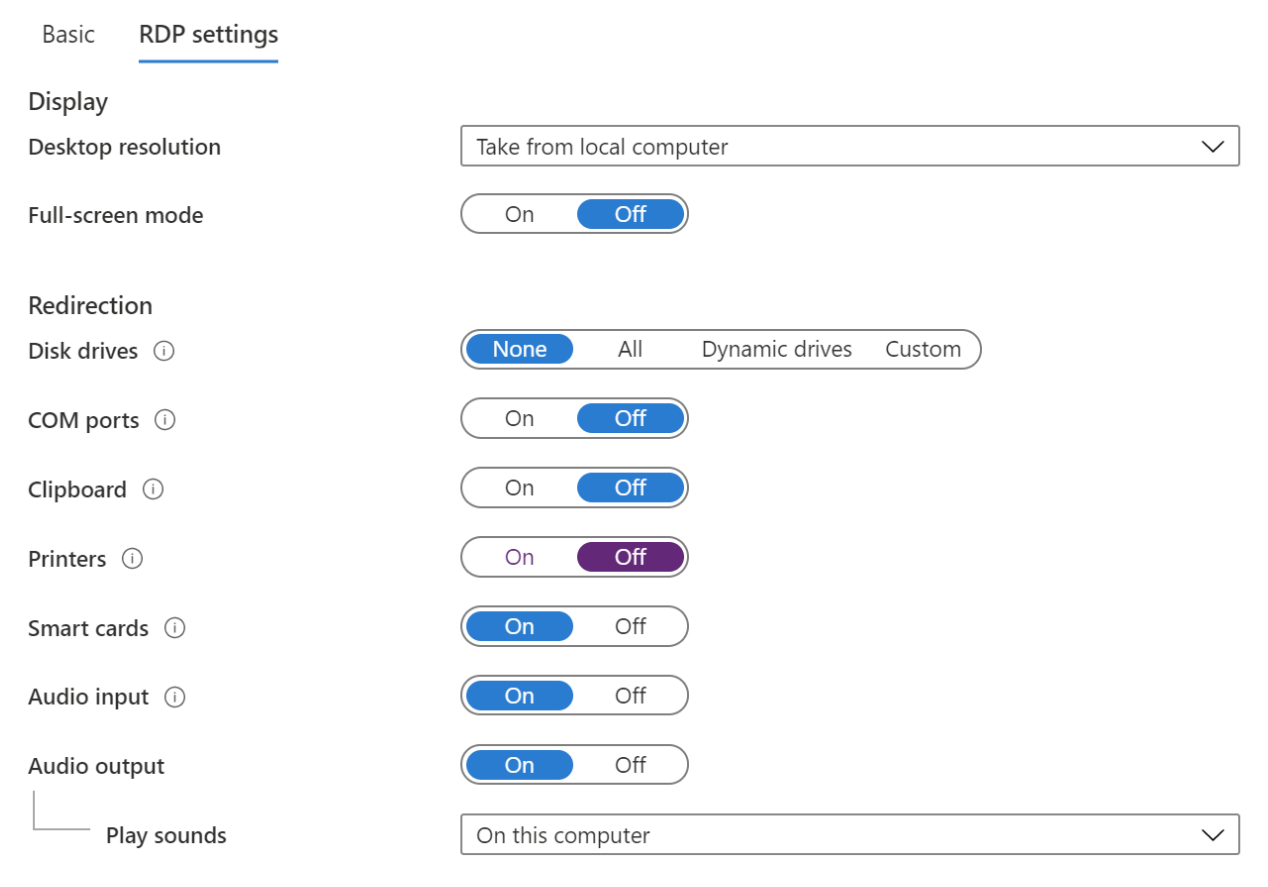

<span id="page-73-0"></span>Figure 9: Windows Virtual Desktop RDP settings